# **Instrucciones de servicio**

**Transmisor de presión suspendido con celda de medida metálica**

# **VEGABAR 87**

4 … 20 mA/HART

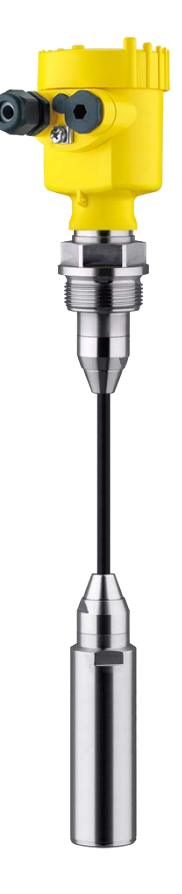

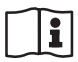

Document ID: 45044

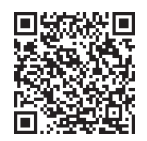

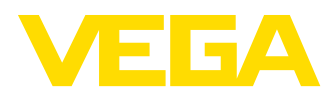

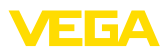

# Índice

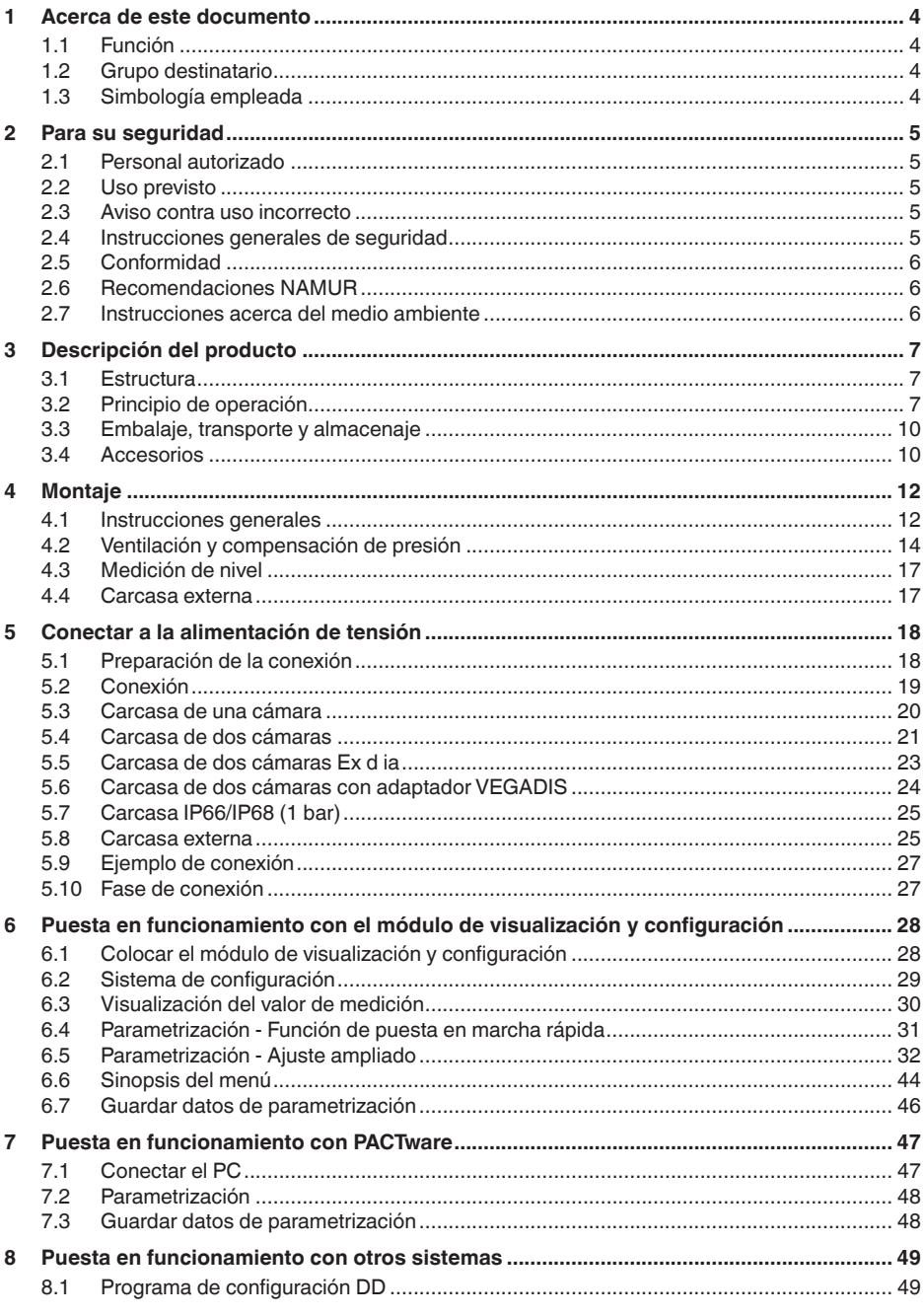

45044-ES-230914

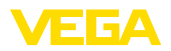

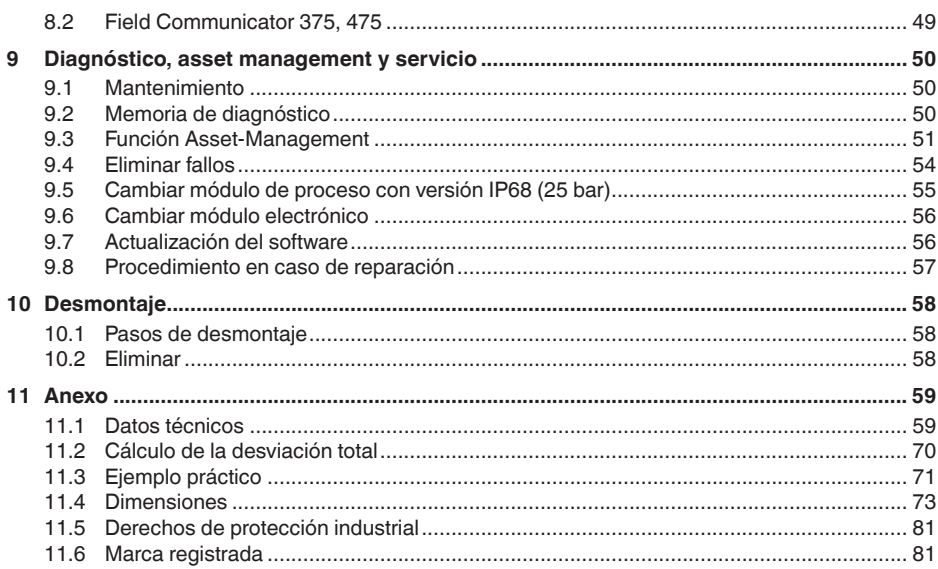

# 45044-ES-230914

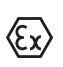

Instrucciones de seguridad para zonas Ex: En caso de aplicaciones Ex atender las instrucciones de seguridad específicas Ex. Las mismas están anexas en forma de documentación en cada instrumento con homologación Ex y forman parte del manual de instrucciones.

Estado de redacción: 2023-09-01

<span id="page-3-1"></span><span id="page-3-0"></span>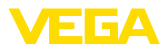

# **1 Acerca de este documento**

# **1.1 Función**

Las presentes instrucciones ofrecen la información necesaria para el montaje, la conexión y la puesta en marcha, así como importantes indicaciones para el mantenimiento, la eliminación de fallos, la seguridad y el recambio de piezas. Por ello es necesario proceder a su lectura antes de la puesta en marcha y guardarlas en todo momento al alcance de la mano en las proximidades inmediatas del equipo como parte integrante del producto.

# <span id="page-3-2"></span>**1.2 Grupo destinatario**

Este manual de instrucciones está dirigido al personal cualificado. El contenido de esta instrucción debe ser accesible para el personal cualificado y tiene que ser aplicado.

# <span id="page-3-3"></span>**1.3 Simbología empleada**

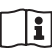

#### **ID de documento**

Este símbolo en la portada de estas instrucciones indica la ID (identificación) del documento. Entrando la ID de documento en [www.vega.com](http://www.vega.com) se accede al área de descarga de documentos.

**Información, indicación, consejo:** Este símbolo hace referencia a información adicional útil y consejos para un trabajo exitoso.

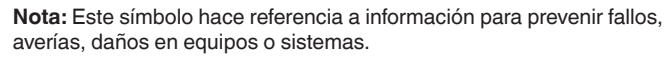

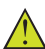

**Atención:** El incumplimiento de las indicaciones marcadas con este símbolo puede causar daños personales.

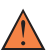

**Atención:** El incumplimiento de las indicaciones marcadas con este símbolo puede causar lesiones graves o incluso la muerte.

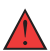

**Peligro:** El incumplimiento de las indicaciones marcadas con este símbolo puede causar lesiones graves o incluso la muerte.

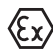

#### **Aplicaciones Ex**

Este símbolo caracteriza instrucciones especiales para aplicaciones Ex.

**• Lista**

El punto precedente caracteriza una lista sin secuencia obligatoria

#### **1 Secuencia de procedimiento**

Los números precedentes caracterizan pasos de operación secuenciales.

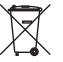

#### **Eliminación**

Este símbolo caracteriza instrucciones especiales para la eliminación.

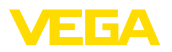

# <span id="page-4-0"></span>**2 Para su seguridad**

# <span id="page-4-1"></span>**2.1 Personal autorizado**

Todas las operaciones descritas en esta documentación tienen que ser realizadas exclusivamente por personal cualificado y autorizado.

Durante los trabajos en y con el dispositivo siempre es necesario el uso del equipo de protección necesario.

# <span id="page-4-2"></span>**2.2 Uso previsto**

El modelo VEGABAR 87 es un transmisor de presión para la medición de niveles y aforos.

Informaciones detalladas sobre el campo de aplicación se encuentran en el capítulo " *Descripción del producto*".

La seguridad del funcionamiento del instrumento está dada solo en caso de un uso previsto según las especificaciones del manual de instrucciones, así como según como las instrucciones complementarias que pudiera haber.

# <span id="page-4-3"></span>**2.3 Aviso contra uso incorrecto**

En caso de un uso inadecuado o no previsto de este equipo, es posible que del mismo se deriven riegos específicos de cada aplicación, por ejemplo un rebose del depósito debido a un mal montaje o mala configuración. Esto puede tener como consecuencia daños materiales, personales o medioambientales. También pueden resultar afectadas las propiedades de protección del equipo.

# <span id="page-4-4"></span>**2.4 Instrucciones generales de seguridad**

El equipo se corresponde con el nivel del desarrollo técnico bajo consideración de las prescripciones y directivas corrientes. Solo se permite la operación del mismo en un estado técnico impecable y seguro. La empresa operadora es responsable de una operación sin fallos del equipo. En caso de un empleo en medios agresivos o corrosivos en los que un mal funcionamiento del equipo puede dar lugar a posibles riesgos, la empresa operadora tiene que asegurarse de la corrección del funcionamiento por medio de medidas apropiadas.

Hay que observar las indicaciones de seguridad de este manual de instrucciones, las normas de instalación específicas del país y las normas de seguridad y de prevención de accidentes vigentes.

Por razones de seguridad y de garantía, toda manipulación que vaya más allá de lo descrito en el manual de instrucciones tiene que ser llevada a cabo exclusivamente por parte de personal autorizado por nosotros. Están prohibidas explícitamente las remodelaciones o los cambios realizados por cuenta propia. Por razones de seguridad, solo se permite el empleo de los accesorios mencionados por nosotros.

Para evitar posibles riesgos, hay que atender a los símbolos e indicaciones de seguridad puestos en el equipo.

<span id="page-5-0"></span>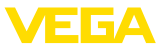

# **2.5 Conformidad**

El equipo cumple los requisitos legales de las directivas o reglamentos técnicos específicos de cada país. Certificamos la conformidad con la marca correspondiente.

Las declaraciones de conformidad correspondientes están en nuestra página web.

# <span id="page-5-1"></span>**2.6 Recomendaciones NAMUR**

NAMUR es la sociedad de intereses técnica de automatización en la industria de procesos en Alemania. Las recomendaciones NAMUR editadas se aplican en calidad de estándar en la instrumentación de campo.

El equipo cumple las requisitos de las recomendaciones NAMUR siguientes:

- NE 21 Compatibilidad electromagnética de medios de producción
- NE 43 Nivel de señal para la información de fallo de convertidores de medición
- NE 53 Compatibilidad con equipos de campo y componentes de indicación y ajuste
- NE 107 Autovigilancia y diagnóstico de equipos de campo

Para otras informaciones ver [www.namur.de](http://www.namur.de).

# <span id="page-5-2"></span>**2.7 Instrucciones acerca del medio ambiente**

La protección de la base natural de vida es una de las tareas más urgentes. Por eso hemos introducido un sistema de gestión del medio ambiente, con el objetivo de mejorar continuamente el medio ambiente empresarial. El sistema de gestión del medio ambiente está certificado por la norma DIN EN ISO 14001.

Ayúdenos a satisfacer esos requisitos, prestando atención a las instrucciones del medio ambiente en este manual:

- Capitulo " *Embalaje, transporte y almacenaje*"
- Capitulo " *Reciclaje*"

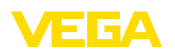

# <span id="page-6-0"></span>**3 Descripción del producto**

# <span id="page-6-1"></span>**3.1 Estructura**

**Material suministrado**

- El material suministrado incluye:
- Transmisor de presión VEGABAR 87
- Válvulas de purga, tapones roscados– según versión (ver capítulo " *Dimensiones*")

El resto del material suministrado comprende:

- Documentación
	- Guía rápida VEGABAR 87
	- Certificado de control para el transmisor de presión
	- Instrucciones para equipamientos opcionales
	- " *Instrucciones de seguridad*" especificas EX (para versiones Ex)
	- Otras certificaciones en caso necesario
- **Información:**

П

En el manual de instrucciones también se describen las características técnicas, opcionales del equipo. El volumen de suministro correspondiente depende de la especificación del pedido.

La placa de caracteristicas contiene los datos más importantes para la identificación y empleo del instrumento. **Placa de tipos**

- Tipo de instrumento
- Información sobre aprobaciones
- Informaciones para la configuración
- Datos técnicos
- Número de serie de los equipos
- Código QR para la identificación del equipo
- Código numérico para el acceso Bluetooth (opcional)
- Información del fabricante

Existen las siguientes posibilidades para encontrar datos de pedido, documentos o software relativos a su equipo: **Documentos y software**

- Vaya a " [www.vega.com](http://www.vega.com)" e introduzca el número de serie de su dispositivo en el campo de búsqueda.
- Escanee el código QR en la placa de características.

ción los medios de medición también pueden ser viscosos.

• Abra la VEGA Tools app e introduzca el número de serie en " *Documentación*".

# <span id="page-6-2"></span>**3.2 Principio de operación**

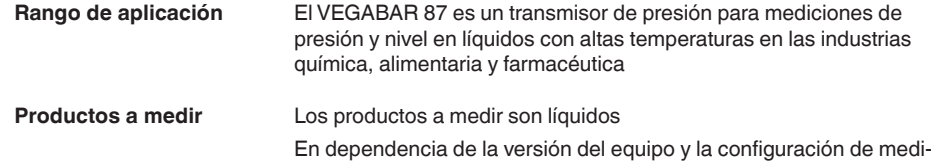

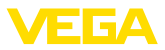

#### **Magnitudes de medición**

El VEGABAR 87 es adecuado para la medición de las variables de proceso siguientes:

• Nivel

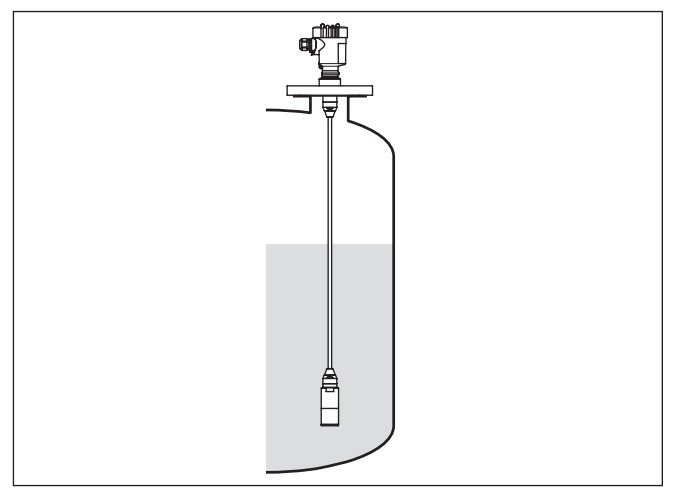

*Fig. 1: Medida de nivel con VEGABAR 87*

#### **Presión diferencial electrónica**

Dependiendo de la versión, VEGABAR 87 sirve también para la medición electrónica de presión diferencial. Para ello, el instrumento se combina con un dispositivo secundario.

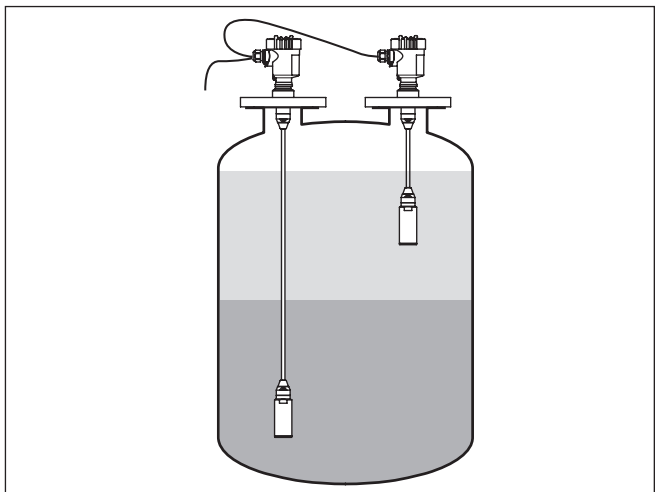

*Fig. 2: Medición electrónica de presión diferencial mediante una combinación primario/secundario*

Encontrará información detallada al respecto en el manual de instrucciones del dispositivo secundario.

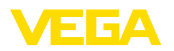

#### **Sistema de medición**

La presión del proceso actúa sobre el elemento sensor a través de la membrana de acero inoxidable y un sistema de aislamiento. Esta provoca allí una variación de resistencia, que se transforma en una señal de salida correspondiente y se emite como valor de medición.

La unidad de medida es la celda de medición METEC®. La misma se compone de la celda de medición cerámico - capacitiva CERTEC® y un sistema especial de transmisión de presión con compensación de temperatura.

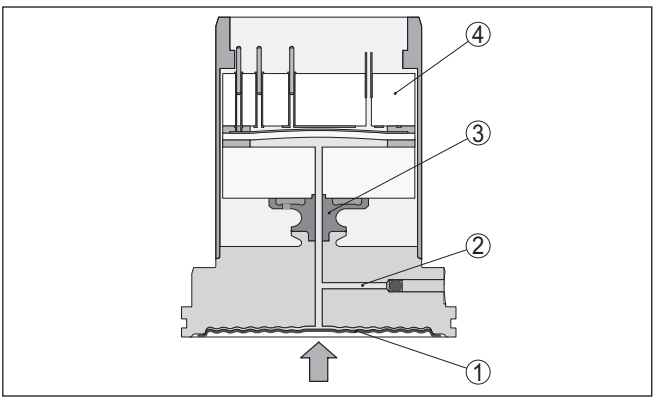

*Fig. 3: Estructura de la celda de medición METEC® en VEGABAR 87*

- *1 Membrana de proceso*
- *2 Líquido separador*
- *3 Adaptador FeNi*
- *4 Celda de medida CERTEC®*

Sensores de temperatura en la membrana cerámica y en el cuerpo básico de cerámica de la celda de medida CERTEC® registran la temperatura actual del proceso. El valor de temperatura se entrega a través de: **Temperatura sistema de medición**

- El módulo de visualización <sup>y</sup> configuración
- La salida de corriente <sup>o</sup> la salida de corriente adicional
- La salida de señal digital

La celda de medición está construida de modo diferente en función del tipo de presión **Tipos de presión**

> **Presión relativa**: la celda de medida está abierta hacia la atmósfera. La presión ambiental es detectada por la celda de medida y compensada. Por eso la misma no afecta en forma alguna el valor de medición.

**Presión absoluta**: la celda de medida contiene vacío y está encapsulada. La presión ambiental no es compensada y afecta de esta forma al valor de medición.

**Presión relativa con compensación climática**: la celda de medición está evacuada y encapsulada. La presión ambiental es detectada y compensada por un sensor de referencia en la electrónica. De manera que no afecta el valor de medida.

<span id="page-9-1"></span><span id="page-9-0"></span>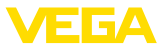

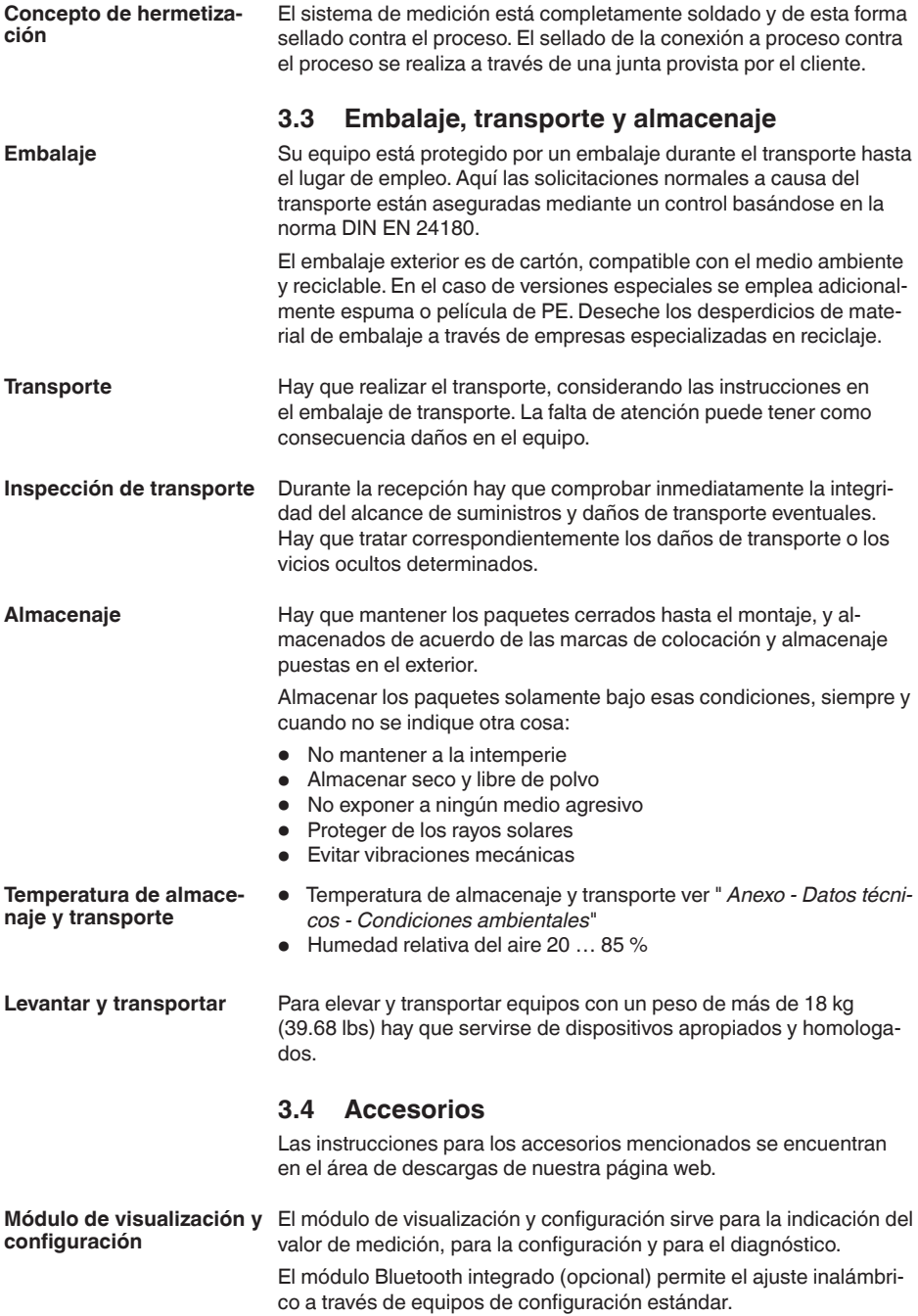

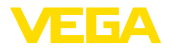

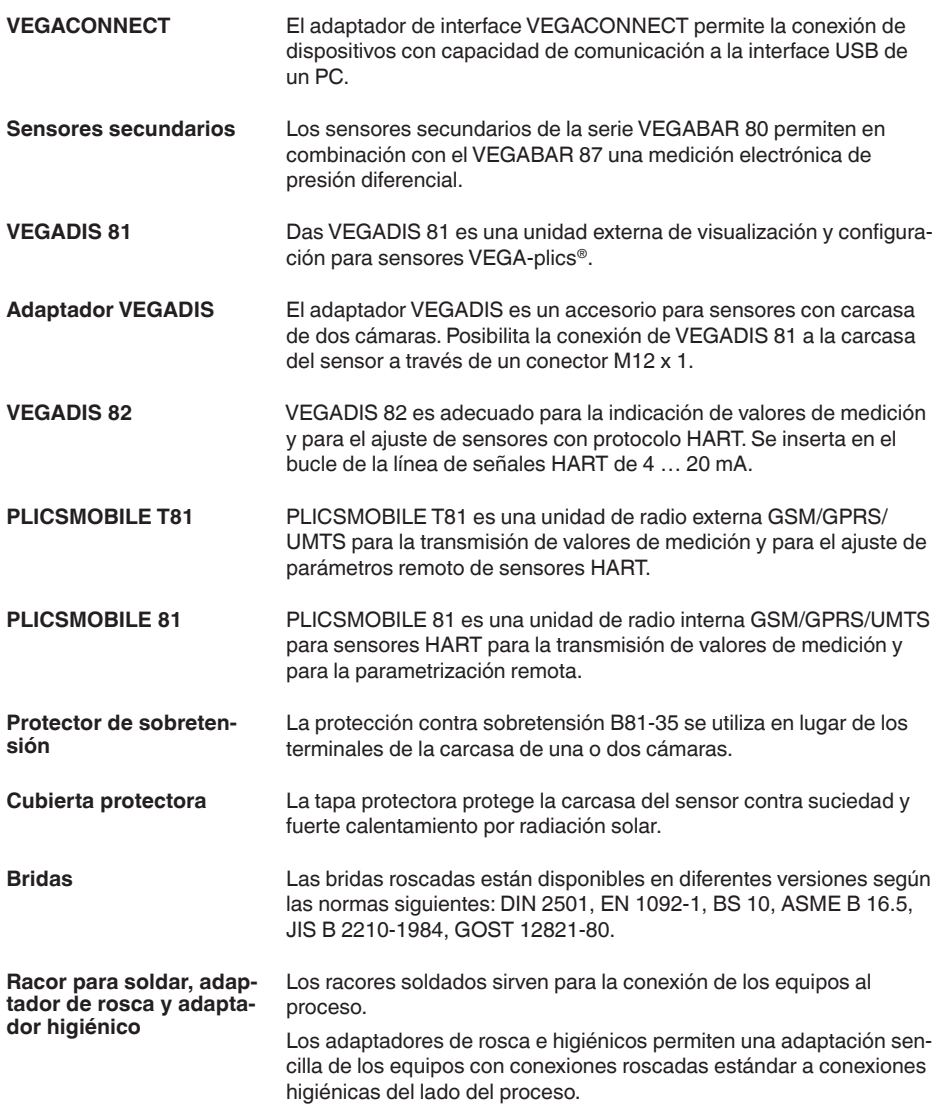

**Condiciones de proceso**

<span id="page-11-1"></span><span id="page-11-0"></span>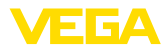

# **4 Montaje**

# **4.1 Instrucciones generales**

#### **Indicaciones:**

El dispositivo debe ser operado por razones de seguridad sólo dentro de las condiciones de proceso permisibles. Las especificaciones respectivas se encuentran en el capítulo " *Datos técnicos*" del manual de instrucciones o en la placa de tipos.

Asegurar antes del montaje, que todas las partes del equipo que se encuentran en el proceso, sean adecuadas para las condiciones de proceso existentes.

Estos son principalmente:

- Pieza de medición activa
- Conexión a proceso
- Junta del proceso

Condiciones de proceso son especialmente

- Presión de proceso
- Temperatura de proceso
- Propiedades químicas de los productos
- Abrasión <sup>e</sup> influencias mecánicas

**Protección contra humedad**

Proteja su instrumento a través de las medidas siguientes contra la penetración de humedad:

- Emplear un cable de conexión apropiado (ver capitulo " *Conectar a la alimentación de tensión*")
- Apretar firmemente el prensaestopas <sup>o</sup> el conector enchufable
- Conducir hacia abajo el cable de conexión antes del prensaestopas o del conector enchufable

Esto vale sobre todo para el montaje al aire libre, en recintos en los que cabe esperar la presencia de humedad (p.ej. debido a procesos de limpieza) y en depósitos refrigerados o caldeados.

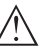

**Indicaciones:**

Asegúrese de que durante la instalación o el mantenimiento no puede acceder ninguna humedad o suciedad al interior del equipo.

Asegúrese que la tapa de la carcasa esté cerrada y asegurada en caso necesario durante el funcionamiento para mantener el tipo de protección del equipo.

**Atornillar**

Los aparatos con conexión roscada se enroscan a la conexión a proceso con una llave adecuada por medio del hexágono.

Ancho de llave véase capítulo " *Dimensiones*".

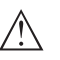

**Advertencia:**

¡La carcasa o la conexión eléctrica no se deben utilizar para atornillar! El apriete puede causar daños, por ejemplo, en dependencia de la versión del aparato en el mecanismo de giro de la carcasa.

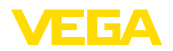

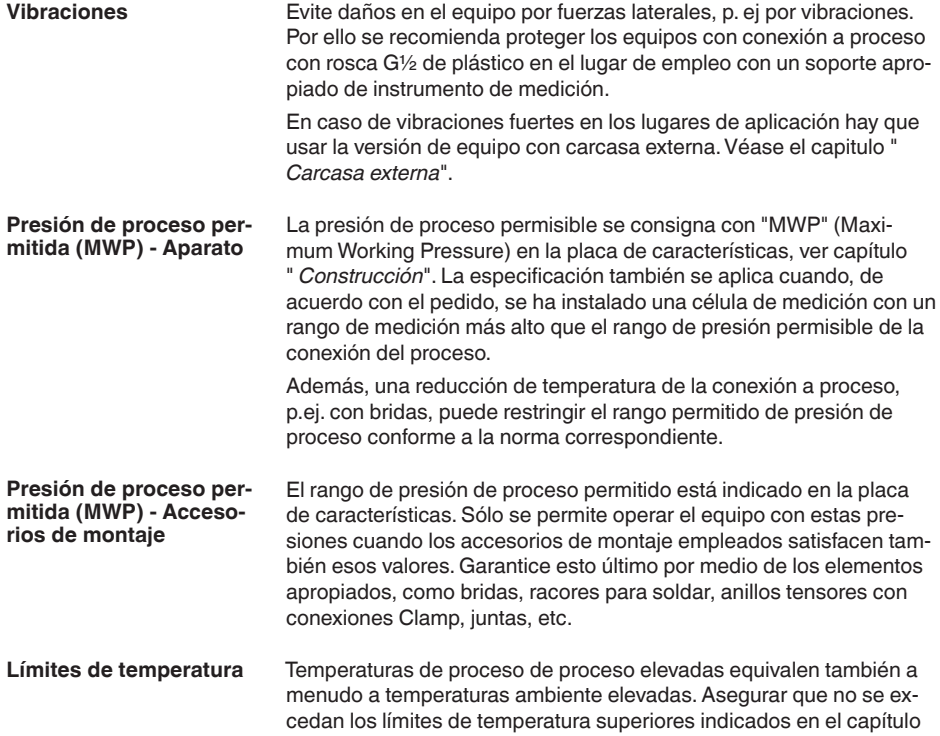

" *Datos técnicos*" para el entorno de la carcasa de la electrónica y el cable de conexión.

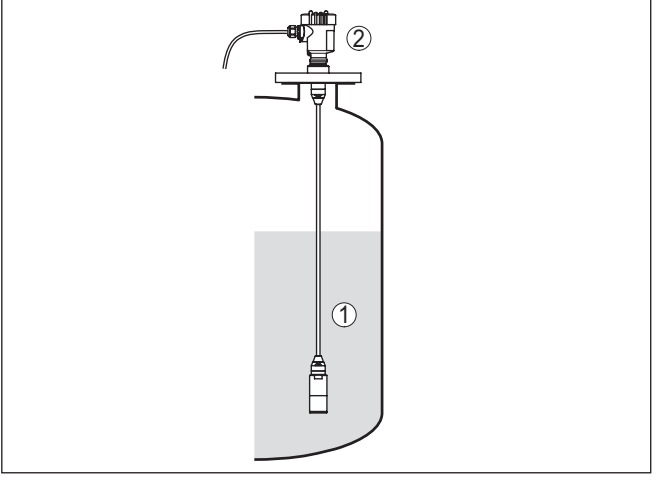

*Fig. 4: Rangos de temperatura*

- *1 Temperatura de proceso*
- *2 Temperatura ambiente*

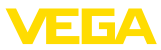

#### **Transporte y protección de montaje**

El VEGABAR 87 se suministra, dependiendo del sensor de medición con una tapa protectora o una protección para el transporte y el montaje.

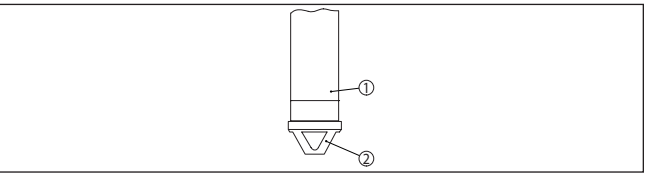

*Fig. 5: VEGABAR 87, transporte y protección de montaje* 

- *1 Sensor de valores medidos*
- *2 Transporte y protección de montaje*

Quitarlo después del montaje y antes de la puesta en marcha de equipo.

En caso de medios de medición de baja contaminación la protección de transporte y montaje puede permanecer en el dispositivo como protección contra impacto durante el funcionamiento.

# <span id="page-13-0"></span>**4.2 Ventilación y compensación de presión**

El elemento de filtrado dentro de la carcasa de la electrónica tiene las siguientes funciones:

- Ventilación carcasa de la electrónica
- Compensación de presión atmosférica (con rangos de presión relativa)

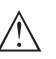

#### **Cuidado:**

El elemento de filtrado provoca una compensación de presión con retardo de tiempo. Por eso durante la Abertura/Cierre rápido de la tapa de la carcasa el valor medido puede modificarse hasta 15 mbar durante 5 s.

Para una ventilación efectiva, el elemento de filtrado tiene que estar siempre libre de deposiciones. Por ello, en caso de un montaje horizontal, gire la carcasa de manera que el elemento de filtrado mire hacia abajo. De este modo está mejor protegido contra las deposiciones.

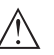

#### **Cuidado:**

No emplear ningún limpiador de alta presión para la limpieza. El elemento de filtrado se puede dañar y penetrar humedad en la carcasa.

En los capítulos siguientes se describe la disposición del elemento de filtrado en las diferentes versiones de equipos.

#### **Elemento de filtrado función**

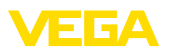

#### **Elemento de filtrado posición**

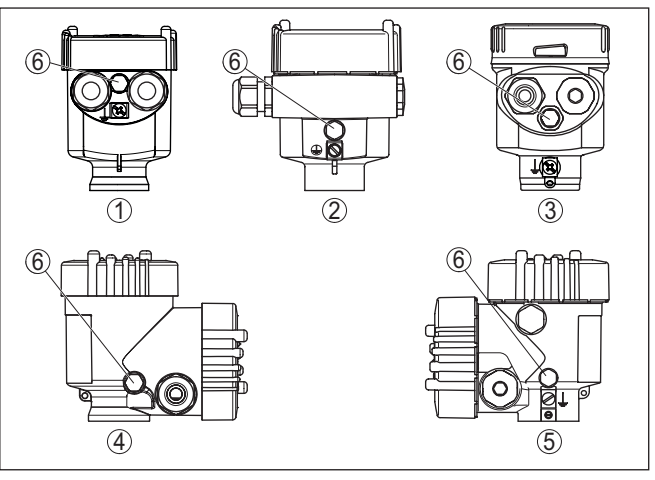

*Fig. 6: Posición del elemento de filtro*

- *1 Cámara única de plástico, acero inoxidable (fundición de precisión)*
- *2 Aluminio de cámara única*
- *3 Cámara única de acero inoxidable (electropulida)*
- *4 Dos cámaras de plástico*
- *5 Dos cámaras de aluminio, acero inoxidable (fundición de precisión)*
- *6 Elemento de filtro*

En los instrumentos siguientes en lugar del elemento de filtrado hay montado un tapón ciego:

- Instrumentos en grado de protección IP66/IP68 (1 bar) ventilación a través de capilares en cable con conexión fija
- Instrumentos con presión absoluta
- **Elemento de filtrado posición versión Ex d**
- → Girar el anillo metálico de forma tal, que el elemento de filtrado indique hacia abajo después del montaje del instrumento. De esta forma está mejor protegido contra incrustaciones.

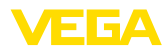

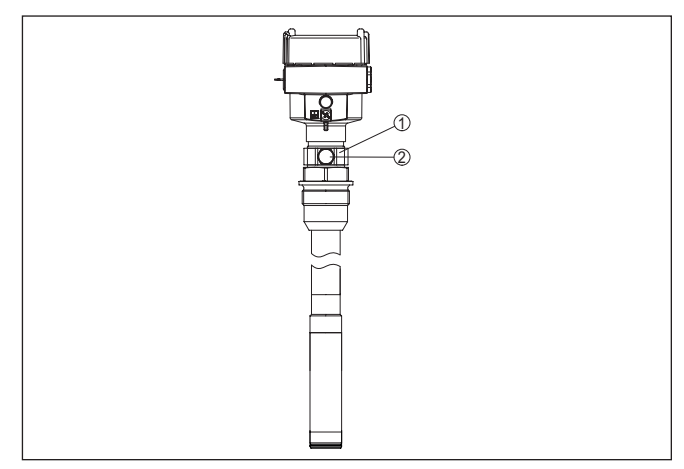

*Fig. 7: Posición del elemento de filtrado - versión Ex d*

- *1 Anillo metálico giratorio*
- *2 Elemento de filtro*

Para los rangos de medición de presión absoluta en lugar del elemento de filtrado hay montado un tapón ciego.

#### **Elemento de filtrado posición Second Line of Defense**

La Second Line of Defense (SLOD) es un segundo nivel de la separación de proceso en forma de paso a prueba de gas en la garganta de la carcasa, que evita la penetración de medios en la carcasa.

En esos instrumentos el modulo de proceso está completamente encapsulado. Se emplea una celda de medición de presión absoluta, de forma tal que no hace falta ventilación.

Para rangos de medición de presión relativa la presión ambiental es detectada y compensada con un sensor de referencia en la electrónica.

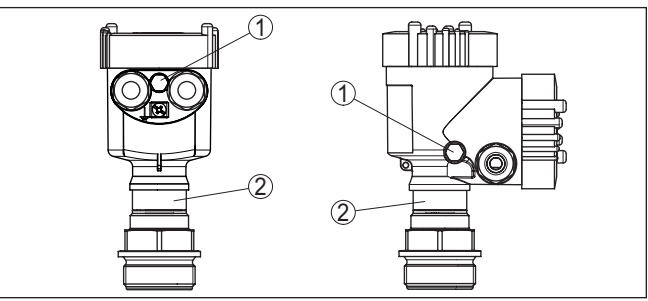

*Fig. 8: Posición del elemento de filtrado - Versión hermética al gas*

- *1 Elemento de filtro*
- *2 Paso a prueba de gas*

45044-ES-230914 45044-ES-230914

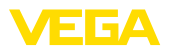

#### **Elemento de filtrado - posición versión IP69K**

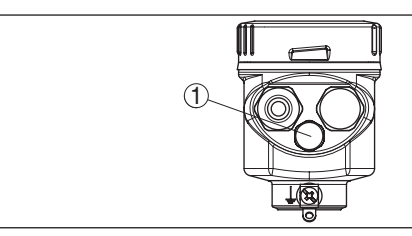

*Fig. 9: Posición del elemento de filtrado - versión IP69K*

*1 Elemento de filtro*

Equipos con presión absoluta tienen montado un tapón ciego en lugar del elemento de filtrado.

# <span id="page-16-0"></span>**4.3 Medición de nivel**

Atender las indicaciones siguientes para la configuración de medición:

- Montar el equipo alejado de la corriente de llenado o la zona de vaciado de producto
- Montar el equipo protegido contra golpes de ariete de un agitador

# **4.4 Carcasa externa**

# <span id="page-16-1"></span>1  $(2)$ 3  $\circledA$

*Fig. 10: Disposición punto de medida, carcasa externa*

- *1 Sensor*
- *2 Línea de conexión sensor, carcasa externa*
- *3 Carcasa externa*
- *4 Línea de señales*

**Configuración de medición**

**Estructura**

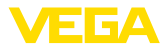

# **5 Conectar a la alimentación de tensión**

# **5.1 Preparación de la conexión**

**Instrucciones de seguridad**

Prestar atención fundamentalmente a las instrucciones de seguridad siguientes:

- La conexión eléctrica tiene que ser realizada exclusivamente por personal cualificado y que hayan sido autorizados por el titular de la instalación
- En caso de esperarse sobrecargas de voltaje, hay que montar equipos de protección contra sobrecarga

#### **Advertencia:**

 $\wedge$ 

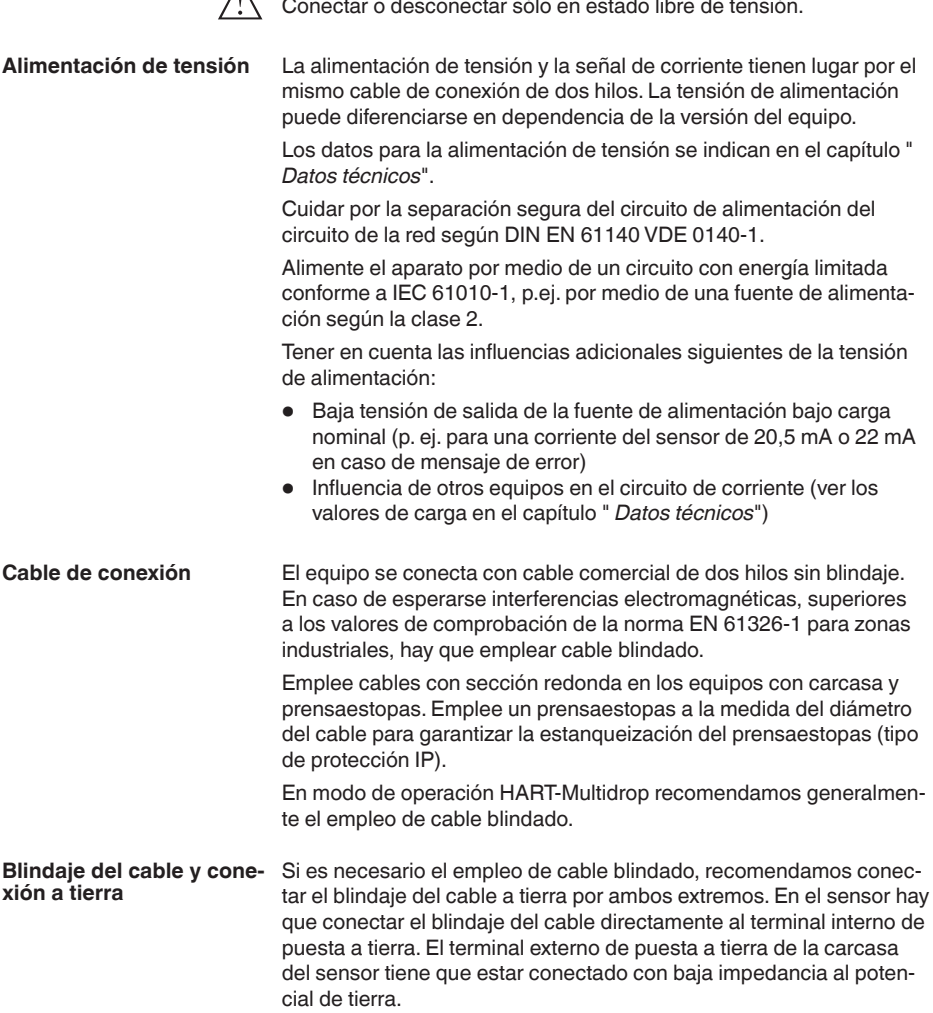

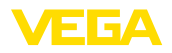

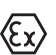

Con equipos EX la puesta a tierra se realiza de acuerdo con las regulaciones de instalación

En instalaciones galvánicas y en instalaciones para la protección contra la corrosión catódica hay que tener en cuenta la existencia de considerables diferencias de potencial. Esto puede provocar corrientes de blindaje de intensidad inadmisible con conexiones de blindaje a tierra por ambos extremos.

#### **Indicaciones:**

Las partes metálicas del equipo (Conexión a proceso, sensor, tubo de envoltura, etc.) están conectadas con conductividad eléctrica con el terminal externo de conexión a tierra en la carcasa. Esa conexión existe directamente a través del metal como a través del blindaje del cable de conexión especial en equipos con electrónica externa.

Especificaciones acerca de las conexiones de potencial dentro del equipo están en el capítulo " *Datos técnicos*".

#### **Prensaestopas**

#### **Rosca métrica:**

En carcasas del equipo con roscas métricas, los prensaestopas vienen ya enroscados de fábrica. Están cerrados con tapones de plástico para la protección durante el transporte.

#### **Indicaciones:**

Hay que retirar esos tapones antes de realizar la conexión eléctrica.

#### **Rosca NPT:**

En caso de carcasas con roscas autoselladoras de NPT, los prensaestopas no pueden enroscarse en fábrica. Por ello, las aperturas libres de las entradas de cables están cerradas con tapas protectoras contra el polvo de color rojo como protección para el transporte.

#### **Indicaciones:**

Es necesario sustituir esas tapas de protección por prensaestopas homologados o por tapones ciegos adecuados antes de la puesta en marcha.

Con la carcasa de plástico hay que atornillar el prensaestopas de NPT o el tubo protector de acero sin grasa en el inserto roscado.

Par máximo de apriete para todas las carcasas ver capítulo " *Datos técnicos*".

# **5.2 Conexión**

La conexión de la alimentación de tensión y de la salida de señal se realizan por los terminales de resorte en la carcasa.

La conexión con el módulo de visualización y configuración o con el adaptador de interface se realiza a través de las espigas de contacto en la carcasa.

#### **Información:**

T

El bloque de terminales es enchufable y se puede sacar de la electrónica. Con ese objetivo, subir y extraer el bloque de terminales con un destornillador pequeño. Cuando se enchufe nuevamente tiene que enclavar perceptiblemente.

**Técnica de conexión**

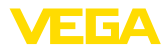

#### **Pasos de conexión**

Proceder de la forma siguiente:

- 1. Desenroscar la tapa de la carcasa
- 2. Retirar un posible módulo de visualización y configuración girando ligeramente hacia la izquierda
- 3. Soltar la tuerca de compresión del prensaestopas y quitar el tapón
- 4. Pelar aproximadamente 10 cm (4 in) de la envoltura del cable de conexión, quitar aproximadamente 1 cm (0.4 in) de aislamiento a los extremos de los conductores
- 5. Empujar el cable en el sensor a través del prensaestopas

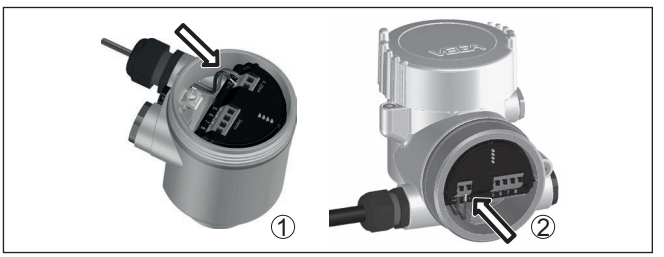

*Fig. 11: Pasos de conexión 5 y 6*

- *1 Carcasa de una cámara*
- *2 Carcasa de dos cámaras*
- 6. Conectar los extremos de los cables en los terminales según el digrama de cableado

#### **Indicaciones:**

Los conductores fijos y los conductores flexibles con virolas de cables se enchufan directamente en las aberturas de los terminales. Para conductores flexibles sin virolas de cables empujar el terminal con un destornillador pequeño, se libera la abertura del terminal. Cuando se suelta el destornillador se cierran los terminales nuevamente.

- 7. Comprobar el asiento correcto de los conductores en los terminales tirando ligeramente de ellos
- 8. Conectar el blindaje con el terminal interno de puesta a tierra, y el terminal externo de puesta a tierra con la conexión equipotencial.
- 9. Apretar la tuerca de compresión del prensaestopas. La junta tiene que abrazar el cable completamente
- 10. Poner nuevamente el módulo de visualización y configuración eventualmente disponible
- 11. Atornillar la tapa de la carcasa

Con ello queda establecida la conexión eléctrica.

# <span id="page-19-0"></span>**5.3 Carcasa de una cámara**

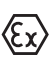

La figura siguiente se aplica para las versiones No-Ex, Ex ia y Ex d.

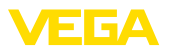

#### **Compartimento de la electrónica y de conexiones**

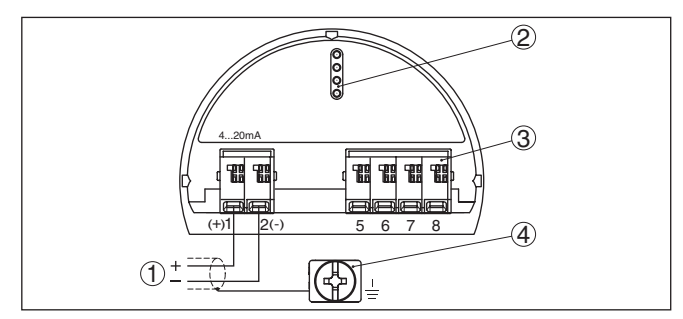

*Fig. 12: Compartimento de la electrónica y de conexiones - Carcasa de una cámara*

- *1 Alimentación de tensión, salida de señal*
- *2 Para el módulo de visualización y configuración o adaptador de interface*
- *3 Para unidad de visualización y configuración externa o sensor secondary*
- *4 Terminal de tierra para la conexión del blindaje del cable*

# <span id="page-20-0"></span>**5.4 Carcasa de dos cámaras**

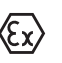

Las figuras siguientes son validas tanto para la versión No Ex como para la versión Ex ia.

#### **Compartimiento de la electrónica**

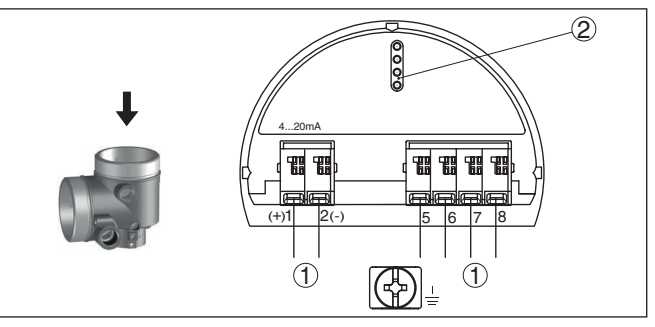

*Fig. 13: Compartimiento de la electrónica - Carcasa de dos cámaras.*

- *1 Conexión interna hacia el compartimento de conexión*
- *2 Para el módulo de visualización y configuración o adaptador de interface*

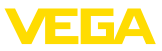

#### **Compartimiento de conexiones**

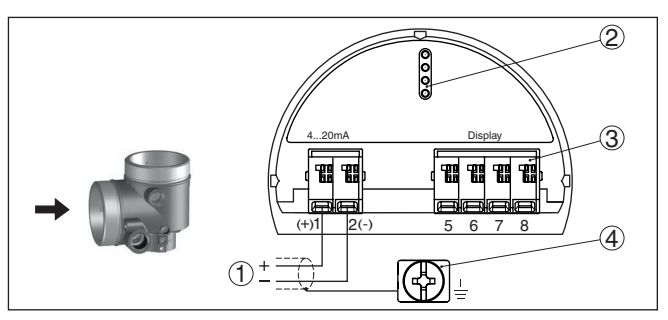

*Fig. 14: Compartimiento de conexiones - Carcasa de dos cámaras*

- *1 Alimentación de tensión, salida de señal*
- *2 Para el módulo de visualización y configuración o adaptador de interface*
- *3 Para unidad de indicación y ajuste externa*
- *4 Terminal de tierra para la conexión del blindaje del cable*

#### **Electrónica auxiliar - Salida de corriente adicional**

Para poner a disposición un segundo valor de medición, se puede usar la electrónica adicional " *Salida de corriente adicional*".

Las dos salidas de corriente son pasivas y hay que alimentarlas.

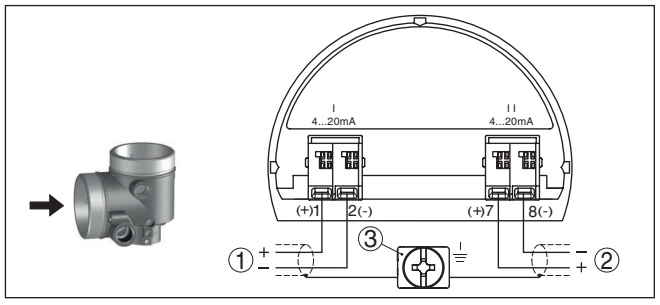

*Fig. 15: Compartimiento de conexiones carcasa de dos cámaras, electrónica adicional " Salida de corriente adicional"* 

- *1 Primera salida de corriente (I) Alimentación de tensión y sensor de salida de señal (HART)*
- *2 Salida de corriente adicional (II) alimentación de tensión y salida de señal (sin HART)*
- *3 Terminal de tierra para la conexión del blindaje del cable*

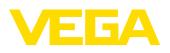

#### **Compartimiento de conexiones - módulo de radio PLICSMOBILE 81**

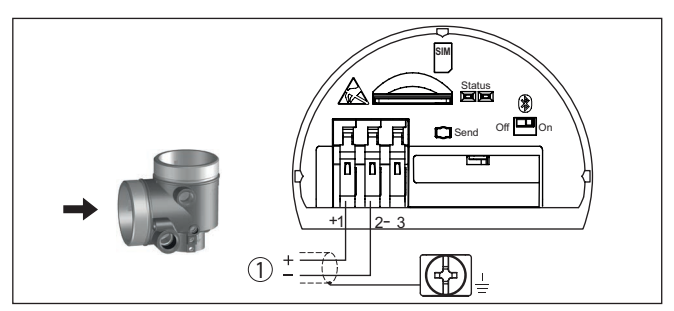

*Fig. 16: Compartimiento de conexiones - módulo de radio PLICSMOBILE 81*

*1 Alimentación de tensión*

Encontrará información detallada acerca de la conexión en el manual de instrucciones " *PLICSMOBILE*".

# <span id="page-22-0"></span>**5.5 Carcasa de dos cámaras Ex d ia**

<u>ገ |(ም)| G</u> 2 ( $+$ )1 2(-) 5 6 7 8 4...20mA

*Fig. 17: Compartimiento de la electrónica - Carcasa de dos cámaras Ex d ia*

- *1 Conexión interna hacia el compartimento de conexión*
- *2 Para el módulo de visualización y configuración o adaptador de interface*
- *3 Conexión interna hacia el conector enchufable para unidad de indicación y configuración externa (opcional)*

#### **Indicaciones:**

En caso de empleo de un equipo Ex d ia no es posible el modo de operación HART-Multidrop.

#### **Compartimiento de la electrónica**

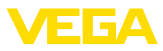

#### **Compartimiento de conexiones**

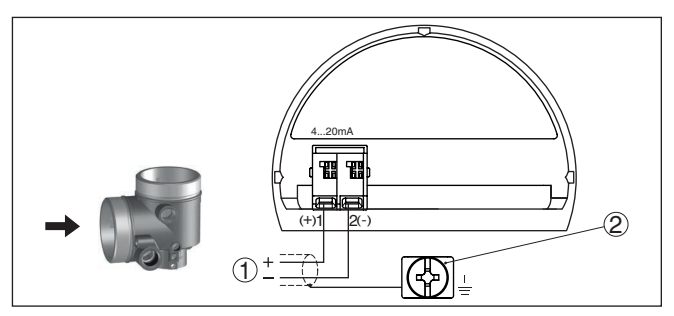

*Fig. 18: Compartimiento de conexiones - Carcasa de dos cámaras Ex d ia*

- *1 Alimentación de tensión, salida de señal*
- *2 Terminal de tierra para la conexión del blindaje del cable*

# <span id="page-23-0"></span>**5.6 Carcasa de dos cámaras con adaptador VEGADIS**

**Compartimiento de la electrónica**

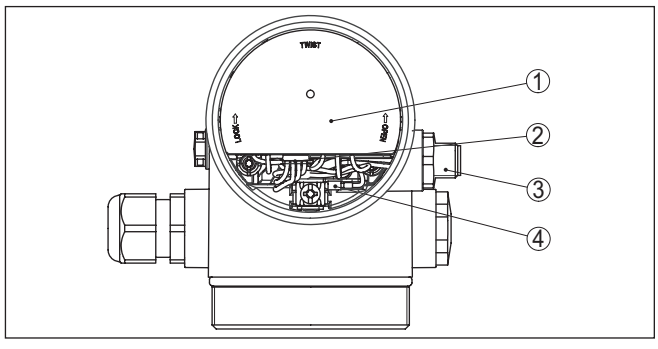

*Fig. 19: Vista sobre el compartimiento de la electrónica con adaptados VEGA-DIS para la conexión de la unidad externa de visualización y configuración*

- *1 Adaptador VEGADIS*
- *2 Conexión enchufable interna*
- *3 Conector enchufable M12 x 1*

#### **Ocupación del conector enchufable**

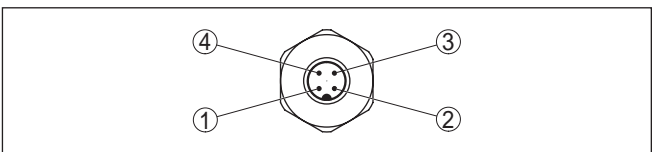

*Fig. 20: Vista del conector enchufable M12 x 1*

- *1 Pin 1*
- *2 Pin 2*
- *3 Pin 3*
- *4 Pin 4*

45044-ES-230914 45044-ES-230914

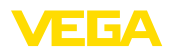

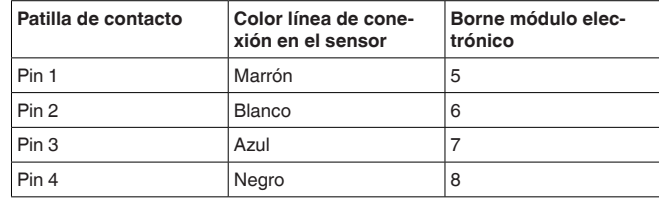

# <span id="page-24-0"></span>**5.7 Carcasa IP66/IP68 (1 bar)**

**Ocupación de conductores del cable de conexión**

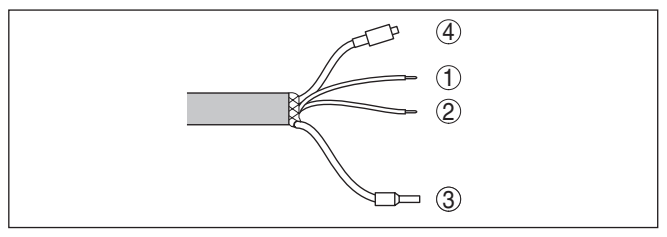

*Fig. 21: Ocupación de conductores del cable de conexión*

- *1 pardo (+): hacia la alimentación de tensión o hacia el sistema de evaluación*
- *2 Azul (–): hacia la alimentación de tensión o hacia el sistema de evaluación*
- *3 Blindaje*
- *4 Capilares de compensación de presión con elemento de filtro*

# <span id="page-24-1"></span>**5.8 Carcasa externa**

**Caja de terminales zócalo de la caja**

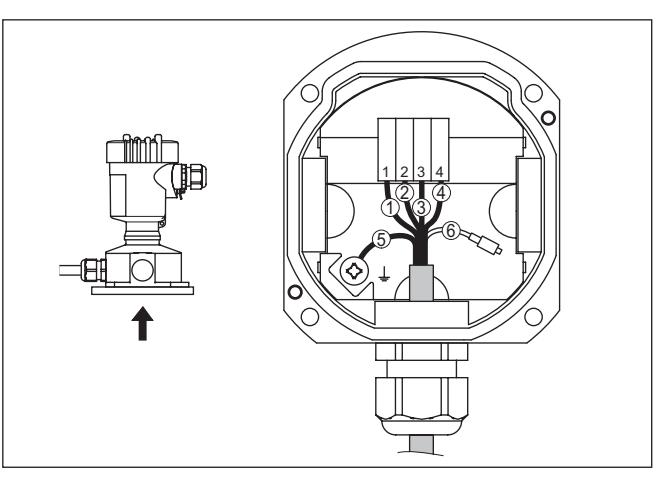

*Fig. 22: Conexión del módulo de proceso en el zócalo de la carcasa*

- *1 Amarillo*
- *2 Blanco*
- *3 Rojo*
- *4 Negro*
- *5 Blindaje*
- *6 Capilares de compensación de presión*

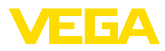

**Cámara de la electrónica y conexión para alimentación**

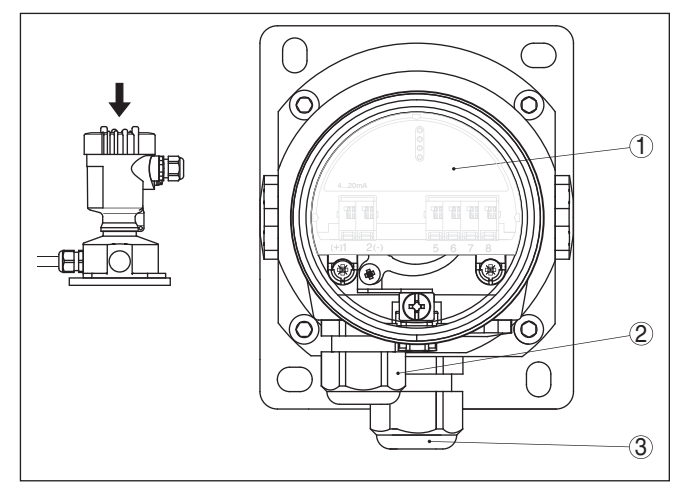

*Fig. 23: Compartimento de la electrónica y de conexiones*

- *1 Módulo electrónico*
- *2 Prensaestopas para la alimentación de tensión*
- *3 Prensaestopas para cable de conexión sensor de valores medidos*

**Compartimento de la electrónica y de conexiones**

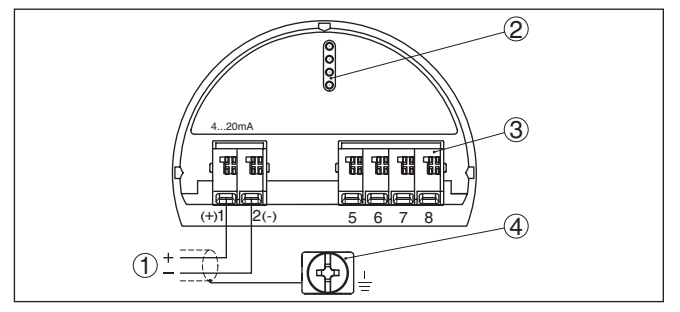

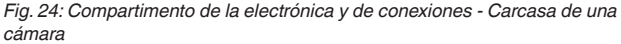

- *1 Alimentación de tensión, salida de señal*
- *2 Para el módulo de visualización y configuración o adaptador de interface*
- *3 Para unidad de visualización y configuración externa o sensor secondary*
- *4 Terminal de tierra para la conexión del blindaje del cable*

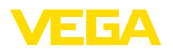

# **5.9 Ejemplo de conexión**

**Ejemplo de conexión salida de corriente adicional**

<span id="page-26-0"></span>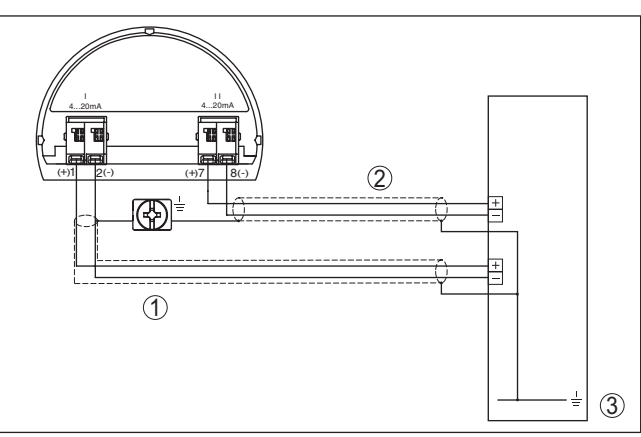

*Fig. 25: Ejemplo de conexión VEGABAR 87 salida de corriente adicional* 

- *1 Circuito de alimentación y de señal sensor*
- *2 Circuito de señal salida de corriente adicional*
- *3 Tarjeta de entrada PLC*

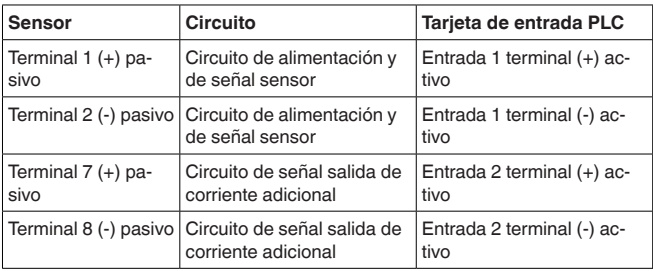

# <span id="page-26-1"></span>**5.10 Fase de conexión**

Después de la conexión del equipo a la tensión de alimentación o después del regreso de la tensión, el equipo lleva a cabo una autocomprobación:

- Comprobación interna de la electrónica
- Visualización de un aviso de estado en pantalla o PC
- La señal de salida salta momentáneamente <sup>a</sup> la corriente parásita ajustada.

Después se registra el valor medido actual en la línea de señal. El valor considera los ajustes realizados previamente, p. Ej. el ajuste de fábrica.

<span id="page-27-1"></span><span id="page-27-0"></span>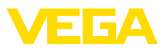

# **6 Puesta en funcionamiento con el módulo de visualización y configuración**

# **6.1 Colocar el módulo de visualización y configuración**

El módulo de visualización y configuración se puede montar y desmontar del sensor en cualquier momento. (Se pueden seleccionar cuatro posiciones cada una de ellas a 90° de la siguiente. Para ello no es necesario interrumpir la alimentación de tensión.

Proceder de la forma siguiente:

- 1. Desenroscar la tapa de la carcasa
- 2. Poner el módulo de visualización y configuración sobre la electrónica, girándolo hacia la derecha hasta que encastre
- 3. Atornillar fijamente la tapa de la carcasa con la ventana.

El desmontaje tiene lugar análogamente en secuencia inversa.

El módulo de visualización y configuración es alimentado por el sensor, no se requiere ninguna conexión adicional.

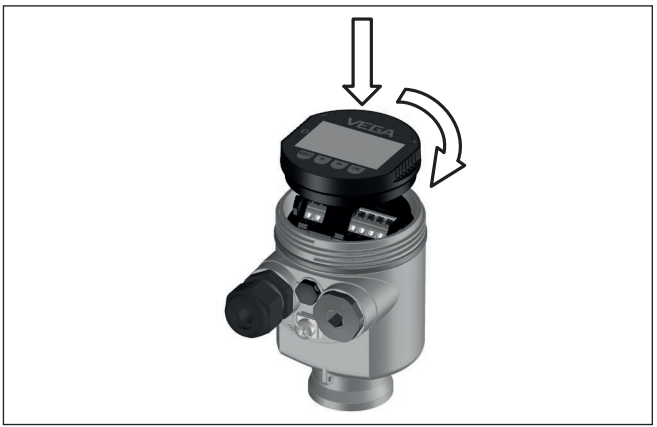

*Fig. 26: Empleo del módulo de visualización y configuración en carcasa de una sola cámara el compartimiento de conexión*

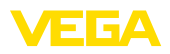

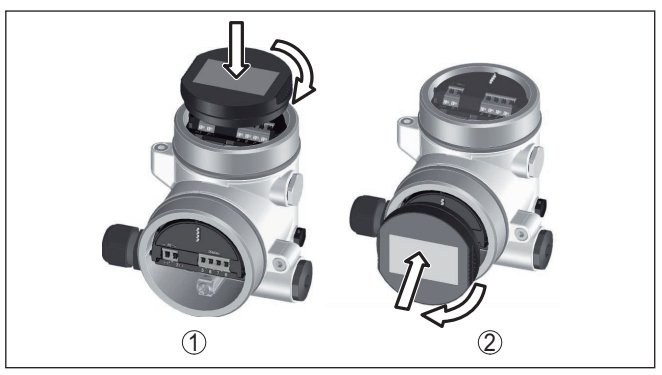

*Fig. 27: Empleo del módulo de visualización y configuración en carcasa de dos cámaras*

- *1 En el compartimiento de la electrónica*
- *2 En el compartimento de conexiones*

#### **Indicaciones:** П

En caso de que se desee reequipar el instrumento con un módulo de visualización y configuración para la indicación continua del valor medido, se necesita una tapa más alta con ventana.

# <span id="page-28-0"></span>**6.2 Sistema de configuración**

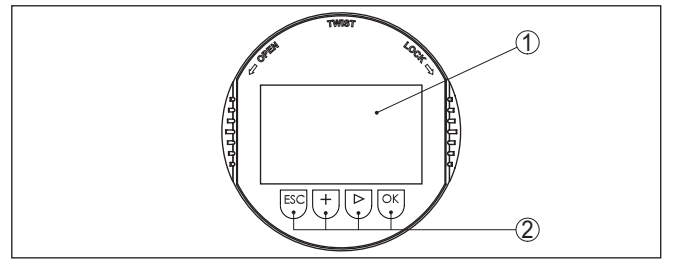

*Fig. 28: Elementos de indicación y ajuste*

- *1 Pantalla de cristal líquido*
- *2 Teclas de configuración*

#### **Funciones de las teclas**

- Tecla *[OK]*:
	- Cambiar al esquema de menús
	- Confirmar el menú seleccionado
	- Edición de parámetros
	- Almacenar valor
- Tecla *[->]*:
	- Cambiar representación valor medido
	- Seleccionar registro de lista
	- Seleccionar puntos de menú
	- Seleccionar posición de edición
- Tecla *[+]*:

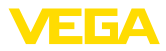

- Modificar el valor de un parámetro
- Tecla- *[ESC]*:
	- Interrupción de la entrada
	- Retornar al menú de orden superior

**Sistema de configuración** Le equipo se opera con las cuatro teclas del módulo de visualización y configuración. En la pantalla LC aparecen indicados los puntos individuales del menú. La función de la teclas individuales se pueden encontrar en la ilustración previa.

#### **Sistema de configuración - Teclas mediante lápiz magnético**

Con la versión Bluetooth del módulo de indicación y ajuste, el equipo se configura alternativamente por medio de un lápiz magnético. Con éste se accionan las cuatro teclas del módulo de indicación y ajuste a través de la tapa cerrada con ventana de la carcasa del sensor.

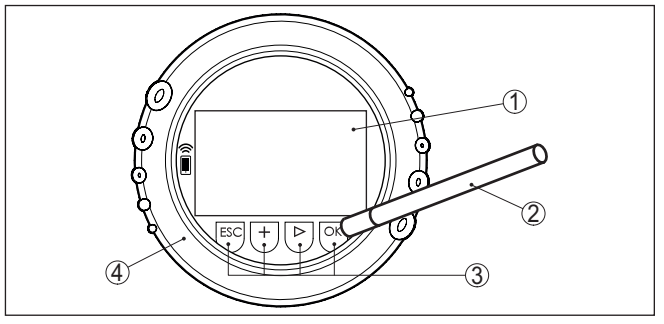

*Fig. 29: Elementos de indicación y ajuste - con manejo mediante lápiz magnético*

- *1 Pantalla de cristal líquido*
- *2 Lápiz magnético*
- *3 Teclas de configuración*
- *4 Tapa con ventana*

Pulsando una vez las teclas *[+]* y *[->]* el valor editado o el cursor cambia una posición. Cuando se pulsa la tecla por más de 1 s el cambio se produce continuamente. **Funciones de tiempo**

> La pulsación simultánea de las teclas *[OK]* y *[ESC]* por más de 5 s provocan un retorno al menú principal. Entonces el idioma del menú principal cambia al " *Inglés*".

Aproximadamente 60 minutos después de la última pulsación de teclas se produce una restauración automática de la indicación de valor. Durante esta operación se pierden los valores sin confirmar con *[OK]*.

# <span id="page-29-0"></span>**6.3 Visualización del valor de medición**

**Visualización del valor de** Con la tecla *[->]* se puede cambiar entre tres modos de indicación diferentes. **medición**

> En la primera vista aparece el valor de medición seleccionado en letras mayúsculas.

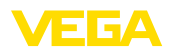

En la segunda vista aparecen representados el valor de medición seleccionado y una representación de gráfico de barras correspondiente.

En la tercera vista aparecen representados el valor de medición seleccionado, así como un segundo valor seleccionable p. Ei, el valor de temperatura.

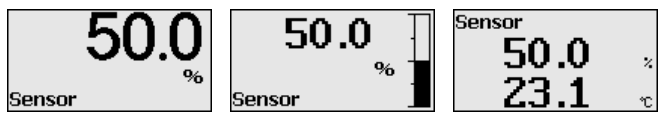

Con la tecla " *OK*" se cambia al menú de selección " *Lenguaje*" durante la primera puesta en marcha del instrumento.

#### **Selección del lenguaje**

Este punto menú sirve para la selección del idioma para la ulterior parametrización.

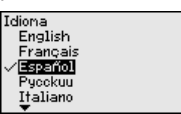

Seleccione el idioma deseado con la tecla " *[->]*", con *OK*" se confirma la selección y se cambia al menú principal.

La selección realizada puede cambiarse ulteriormente en todo momento mediante el punto de menú " *Puesta en marcha - Display, idioma del menú*".

# <span id="page-30-0"></span>**6.4 Parametrización - Función de puesta en marcha rápida**

Para ajustar el sensor de forma rápida y sencilla a la tarea de medición, seleccione la opción del menú " *Puesta en marcha rápida*" en la pantalla inicial del módulo de visualización y configuración.

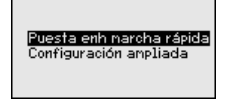

Seleccione cada uno de los pasos con la tecla *[->]*.

Una vez concluido el último paso, se indica brevemente " *Puesta en marcha rápida terminada con éxito*".

El retorno a la indicación de valores medidos se efectúa mediante las teclas *[->]* o *[ESC]* o automáticamente después de 3 s

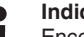

**Indicaciones:**

Encontrará una descripción de cada uno de los pasos en el manual de instrucciones breves del sensor.

El " *Ajuste ampliado*" se encuentra en el subcapítulo siguiente.

<span id="page-31-0"></span>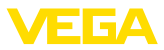

# **6.5 Parametrización - Ajuste ampliado**

En caso de puntos de medición que requieran aplicaciones técnicas exigentes, pueden realizarse ajustes más amplios en *Ajuste ampliado*.

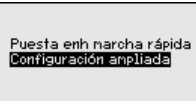

**Menú principal**

El menú principal está dividido en cinco zonas con la funcionalidad siguiente:

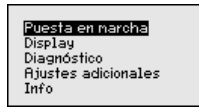

**Puesta en servicio:** Ajustes p. ej. para el nombre del punto de medición, aplicación, unidades, corrección de posición, ajuste, salida de señal, bloquear/habilitar aiuste

**Display:** Ajustes p. Ej. para el idioma, indicación del valor de medición, iluminación

**Diagnóstico:** Informaciones p. Ej. sobre estado del equipo, indicador de seguimiento, simulación

**Otros ajustes:** Fecha/Hora, Reset, función de copia

**Información:** Nombre del equipo, versión de hardware y software, fecha de calibración de fábrica, características del sensor

#### **Indicaciones:** П

En el punto del menú principal " *Puesta en marcha*" hay que seleccionar los puntos secundarios individuales del menú de forma secuencial para el ajuste óptimo de la medición, dotándolos con los parámetros correctos. Mantener la secuencia lo mejor posible.

Los puntos secundarios del menú se describen a continuación.

#### **6.5.1 Puesta en marcha**

En esta opción de menú *TAG del sensor* editar un identificador de doce dígitos para el punto de medición .

De esta forma se puede asignar una denominación definida al sensor, por ejemplo, el nombre del punto de medida o la denominación del tanque o del producto. En sistemas digitales y la documentación de instalaciones mayores hay que dar una denominación única para la identificación exacta de los puntos de medida individuales.

El conjunto de caracteres comprende:

- Letras de <sup>A</sup> … <sup>Z</sup>
- Números de 0 … <sup>9</sup>
- Caracteres especiales +, -, /, -

**Nombre del punto de medición**

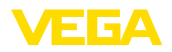

#### 'uesta en narcha Nombre punto de medida Bolicación **Hridades** Corrección de la posición **Ajuste**

Nombre punto de medida Senson

#### **Aplicación**

En este punto de menú se activa/desactiva el dispositivo secundario para la presión diferencial electrónica y se selecciona la aplicación.

El VEGABAR 87 se puede emplear para la medición de presión de proceso y de nivel. El ajuste de fábrica es " *Nivel*". El cambio se lleva a cabo en este menú de configuración.

Si no se ha conectado **ningún** dispositivo secundario, confirmarlo con " *Desactivar*".

En dependencia de la aplicación, hay diferentes subcapítulos importantes en los siguientes pasos de configuración. Allí podrá encontrar los pasos de configuración individuales.

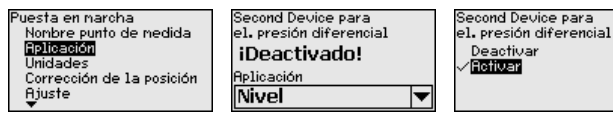

Entre los parámetros deseados a través de las teclas correspondientes, almacenar la entrada con *[OK]* y pasar con *[ESC]* y *[->]* a la próxima opción de menú.

#### **Unidades**

En esta opción de menú de determinan las unidades de ajuste del equipo. La selección realizada determina la unidad indicada en las opciones de menú " *Ajuste mín. (cero)* " y " *Ajuste máx. (span)* ".

# **Unidad de ajuste:**

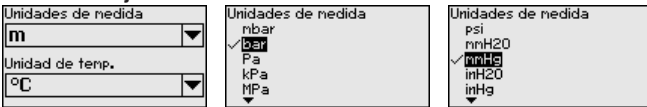

Si hay que ajustar el nivel en una unidad de altura, entonces durante el ajuste es necesaria la entrada posterior de la densidad del medio.

Adicionalmente, se especifica la unidad de temperatura del instrumento. La elección determina la unidad indicada en las opciones del menú " *Indicador de seguimiento temperatura*" y " en las variables de la señal de salida digital".

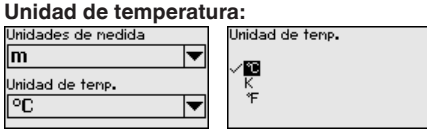

Entre los parámetros deseados a través de las teclas correspondientes, almacenar la entrada con *[OK]* y pasar con *[ESC]* y *[->]* a la próxima opción de menú.

#### **Corrección de posición**

La posición de montaje del equipo puede desplazar (Offset) el valor medido, especialmente con sistemas de aislamiento. La corrección

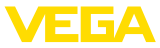

.<br>Editar

de posición compensa ese Offset. Durante el proceso el valor medido actual se acepta automáticamente. Con celdas de medida de presión relativa se puede realizar adicionalmente un Offset manual.

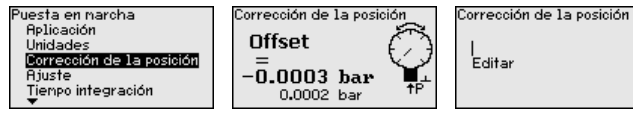

# **Indicaciones:**

En caso de aceptación automática del valor medido actual, éste no debe ser alterado por cobertura del producto o por la presión estática.

El valor de offset puede ser determinado por el usuario durante la corrección de posición automática. Para eso seleccionar la función " *Editar*" y entrar el valor deseado.

Guarde sus entradas con *[OK]* y vaya con *[ESC]* y *[->]* a la próxima opción del menú.

Después de realizada la corrección de posición hay que corregir a 0 el valor medido. El valor de corrección aparece en el display como valor de offset con signo invertido.

La corrección de posición se puede repetir a voluntad. Pero si la suma de los valores de corrección sobrepasa el ±50 % del rango nominal de medición, entonces ya no es posible ninguna corrección de posición más.

VEGABAR 87 mide siempre una presión independientemente de la variable de proceso seleccionada en la opción del menú " *Aplicación*". Para emitir correctamente la variable de proceso seleccionada, hay que realizar una asignación a 0 % y 100 % de la señal de salida (Ajuste). **Ejemplo de parametrización**

> Para el ajuste se entra la presión, p. Ej. para el nivel con el depósito vacío y el depósito lleno, véase el próximo ejemplo:

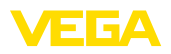

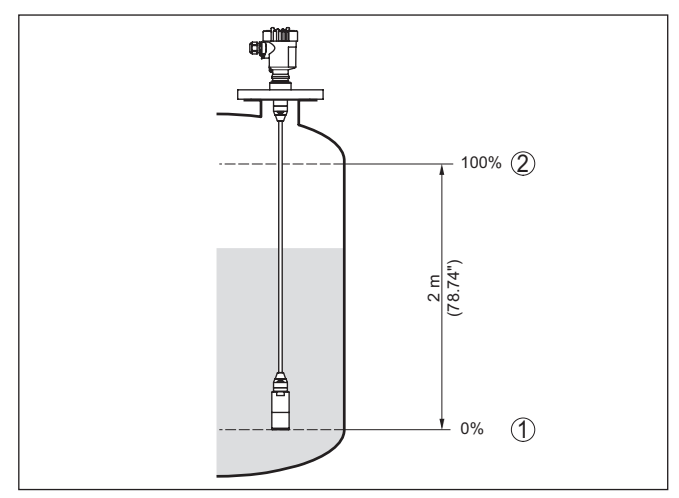

*Fig. 30: Ejemplo de parametrización ajuste mín./máx. medición de nivel*

- *1 Nivel mín. = 0 % corresponde a 0,0 mbar*
- *2 Nivel máx. = 100 % corresponde a 196,2 mbar*

Si se desconocen esos valores, también se puede ajustar con niveles de por ejemplo 10 % y 90 % A través de dichas informaciones se calcula después la verdadera altura de llenado.

El nivel actual no tiene ninguna importancia para el ajuste, el ajuste mín./máx. siempre se realiza sin variación del producto. De esta forma pueden realizarse esos ajustes previamente sin necesidad de que esté montado el instrumento.

#### **Indicaciones:**

П

Si se exceden los rangos de ajuste, no se acepta el valor entrado. La edición se puede interrumpir con *[ESC]* o corregir a un valor dentro del rango de ajuste.

#### **Ajuste mínimo - Nivel**

Proceder de la forma siguiente:

1. Seleccionar la opción del menú " *Puesta en marcha*" con *[–>]* y confirmar con *[OK]*. Seleccionar ahora con *[->]* la opción de menú " *Ajuste*", después seleccionar *Ajuste mín.* y confirmar con *[OK]*.

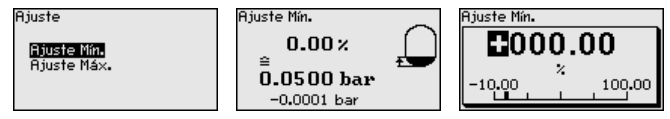

- 2. Editar el valor porcentual con *[OK]*, y poner el cursor con *[–>]* sobre el punto deseado.
- 3. Ajustar el valor porcentual deseado con *[+]* (p. Ej. 10 %) y almacenarlo con *[OK]*. El cursor salta al valor de presión.
- 4. Entrar el valor de presión correspondiente para el nivel mín. (p. Ej. 0 mbar).

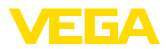

5. Almacenar los ajustes con *[OK]* y cambiar con *[ESC]* y *[->]* al ajuste máx.

El ajuste mín. a finalizado.

Para un ajuste con llenado entrar simplemente el valor actual indicado debajo en la pantalla.

Proceder de la forma siguiente: **Ajuste máximo - Nivel**

> 1. Seleccionar con *[->]* la opción de menú *Ajuste máx.* y confirmar con *[OK]*.

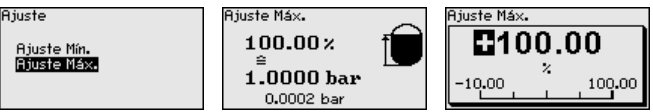

- 2. Editar el valor porcentual con *[OK]*, y poner el cursor con *[–>]* sobre el punto deseado.
- 3. Ajustar el valor porcentual deseado con *[+]* (p. Ej. 90 %) y almacenarlo con *[OK]*. El cursor salta al valor de presión.
- 4. Entrar el valor de presión para el depósito lleno correspondiente al valor porcentual (p. Ej. 900 mbar).
- 5. Almacenar ajustes con *[OK]*

El ajuste máx. a finalizado

Para un ajuste con llenado entrar simplemente el valor actual indicado debajo en la pantalla.

Para la atenuación de las variaciones del valor de medición relacionadas con el proceso, en este punto de menú ajuste una atenuación de 0 … 999 s. La anchura de paso es de 0,1 s. **Atenuación**

> El tiempo de integración ajustado es efectivo para la medición de nivel y de presión de proceso, así como para todas las aplicaciones de la medición electrónica de presión diferencial.

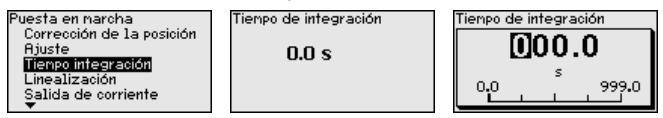

El ajuste de fábrica es una atenuación de 0 s.

**Linealización**

Una linealización es necesaria para todos los depósitos donde el volumen del depósito no aumenta linealmente con la altura de nivel - p. Ej., tanque acostado o esférico - y se desea la indicación o salida del volumen. Para esos depósitos hay curvas de linealización adecuadas. Esas curvas representan la correlación entre la altura porcentual de nivel y el volumen del depósito. La linealización se aplica a la indicación del calor medido y a la salida de corriente.

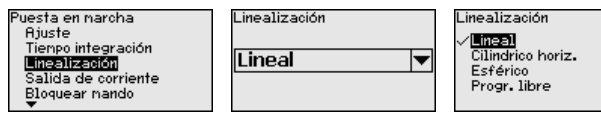

45044-ES-230914 I5044-ES-230914
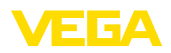

Con mediciones de flujo y con la selección " *Lineal*", la indicación y la salida (valor porcential/corriente) son lineales con respecto a la " **Presión diferencial**". Con ello es posible por ejemplo alimentar un ordenador de flujo.

Con medición de flujo y la selección " *Radicar*", la indicación y la salida (valor porcentual y salida) son lineales con respecto al " **Flujo**". 1)

En caso de flujo en dos direcciones (bidireccional), también es posible una presión diferencial negativa. Esto tiene que tenerse en cuenta ya en el punto de menú " *Ajuste Mín. caudal*".

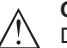

**Cuidado:**

Durante el empleo del sensor correspondiente como parte de un seguro contra sobrellenado según WHG (Ley de recursos hidráulicos) hay que tener en cuenta lo siguiente:

Si se selecciona una curva de linealización, entonces la señal de medición ya no es forzosamente lineal con respecto a la altura de llenado. El usuario tiene que considerar este aspecto especialmente durante el ajuste del punto de conmutación en el emisor de señal límite.

En las opciones del menú " *Salida de corriente*" determinar todas las propiedades de la salida de corriente **Salida de corriente**

> Para los equipos con salida de corriente adicional integrada las propiedades de cada salida de corriente se ajustan individualmente. Las descripciones siguientes se aplican para ambas salidas de corriente.

En las opciones del menú " *Modo de salida de corriente*" se determina la característica de salida y el comportamiento de la salida de corriente en caso de fallos. **Salida de corriente (modo)**

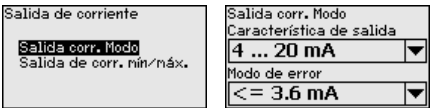

El ajuste por defecto es la curva característica de salida 4 … 20 mA, del modo de fallo < 3,6 mA.

En la opción del menú " *Salida de corriente Mín./Máx.*" se determina el comportamiento de la salida de corriente durante el funcionamiento. **Salida de corriente (mín./ máx.)**

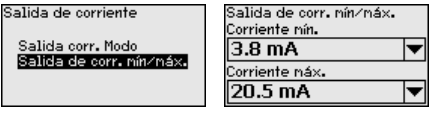

El ajuste por defecto es corriente mín. 3,8 mA y corriente máx. 20,5 mA.

1) El equipo presupone una temperatura y una presión estática aproximadamente constantes y convierte la presión diferencial en caudal a través de la curva característica radicada.

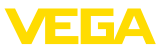

#### **Bloquear/habilitar ajuste**

En el punto de menú " *bloquear/habilitar ajuste*" se protegen los parámetros del sensor contra modificaciones indeseadas o involuntarias.

Para ello se introduce un PIN de cuatro dígitos.

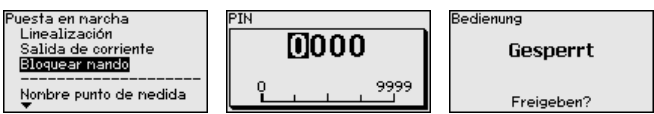

Con el PIN activo solamente son posibles las funciones de configuración siguientes sin entrada del PIN:

- Selección de opciones de menú e indicación de datos
- Leer los datos del sensor en el módulo de visualización <sup>y</sup> configuración

La liberación de la configuración del sensor es posible además en cualquier punto de menú mediante la entrada del PIN.

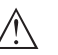

### **Cuidado:**

Cuando el PIN está activo la configuración a través de PACTware/ DTM y de otros sistemas está bloqueada.

### **6.5.2 Display**

**Idioma**

Esta opción del menú posibilita la configuración del idioma deseado.

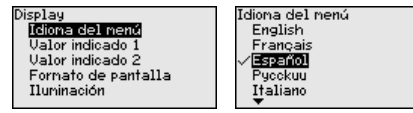

Están disponibles los idiomas siguientes:

- Alemán
- Inglés
- **Francés**
- Español
- Ruso
- Italiano
- Holandés
- Portugués
- Japonés
- Chino
- Polaco
- Checo<br>• Turco
- Turco

El VEGABAR 87 está ajustado a inglés en el estado de suministro.

**Valor de visualización 1 y 2**

En ese punto menú se define qué valor de medición se visualiza en el display.

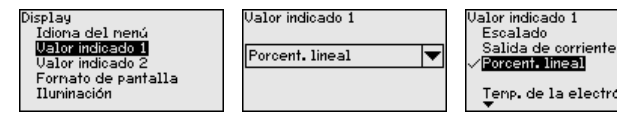

Temp, de la electrónica

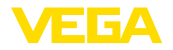

El ajuste en estado de suministro para el valor indicado es " *Porcent. lineal*".

#### **Formato de visualización 1 y 2**

**Estado del equipo**

En este punto de menú se define con cuántos decimales se visualiza el valor de medición en el display.

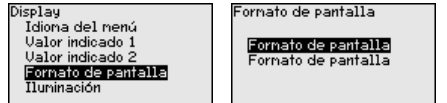

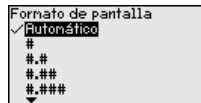

El ajuste en estado de suministro para el formato de visualización es " *Automático*".

#### El módulo de visualización y configuración dispone de una retroiluminación para el display. En esta opción de menú se activa la iluminación. La intensidad de la tensión de alimentación necesaria se indica en el capítulo " *Datos técnicos*". **Iluminación**

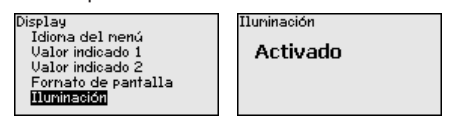

La iluminación está conectada en el estado de suministro.

### **6.5.3 Diagnóstico**

En esta opción de menú se indica el estado del equipo.

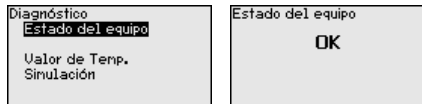

En caso de fallo aparece el código de error, p. ej. F017, la descripción del error, p. ej. " *Rango de ajuste demasiado pequeño*" y un número de cuatro dígitos para fines de servicio. Para los códigos de error con descripción, causa y remedios, ver el capítulo " *Asset Management*".

En el sensor se almacena los valores mínimo y máximo correspondientes. En la opción de menú " *Indicador de seguimiento presión* " se indican ambos valores. **Indicador de seguimiento presión**

> En otra ventana adicional se puede realizar un reset para los indicadores de seguimiento separadamente.

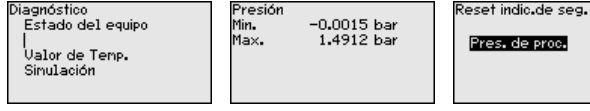

**Indicador de seguimiento** En el sensor se almacenan los valores mínimo y máximo de temperatura de la electrónica. En la opción del menú " *Indicador de seguimiento Temperatura*" se indican ambos valores. **temperatura**

> En otra ventana adicional se puede realizar un reset para ambos indicadores de seguimiento separadamente.

45044-ES-230914 45044-ES-230914

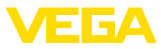

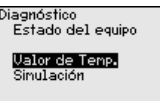

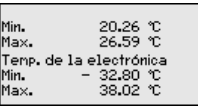

Reset indic.de seg.

.<br>Temp. de la electrónica

#### **Simulación**

En esta opción del menú se simulan valores de medición diferentes a través de la salida de corriente. De esta forma se puede comprobar el recorrido de señal, por ejemplo a través de los equipos indicadores conectados a continuación o las tarjetas de entrada del sistema de control.

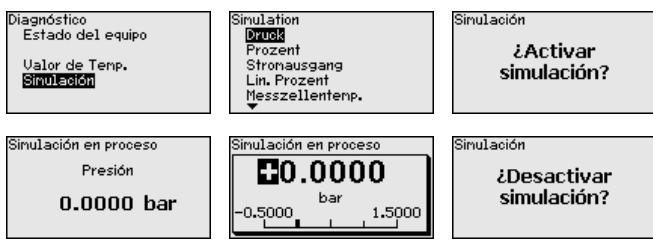

Seleccionar la magnitud de simulación deseada y ajustar el valor numérico deseado.

Para desactivar la simulación pulse el botón *[ESC]* y confirme el mensaje " *Desactivar simulación*" con el botón *[OK]*.

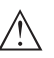

### **Cuidado:**

Con la simulación en marcha, el valor simulado se entrega como valor de corriente de 4 … 20 mA, y en dispositivos 4 … 20 mA/HART además como señal digital HART. Dentro del marco de la función de gestión de activos se indica el mensaje de estado " *Maintenance*".

#### **Indicaciones:**

El sensor termina la simulación sin desactivación manual automáticamente después de 60 minutos.

### **6.5.4 Otros ajustes**

En esta opción del menú se ajusta el reloj interno del sensor. No se realiza ningún cambio a hora de verano/invierno.

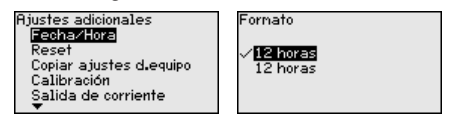

**Reset**

**Fecha/Hora**

Durante un reset se restauran determinados ajustes de parámetros realizados por el usuario.

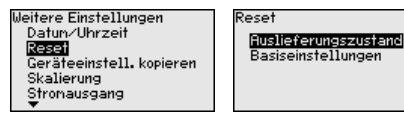

Están disponibles las funciones de restauración siguientes:

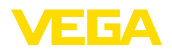

**Estado de suministro:** Restauración de los ajustes de parámetros al momento del suministro de fábrica, incluyendo los ajustes específicos del pedido. Una curva de linealización de libre programación así como la memoria de valores medidos se borrarán.

**Ajustes básicos:** Restauración de los ajustes de parámetros, incluyendo parámetros especiales a los valores por defecto del equipo correspondiente. Una curvas de linealización programada, así como la memoria de valores medidos se borrarán.

#### **Indicaciones:**

Encontrará los valores por defecto del equipo en el capítulo " *Sinopsis del menú*".

**Copiar ajustes del equipo** Con esa función se copian los ajustes del equipo. Están disponible las funciones siguientes:

- **Lectura desde el sensor:** Lectura de datos desde el sensor <sup>y</sup> almacenaje en el módulo de visualización y configuración
- **Escritura en el sensor:** Guardar de vuelta en el sensor datos del módulo de visualización y configuración

Durante este proceso se salvan los datos y configuraciones siguientes del ajuste del módulo de visualización y configuración:

- Todos los datos de los menús " *Puesta en marcha*" y " *Display*"
- En menú " *Otros ajustes*" los puntos " *Reset, Fecha/Hora*"
- La curva de linealización de libre programación

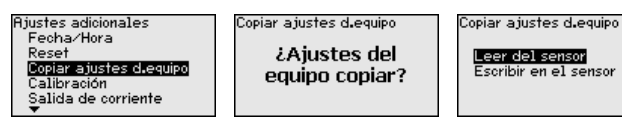

Los datos copiados se salvan permanentemente en una memoria EEPROM en el módulo de visualización y configuración, manteniéndose incluso en caso un corte de la tensión. Pueden escribirse desde allí en uno o varios sensores o ser guardados para el backup de datos en caso de un posible cambio de la electrónica.

#### **Indicaciones:** П

Antes de guardar los datos en el sensor se comprueba, si los datos se ajustan al sensor. Durante esta operación se indican el tipo de sensor de los datos de origen y el sensor de destino. En caso de que los datos no se ajusten, entonces se produce un aviso de error o se bloquea la función. El almacenamiento se produce después de la liberación.

**Parámetros especiales**

En esta opción del menú se llega a un área protegida, para la entrada de parámetros especiales. En raros casos se pueden modificar parámetros individuales, para adaptar el sensor a requisitos especiales.

Modifique los ajustes de los parámetros especiales solo después de consultar con nuestros empleados de servicio.

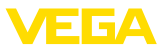

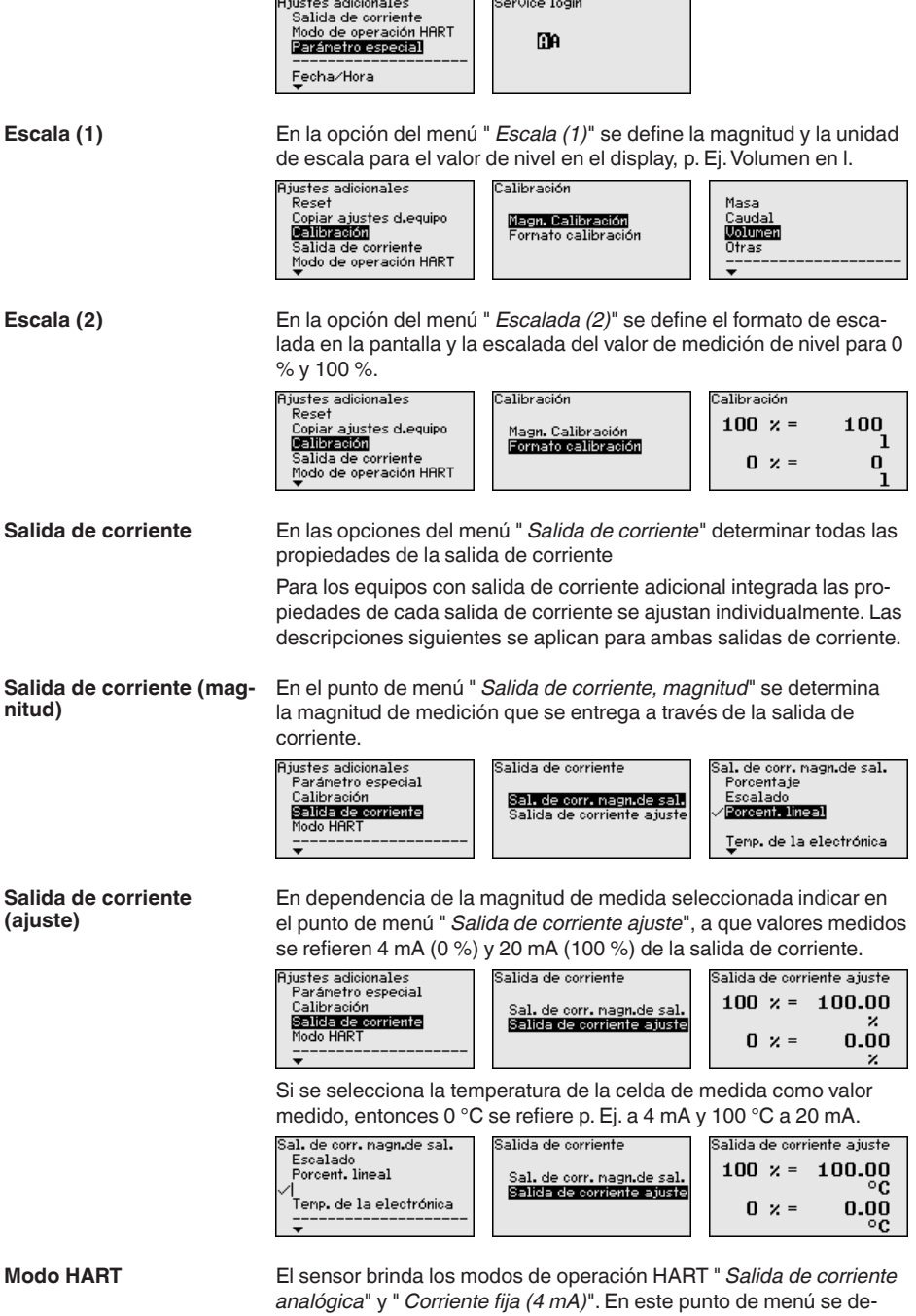

45044-ES-230914 45044-ES-230914

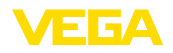

termina el modo de operación HART y se introduce la dirección para operación Multidrop.

En modo de operación " *Salida de corriente fija*" se pueden operar hasta 63 sensores en una línea de dos conductores (operación Multidrop). A cada sensor hay que asignarle una dirección entre 0 y 63.

Si se selecciona la función " *Salida de corriente analógica* " y se entra un número de dirección simultáneamente, se puede emitir una señal de 4 … 20 mA-en operación Multidrop.

En el modo de operación " *Corriente fija (4 mA)*" se emite una señal fija de 4 mA independientemente del nivel actual.

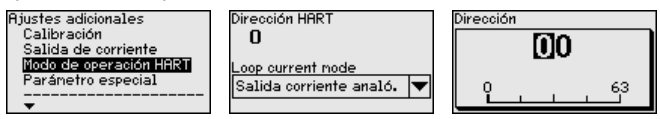

El ajuste en el estado de suministro es " *Salida de corriente analógica*" y la dirección es 00.

### **6.5.5 Info**

En esta opción de menú se lee el nombre y el número de serie del equipo: **Nombre del dispositivo**

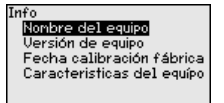

**Versión del dispositivo**

En esta opción de menú se indica la versión de hardware y software del sensor.

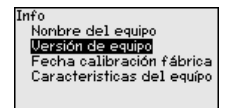

**Fecha de calibración de fábrica**

En esta opción del menú se indica la fecha de la calibración de fábrica del sensor así como la fecha de la última modificación de parámetros del sensor con el módulo de visualización y configuración o mediante el PC.

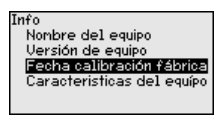

**Características del sensor**

En esta opción del menú se indican características del sensor tales como homologación, conexión a proceso, junta, rango de medición, electrónica, carcasa y otras.

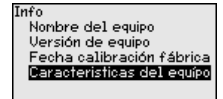

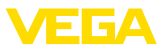

# **6.6 Sinopsis del menú**

Las tablas siguientes indican el menú de configuración del equipo. Dependiendo de la versión del equipo o de la aplicación, no están disponibles todos los puntos de menú o están ocupados de forma diferente.

### **Puesta en marcha**

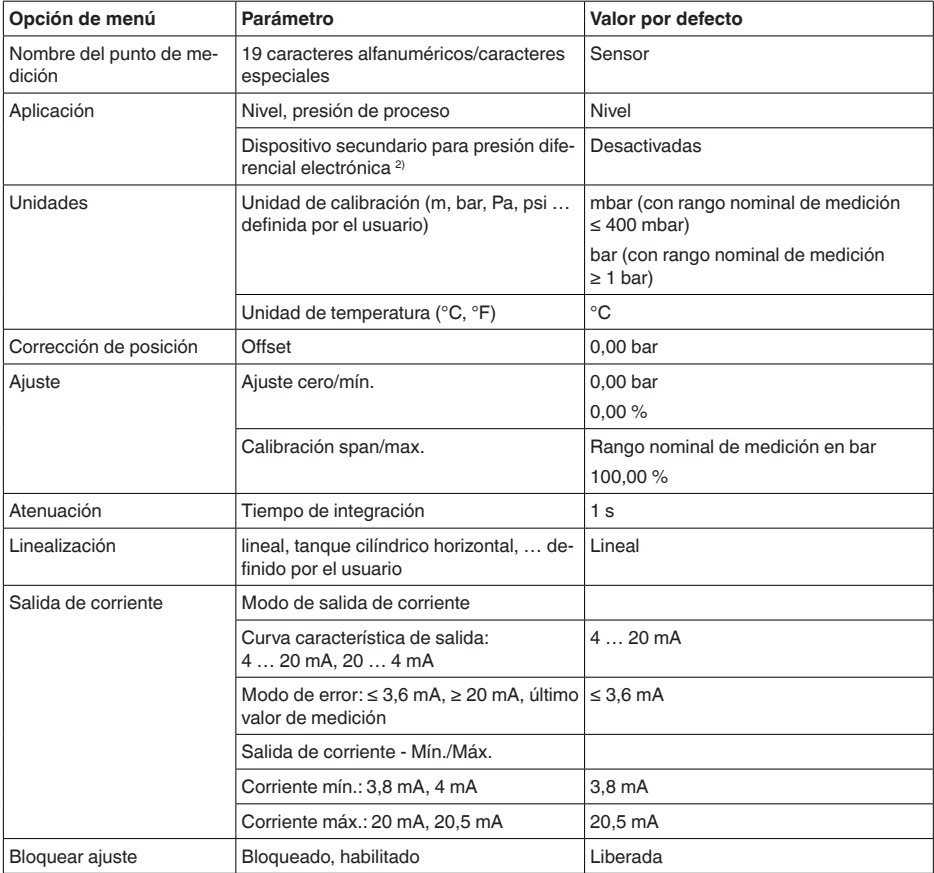

### **Display**

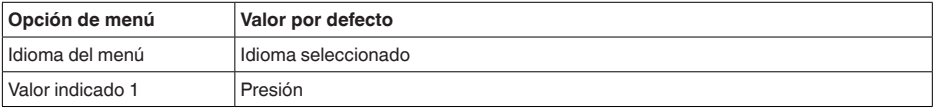

<sup>2)</sup> Parámetro activo solo cuando el equipo está conectado con un dispositivo secundario

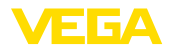

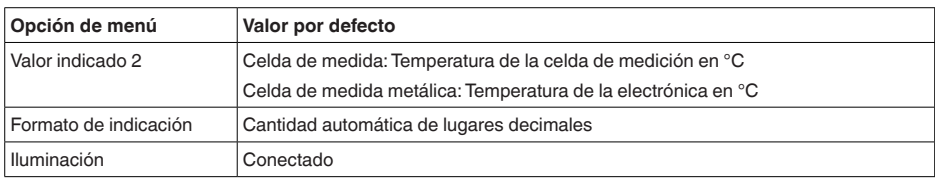

### **Diagnóstico**

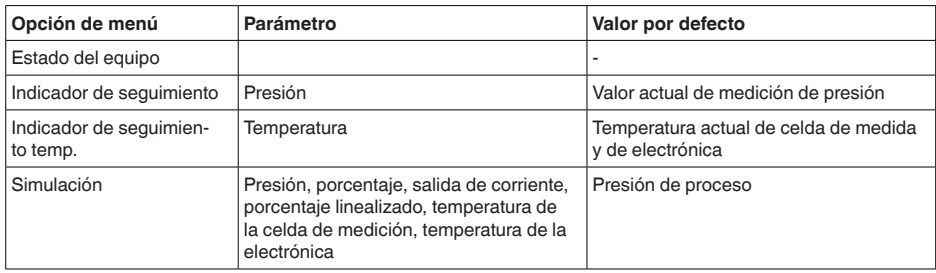

### **Otros ajustes**

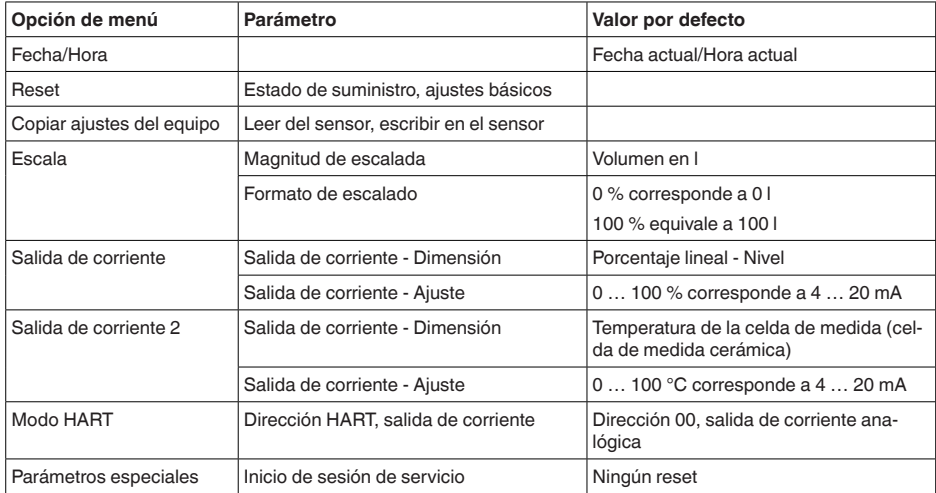

### **Info**

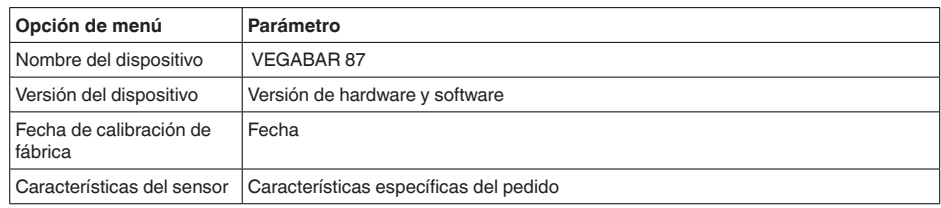

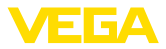

**En papel**

### **6.7 Guardar datos de parametrización**

Se recomienda la anotación de los datos ajustados, p. Ej., en el presente manual de instrucciones, archivándolos a continuación. De esta forma se encuentran disponible para uso múltiple y para fines de servicio.

Si el dispositivo está equipado de un módulo de visualización y configuración, entonces es posible guardar en el mismo los datos de parametrización. El procedimiento para ello se describe en el punto de menú " *Copiar ajustes del equipo*". **En el módulo de visualización y configuración**

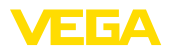

# **7 Puesta en funcionamiento con PACTware**

### **7.1 Conectar el PC**

**A través de adaptadores de interface directamente en el sensor**

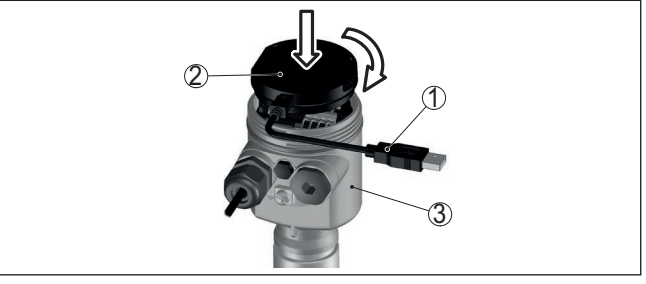

*Fig. 31: Conexión del PC a través de adaptador de interface directamente en el sensor*

- *1 Cable USB hacia el PC*
- *2 Adaptador de interface VEGACONNECT*
- *3 Sensor*

#### **A través de adaptador de interface y HART**

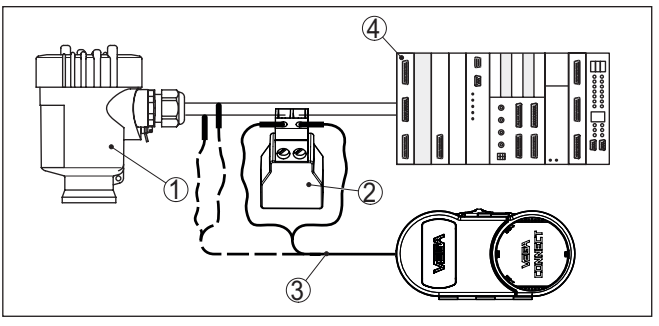

*Fig. 32: Conexión del PC a la línea de señal vía HART*

- *1 Sensor*
- *2 Resistencia HART 250 Ω (opcional en dependencia de la evaluación)*
- *3 Cable de conexión con fichas monopolares de 2 mm y terminales*
- *4 Sistema de evaluación/PLC/Alimentación de tensión*
- *5 Adaptador de interface, p. Ej. VEGACONNECT 4*

### **Indicaciones:**

En el caso de fuentes de alimentación con resistencia HART integrada (Resistencia interna apróx. 250 Ω) no se requiere ninguna resistencia externa adicional. Esto se aplica p. Ej. en los equipos VE-GAMET 381 y VEGAMET 391. Generalmente los seccionadores de alimentación comerciales también están dotados de una resistencia de limitación de corriente suficientemente grande. En esos casos se puede conectar el convertidor de interface paralelo a la línea de 4 … 20 mA (representado en línea punteada en la figura anterior).

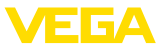

### **Requisitos**

# **7.2 Parametrización**

Para la parametrización del equipo a través de una PC Windows es necesario el software de configuración PACTware y un controlador de equipo adecuado (DTM) según la norma FDT. La versión de PAC-Tware actual así como todos los DTM disponibles están resumidos en una DTM-Collection. Además, los DTM pueden integrarse en otras aplicaciones generales según la norma FDT.

#### **Indicaciones:** Ì

Para garantizar el soporte de todas las funciones del equipo, debe emplearse siempre la DTM-Collection más nueva. Además, no todas las funciones descritas están dentro de las versiones de firmware antiguas. El software de equipo más nuevo puede bajarse de nuestro sitio Web. En Internet también está disponible una descripción de la secuencia de actualización.

La puesta en marcha restante se describe en el manual de instrucciones " *DTM-Collection/PACTware*", adjunto en cada DTM Collection y con posibilidad de descarga desde Internet. Descripciones más detalladas se encuentra en la ayuda en línea de PACTware y el DTM.

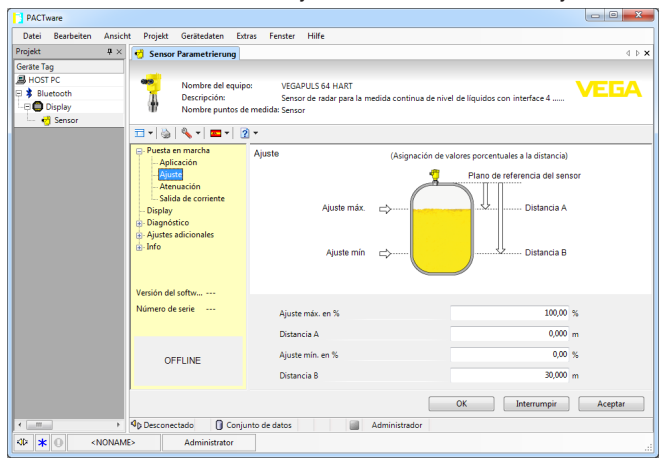

*Fig. 33: Ejemplo de una vista DTM*

# **7.3 Guardar datos de parametrización**

Se recomienda la documentación y registro de los datos de parametrización a través de PACTware. De esta forma se encuentran disponible para uso múltiple y para fines de servicio.

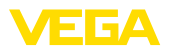

# **8 Puesta en funcionamiento con otros sistemas**

# **8.1 Programa de configuración DD**

Para el equipo hay descripciones de equipos disponibles en forma de Enhanced Device Description (EDD) para programas de configuración DD tales como p.ej. AMS™ y PDM.

Los archivos se pueden descargar desde [www.vega.com/downloads](http://www.vega.com/downloads) y " *Software*".

# **8.2 Field Communicator 375, 475**

Para el equipo están disponibles descripciones de equipos en forma de EDD para la parametrización con el Field Communicator 375 o 475.

Para la integración del EDD en el Field Communicator 375 o 475 es necesario el Software "Easy Upgrade Utility" suministrado por el usuario. Ese software se actualiza a través de Internet y los EDDs nuevos son aceptados automáticamente en el catálogo de equipos de ese software después de la liberación por parte del fabricante. Posteriormente pueden ser transmitidos a un Field Communicator.

En la comunicación HART se soportan los Universal Commands y una parte de los Common Practice Commands.

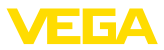

**9 Diagnóstico, asset management y servicio**

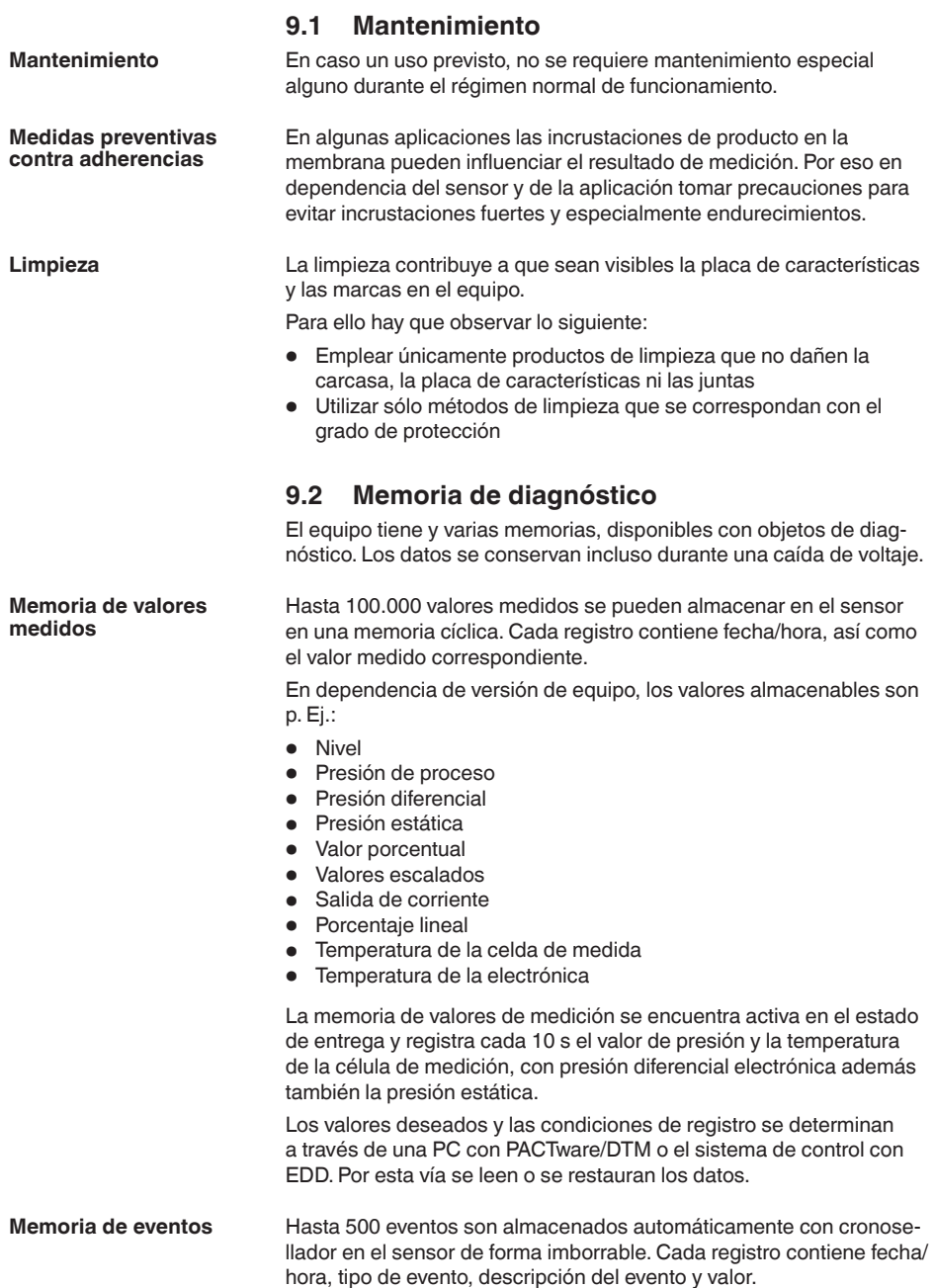

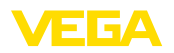

Tipos de eventos son p. Ej.:

- Modificación de un parámetro
- Puntos de tiempo de conexión y desconexión
- Mensajes de estado (según NE 107)
- Avisos de error (según NE 107)

Los datos se leen con una PC con PACTware/DTM o el sistema de control con EDD.

## **9.3 Función Asset-Management**

El equipo dispone de un autocontrol y de un diagnóstico según NE 107 y VDI/VDE 2650. Para los mensajes de estado representados en la tabla siguiente pueden verse mensajes de error detallados bajo el punto de menú " *Diagnóstico*" a través de la herramienta operativa correspondiente.

**Señal de estado**

Los avisos de estado se subdividen en las categorías siguientes:

- Fallo
- Control de funcionamiento
- Fuera de la especificación
- Necesidad de mantenimiento

y explicado mediante pictogramas

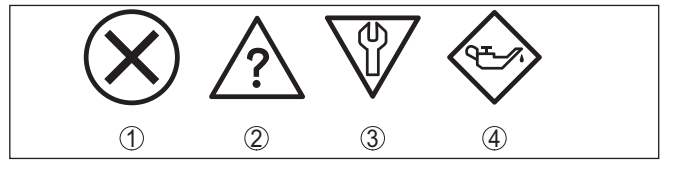

*Fig. 34: Pictogramas de mensajes de estado*

- *1 Fallo (Failure) rojo*
- *2 Fuera de la especificación (Out of specification) amarillo*
- *3 Control de funcionamiento (Function check) naranja*
- *4 Necesidad de mantenimiento (Maintenance) azul*

### **Fallo (Failure):**

A causa de un fallo de funcionamiento detectado en el equipo, el equipo emite una señal de fallo.

Este mensaje de estado siempre está activo. No puede ser desactivado por el usuario.

### **Control de funcionamiento (Function check):**

Se esta trabajando en el equipo, el valor de medición es temporalmente inválido (p. ej. durante la simulación).

Este mensaje de estado se encuentra inactivo por defecto.

### **Fuera de la especificación (Out of specification):**

El valor de medición es inseguro, ya que se ha excedido la especificación del equipo (p. ej. temperatura de la electrónica).

Este mensaje de estado se encuentra inactivo por defecto.

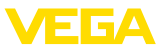

#### **Necesidad de mantenimiento (Maintenance):**

El funcionamiento del equipo está limitado por factores externos. La medición está afectada, pero el valor de medición sigue siendo válido aún. Planificar el mantenimiento del equipo, ya que se espera un fallo en un futuro próximo (p. ej. por adherencias).

Este mensaje de estado se encuentra inactivo por defecto.

#### **Failure**

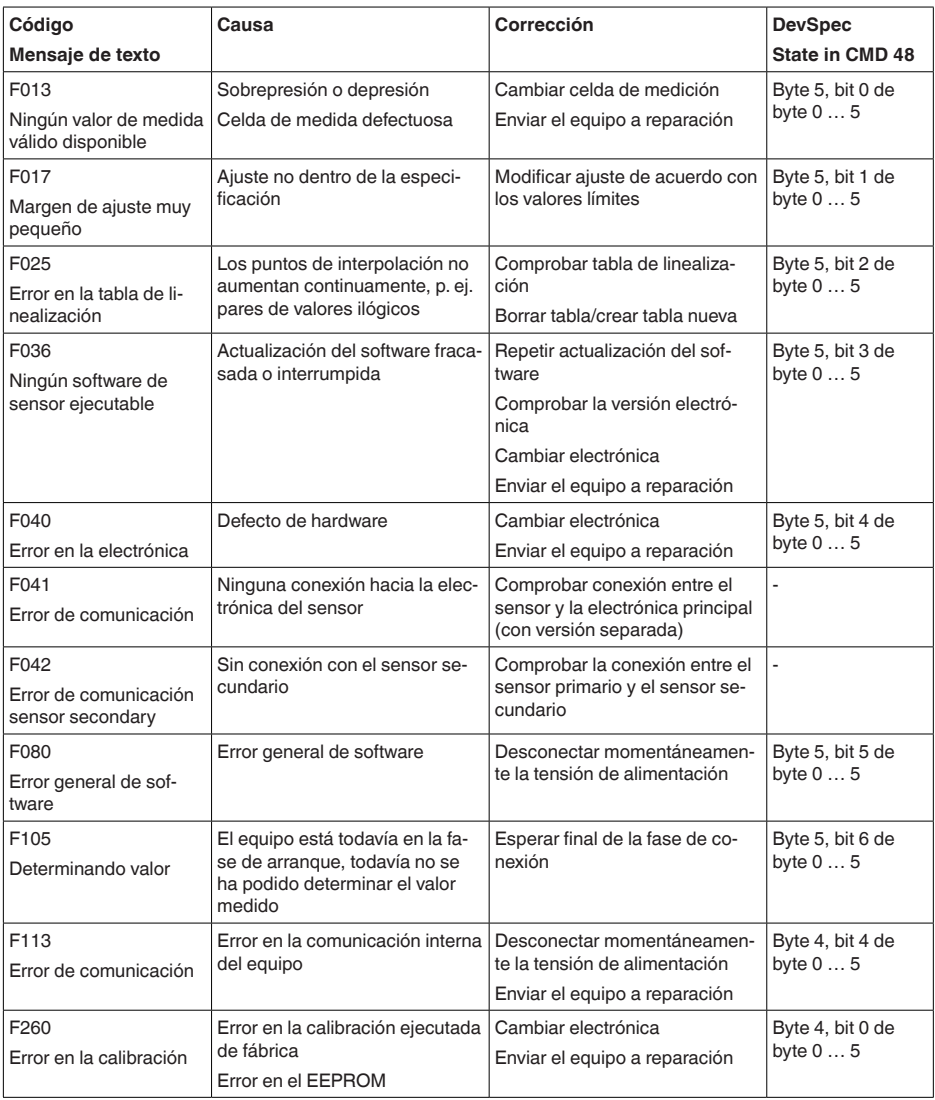

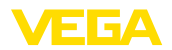

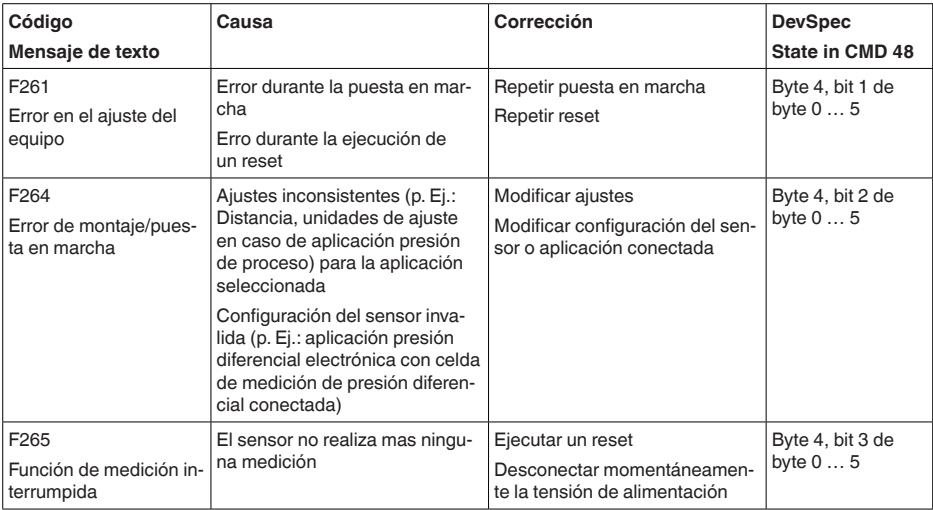

### **Function check**

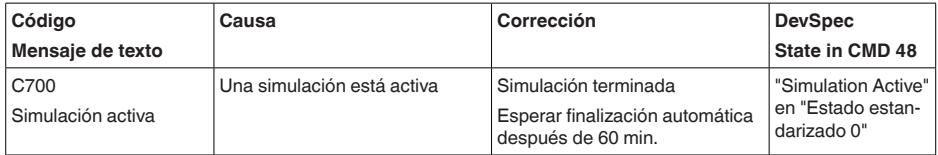

*Tab. 9: Códigos de error y mensajes de texto, indicaciones para la causa y para la eliminación*

### **Out of specification**

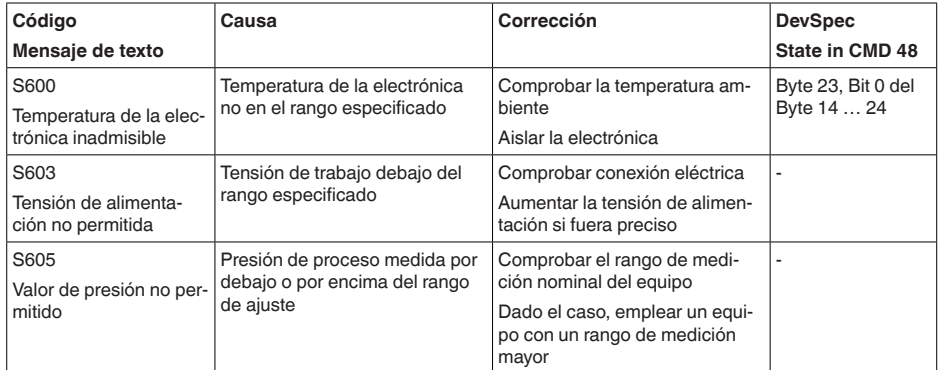

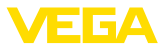

### **Maintenance**

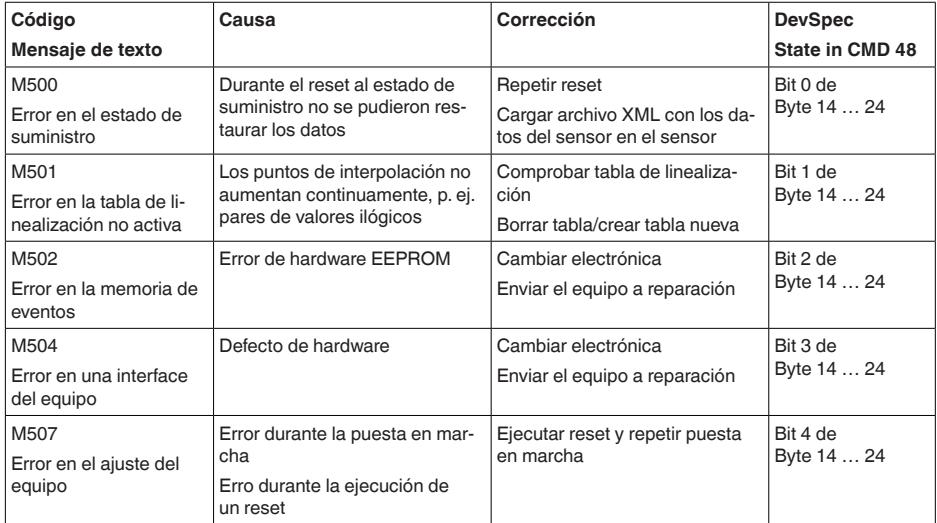

# **9.4 Eliminar fallos**

Es responsabilidad del operador de la instalación, la toma de medidas necesarias para la eliminación de los fallos ocurridos. **Comportamiento en caso de fallos**

**Eliminación de fallo**

Las primeras medidas son:

- Evaluación de mensajes de error
- Control de la señal de salida
- Tratamiento de errores de medición

Un smartphone/una tableta con la aplicación de configuración o un PC/portátil con el software PACTware y el correspondiente DTM ofrecen otras posibilidades exhaustivas de diagnóstico. En muchos casos es posible determinar las causas de este modo y eliminar así los fallos.

Conectar un multímetro adecuado al rango de medida según el esquema de conexión. La tabla siguiente describe posibles errores en la señal de corriente y ayuda durante la eliminación: **Señal de 4 … 20 mA** 

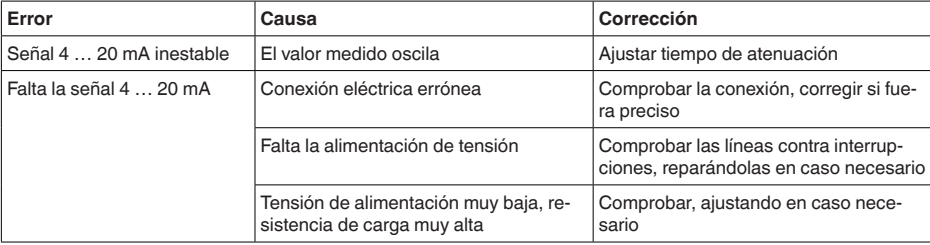

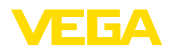

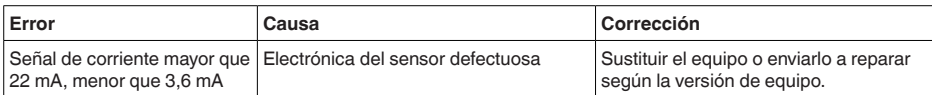

#### **Comportamiento después de la eliminación de fallos**

En dependencia de la causa de interrupción y de las medidas tomadas hay que realizar nuevamente en caso necesario los pasos de procedimiento descritos en el capítulo " *Puesta en marcha*".

**Línea directa de asistencia técnica - Servicio 24 horas**

Si estas medidas no produjeran ningún resultado, en casos urgentes póngase en contacto con la línea directa de servicio de VEGA llamando al número **+49 1805 858550**.

El servicio de asistencia técnica está disponible también fuera del horario normal de trabajo, 7 días a la semana durante las 24 horas.

Debido a que ofertamos este servicio a escala mundial, el soporte se realiza en idioma inglés. El servicio es gratuito, el cliente solo paga la tarifa telefónica normal.

# **9.5 Cambiar módulo de proceso con versión IP68 (25 bar)**

Con la versión IP68 (25 bar) el usuario puede cambiar el módulo de proceso localmente. El cable de conexión y la carcasa externa se pueden conservar.

Herramientas necesarias:

• Llave Allen, tamaño <sup>2</sup>

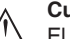

### **Cuidado:**

El recambio solo se puede realizar en estado libre de tensión

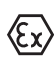

En aplicaciones Ex, solamente puede emplearse una pieza de recambio con homologación Ex correspondiente.

### **Cuidado:**

Durante el cambio, proteger los lados interiores contra suciedad y humedad.

Para el cambio proceder de la forma siguiente:

- 1. Soltar el tornillo prisionero con la llave Allen
- 2. Sacar el módulo de cables con cuidado del módulo de proceso

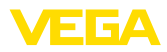

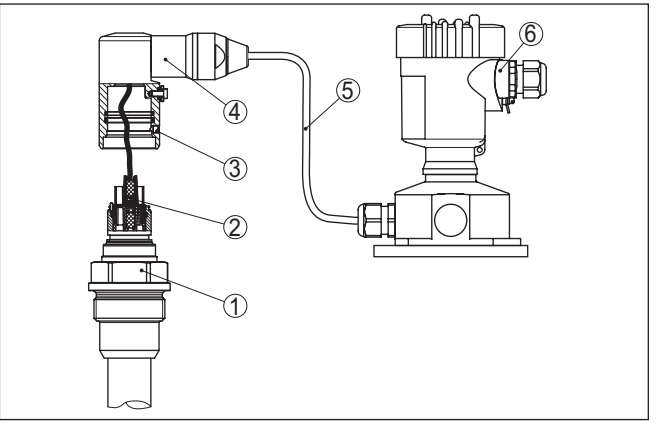

*Fig. 35: VEGABAR 87 en versión IP68 25 bar y salida de cable lateral, carcasa externa* 

- *1 Módulo de proceso*
- *2 Conector enchufable*
- *3 Módulo de cables*
- *4 Cable de conexión*
- *5 Carcasa externa*
- 3. Soltar acoplamiento de enchufe
- 4. Montar módulo de proceso nuevo en el punto de medida
- 5. Enchufar de nuevo el acoplamiento de enchufe
- 6. Insertar el módulo de cables en el módulo de proceso y girarlo a la posición deseada
- 7. Apretar el tornillo prisionero con la llave Allen

Con esto termina el recambio.

## **9.6 Cambiar módulo electrónico**

En caso de defecto el módulo electrónico puede ser recambiado por uno de tipo idéntico por el usuario.

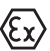

En caso de aplicaciones Ex solamente se puede emplear un equipo y un módulo electrónico con la homologación Ex correspondiente.

Encontrará información detallada acerca del cambio de la electrónica en el manual de instrucciones del módulo electrónico.

### **9.7 Actualización del software**

Para actualizar el software del equipo se necesitan los componentes siguientes:

- Equipo
- Alimentación de tensión
- Adaptador de interface VEGACONNECT
- PC con PACTware
- Software actual del equipo en forma de archivo

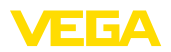

El software actual del instrumento así como informaciones detalladas sobre el modo de procedimiento se encuentran en la zona de descarga en [www.vega.com](http://www.vega.com)

Las informaciones para la instalación se encuentran en el archivo de descarga.

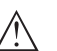

**Cuidado:**

Los equipos con homologación pueden estar unidos a determinados estados del software. Para eso asegurar, que la homologación permanezca efectiva durante una actualización del Software.

Informaciones detalladas se encuentran en la zona de descarga en [www.vega.com.](http://www.vega.com)

## **9.8 Procedimiento en caso de reparación**

En nuestra página web encontrará información detallada sobre el procedimiento en caso de reparación.

Para que podamos realizar la reparación rápidamente y sin tener que hacer preguntas, genere allí una hoja de retorno de equipo con los datos de su equipo.

Para ello necesita:

- El número de serie del equipo
- Una breve descripción del problema
- Datos relativos al producto

Imprimir la hoja de retorno de equipo generada.

Limpiar el equipo y embalarlo a prueba de rotura.

Enviar junto con el equipo la hoja de retorno de equipo impresa y, dado el caso, una hoja de datos de seguridad.

La dirección para el retorno se indica en la hoja de retorno de equipo generada.

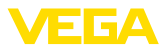

# **10 Desmontaje**

## **10.1 Pasos de desmontaje**

Para el desmontaje del equipo, lleve a cabo en el orden inverso los pasos descritos en los capítulos " *Montaje*" y " *Conectar a la alimentación de tensión*".

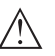

### **Advertencia:**

Al llevar a cabo el desmontaje, preste atención a las condiciones de proceso dentro de los depósitos o de las tuberías. Existe riesgo de lesiones p. ej. debido a las altas presiones o temperaturas y a los medios agresivos o tóxicos. Tome las medidas de protección correspondientes para prevenirlo.

# **10.2 Eliminar**

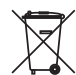

Entregue el equipo directamente a una empresa de reciclaje especializada y no utilice para ello los puntos de recogida municipales.

Retire primero las baterías que pudiera haber, siempre que sea posible retirarlas del equipo, y proceda a eliminarlas por separado de la forma debida.

Si hubiera guardados datos personales en el equipo usado por eliminar, hay que borrarlos antes de proceder a la eliminación del equipo.

Si no tiene posibilidades, de reciclar el equipo viejo de forma especializada, consulte con nosotros acerca de las posibilidades de reciclaje o devolución.

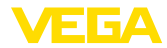

# **11 Anexo**

### **11.1 Datos técnicos**

### **Nota para equipos homologados**

Para equipos homologados (p. ej. con aprobación Ex) rigen los datos técnicos de las correspondientes indicaciones de seguridad. Estos pueden diferir de los datos aquí aducidos por ejemplo para las condiciones de proceso o para la alimentación de tensión.

Todos los documentos de homologación se pueden descargar de nuestra página web.

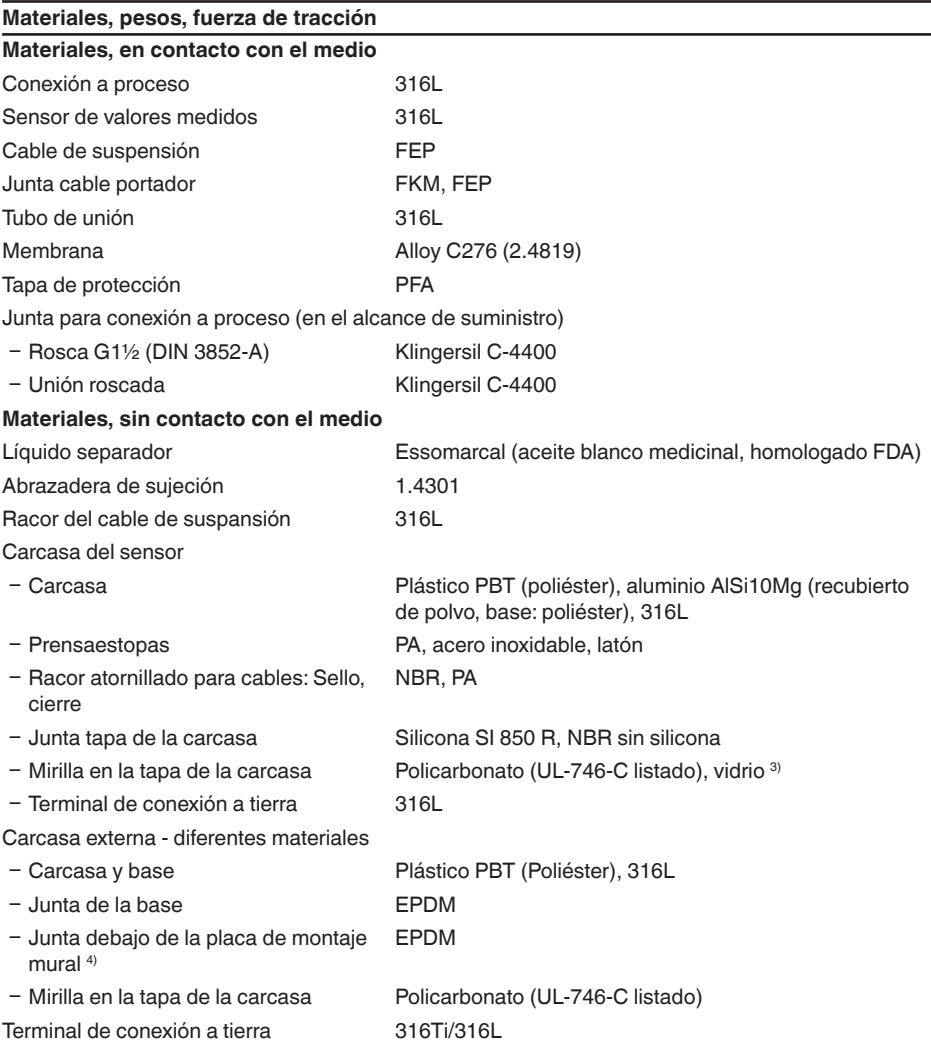

Sólo para 316L con homologación 3A

45044-ES-230914

45044-ES-230914

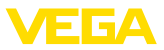

Cable de conexión para versión IP68 (25 bar) 5)

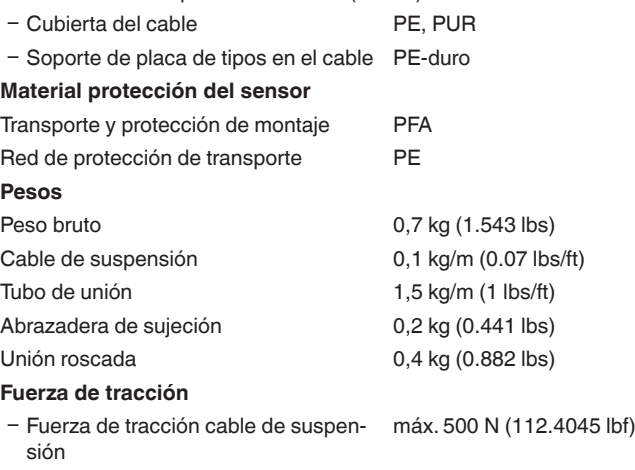

#### **Pares de apriete**

Momento máximo de apriete para conexión a proceso

 $-G1\frac{1}{2}$  200 Nm (147.5 lbf ft)

Par de apriete máximo para racores atornillados para cables NPT y tubos Conduit

Ʋ Carcasa de plástico 10 Nm (7.376 lbf ft)

- Carcasa de aluminio/acero inoxidable 50 Nm (36.88 lbf ft)

#### **Magnitud de entrada**

Las especificaciones sirven para la descripción y se refieren a la celda de medida. Existe la posibilidad de restricciones a causa del material, el modo de construcción de la conexión a proceso y el tipo de presión seleccionado. Siempre rigen las especificaciones de la placa de características. 6)

#### **Rangos nominales de medición y capacidad de sobrecarga en bar/kPa**

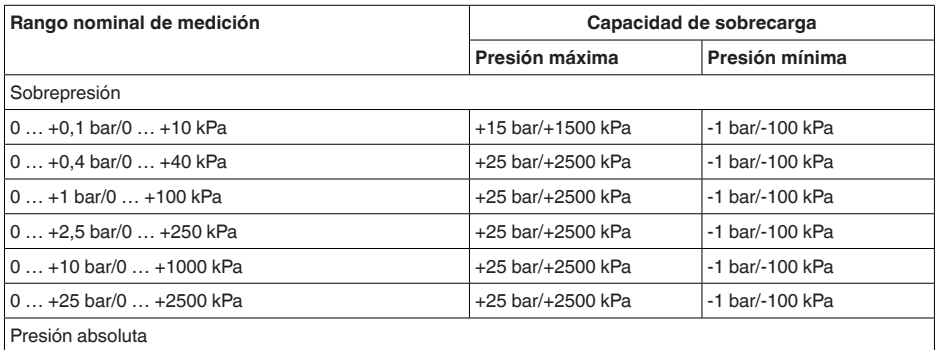

 $6)$  Los datos sobre la resistencia a la sobrecarga se aplican a la temperatura de referencia.

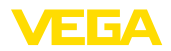

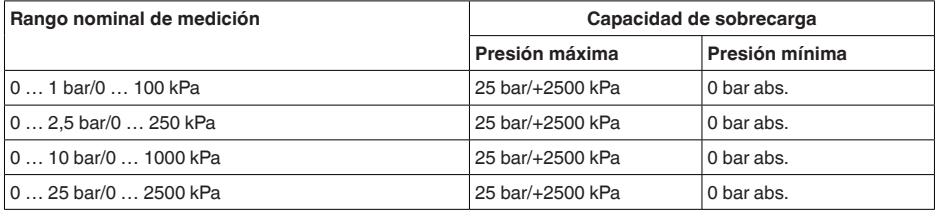

### **Rangos nominales de medición y capacidad de sobrecarga en psi**

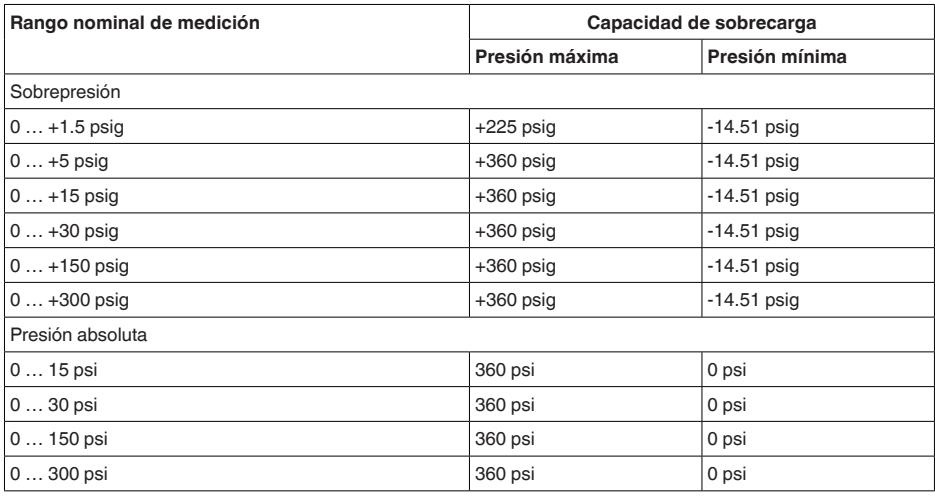

### **Rangos de ajuste**

Las informaciones se refieren al rango nominal de medición, valores de presión menores que -1 bar no se pueden ajustar

Ajuste mín./máx. :

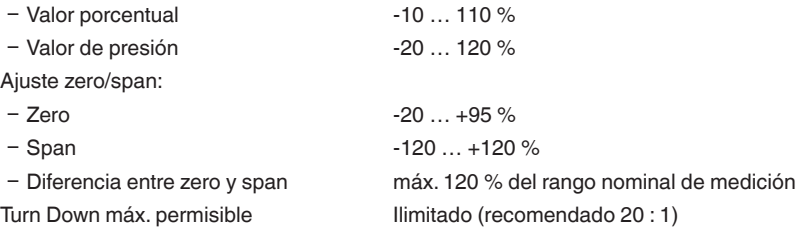

### **Fase de conexión**

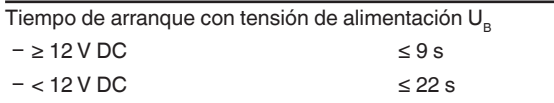

**Magnitud de salida**

Corriente de arranque (para tiempo de arranque) ≤ 3,6 mA

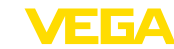

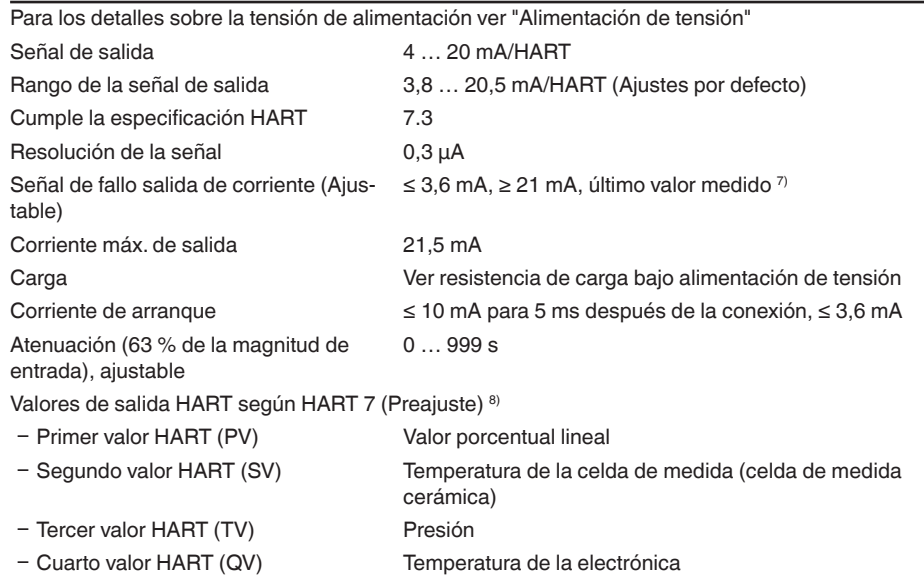

### **Magnitud de salida - Salida de corriente adicional**

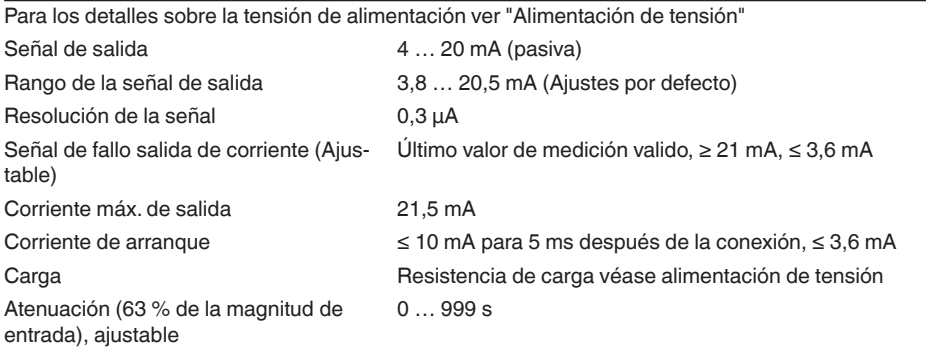

#### **Comportamiento dinámico salida**

Parámetros dinámicos, independientes del producto y la temperatura

45044-ES-230914 45044-ES-230914

7) Último valor de medición imposible con SIL.

8) Los valores de salida se pueden asignar arbitrariamente.

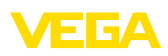

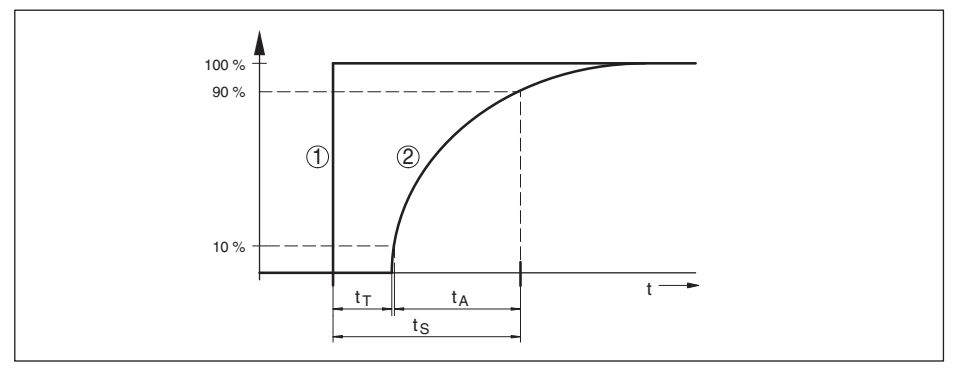

Fig. 36: Comportamiento con variación brusca de las variables de proceso. t<sub>r</sub>: tiempo muerto; t<sub>a</sub>: tiempo de subida; *t S: tiempo de respuesta gradual*

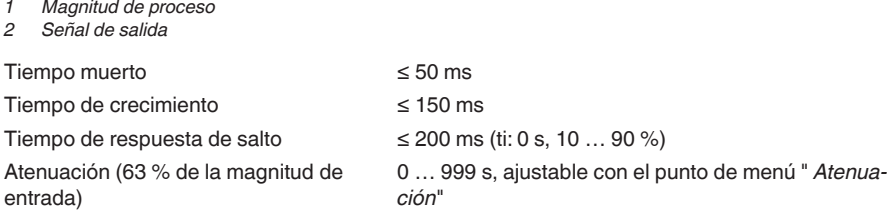

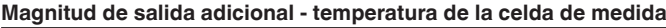

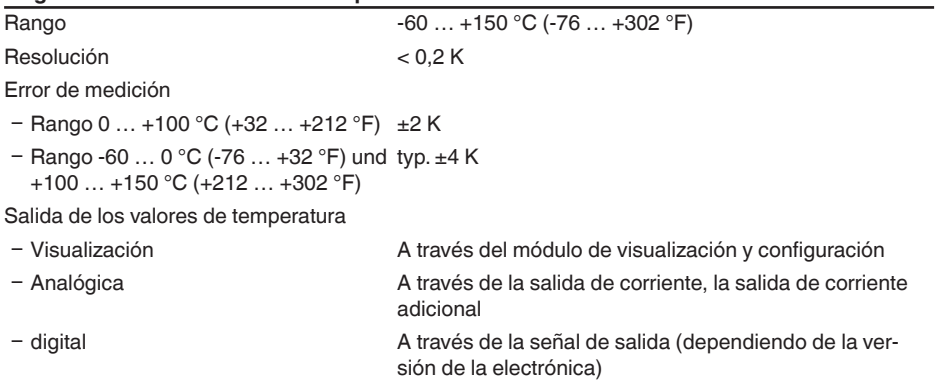

### **Condiciones de referencia y factores de influencia (según DIN EN 60770-1)**

Condiciones de referencia según DIN EN 61298-1

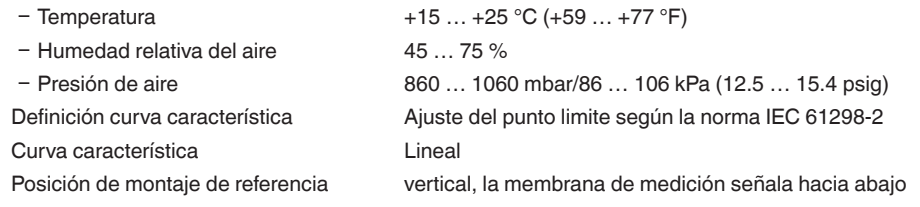

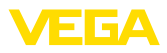

Influencia posición de montaje < 0,2 mbar/20 Pa (0.003 psig)

Desviación en la salida de corriente a causa de campos electromagnéticos intensos de alta frecuencia en el marco de la norma EN 61326-1

### **Desviación (según IEC 60770-1)**

Valido para la salida de señal **digital** (HART, Profibus PA, Foundation Fieldbus) y para la salida de corriente **analógica** de 4 … 20 mA, tomando como referencia el rango de medición ajustado. Turn down (TD) es la relación rango de medición nominal/rango de medición ajustado.

Los valores dados corresponden con el valor F<sub>K</sub> en el capítulo " *Cálculo de la desviación total*".

 $<$   $\pm$ 150  $\mu$ A

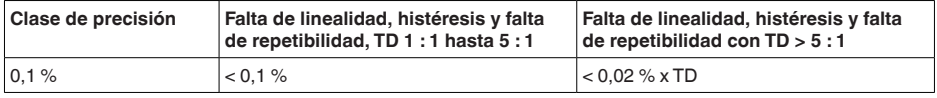

### **Influencia de la temperatura del producto o de la temperatura ambiente**

### **Variación térmica cambio señal cero y margen de salida a través de la temperatura del producto**

Valido para la salida de señal **digital** (HART, Profibus PA, Foundation Fieldbus) y para la salida de corriente **analógica** de 4 … 20 mA, tomando como referencia el rango de medición ajustado. Turn down (TD) es la relación rango de medición nominal/rango de medición ajustado.

La variación térmica de la señal de cero y el margen de salida corresponden con el valor  $F<sub>r</sub>$  en el capítulo " *Cálculo de la desviación total (según DIN 16086)*".

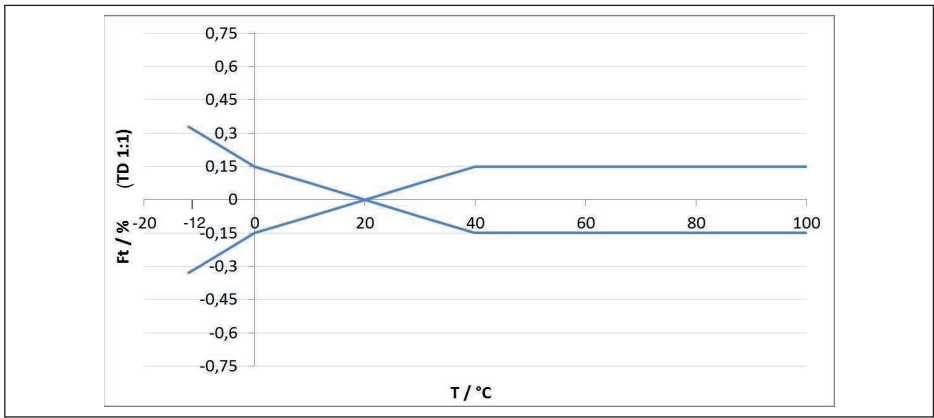

### **Celda de medida cerámica/metálica - estándar**

*Fig. 37: Error de temperatura básico*  $F_{\text{Transi}}$  *con TD 1 : 1* 

El error básico de temperatura en % de la gráfica superior puede aumentar a causa de factores adicionales en dependencia de la versión de la celda de medición (Factor FMZ) y Turn Down (Factor FTD. Los factores adicionales aparecen listados en las tablas siguientes.

45044-ES-230914 45044-ES-230914

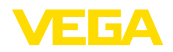

#### **Factor adicional por la versión de la celda de medición**

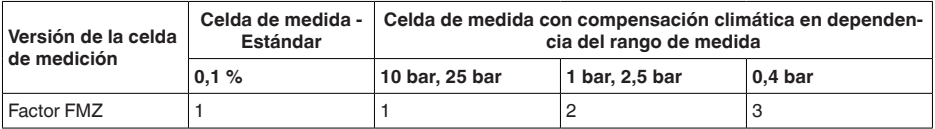

### **Factor adicional por Turn Down**

El factor adicional FTD debido al Turn Down se calcula según la formula siguiente:

 $F_{T_D} = 0.5 \times TD + 0.5$ 

En la tabla aparecen listados valores de ejemplo para Turn Downs típicos.

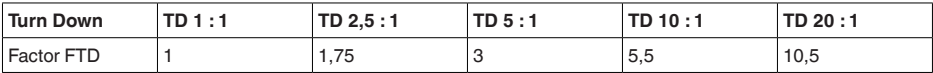

### **Variación térmica salida de corriente a través de la temperatura ambiente**

Es válido adicionalmente para la salida de corriente **analógica** de 4 … 20 mA y se refiere al rango de medición ajustado.

Variación térmica salida de corriente < 0,05 %/10 K, max. < 0,15 %, en cada caso para  $-40$  …  $+80$  °C ( $-40$  …  $+176$  °F)

La variación térmica de la salida de corriente corresponden con el valor F<sub>a</sub> en el capítulo " *Calculo de la desviación total (según DIN 16086)*".

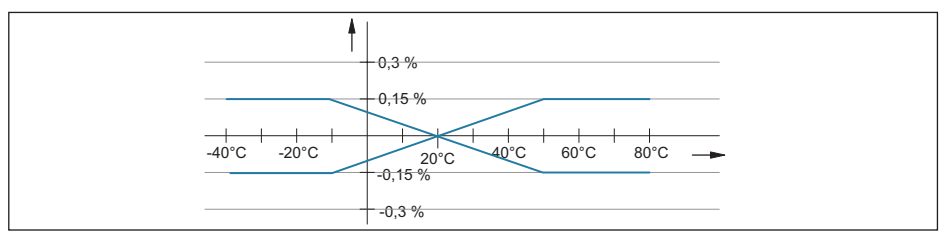

*Fig. 38: Variación térmica salida de corriente*

### **Estabilidad a largo plazo (según DIN 16086)**

Vale para la salida de señal **digital** correspondiente (p. Ej. HART, Profibus PA), así como para la salida de corriente **analógica** de 4 … 20 mA bajo las condiciones de referencia. Los datos se refieren al margen de medición ajustado.Turn down (TD) es la relación rango de medición nominal/ margen de medición ajustado.

### **Estabilidad a largo plazo señal de cero y rango de salida**

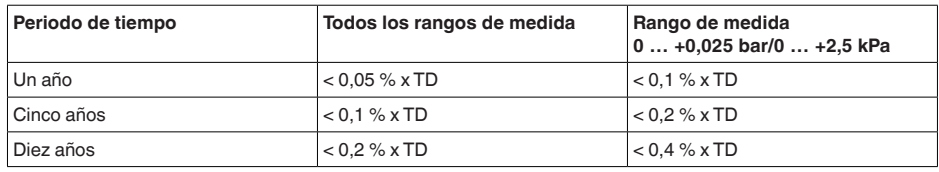

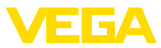

### **Estabilidad a largo plazo señal cero y mangen de salida - versión compensación climática**

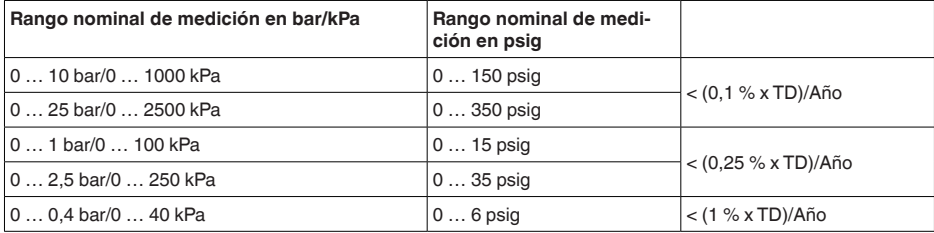

#### **Condiciones ambientales**

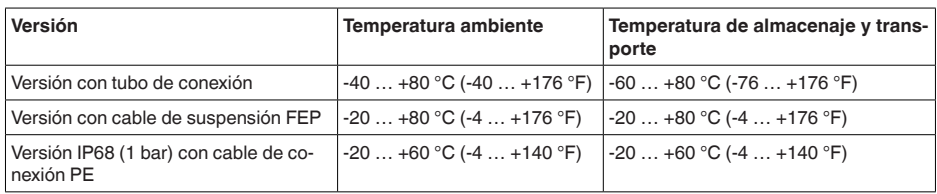

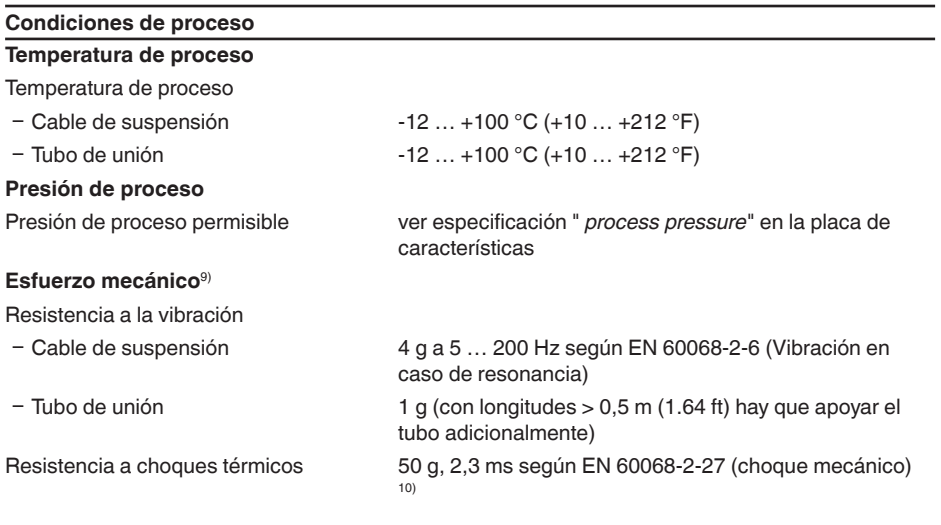

### **Datos electromecánicos - versión IP66/IP67 e IP66/IP68 (0,2 bar) 11)**

Opciones de la entrada de cable

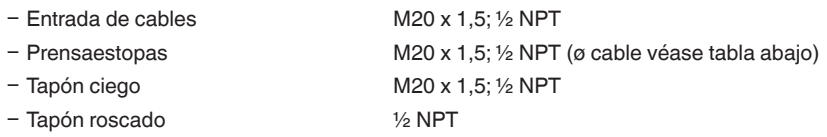

9) Según la versión de equipo.

<sup>10)</sup> 2 g con la versión de carcasa de acero inoxidable de dos cámaras.

11) IP66/IP68 (0,2 bar) solo con presión absoluta.

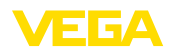

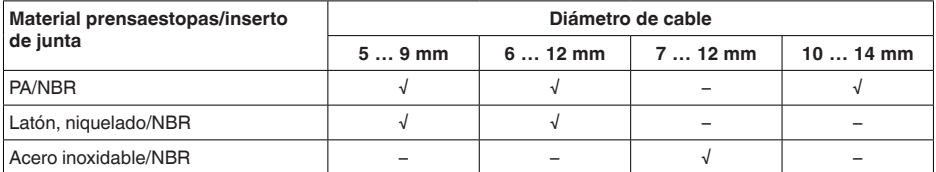

Sección del cable (Bornes elásticos)

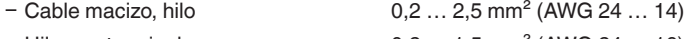

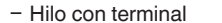

 $0.2$  ... 1,5 mm<sup>2</sup> (AWG 24 ... 16)

### **Datos electromecánicos - versión IP68 (25 bar)** Cable de unión del sensor de valores de medición - carcasa externa, datos mecánicos

Ʋ Estructura Conductor, descarga de presión, capilar compensador de presión, trenzado de apantallamiento, película metálica, camisa 12) - Longitud estándar 5 m (16.40 ft) Ʋ Longitud máxima 180 m (590.5 ft)  $-$  Radio de flexión mín. para 25 °C/77 °F 25 mm (0.985 in) Ʋ Diámetro apróx. 8 mm (0.315 in) Ʋ Material PE, PUR Ʋ Color Negro, azul Cable de unión del sensor de valores de medición - carcasa externa, datos eléctricos  $-$  Sección de conductor 0.5 mm<sup>2</sup> (AWG  $N^{\circ}$  20)

 $-$  Resistencia del conductor 0,037 Ω/m (0.012 Ω/ft)

### **Datos electromecánicos - versión cable de suspensión IP68 (25 bar)**

Cable de suspensión, datos mecánicos

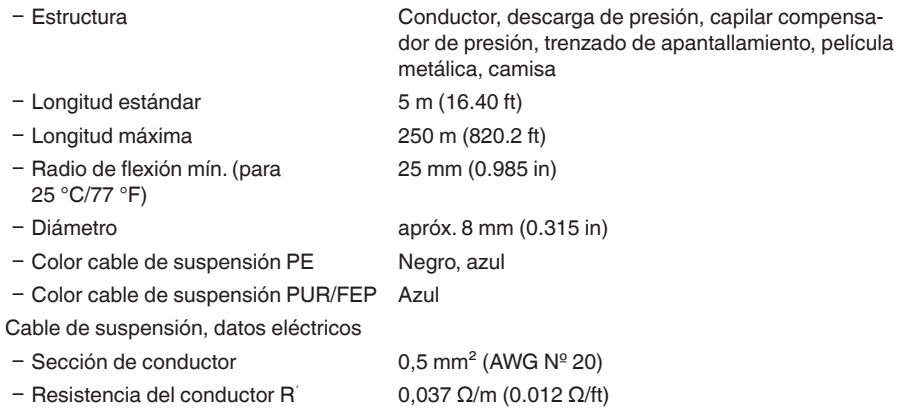

12) Capilares compensadores de presión no en la versión Ex d.

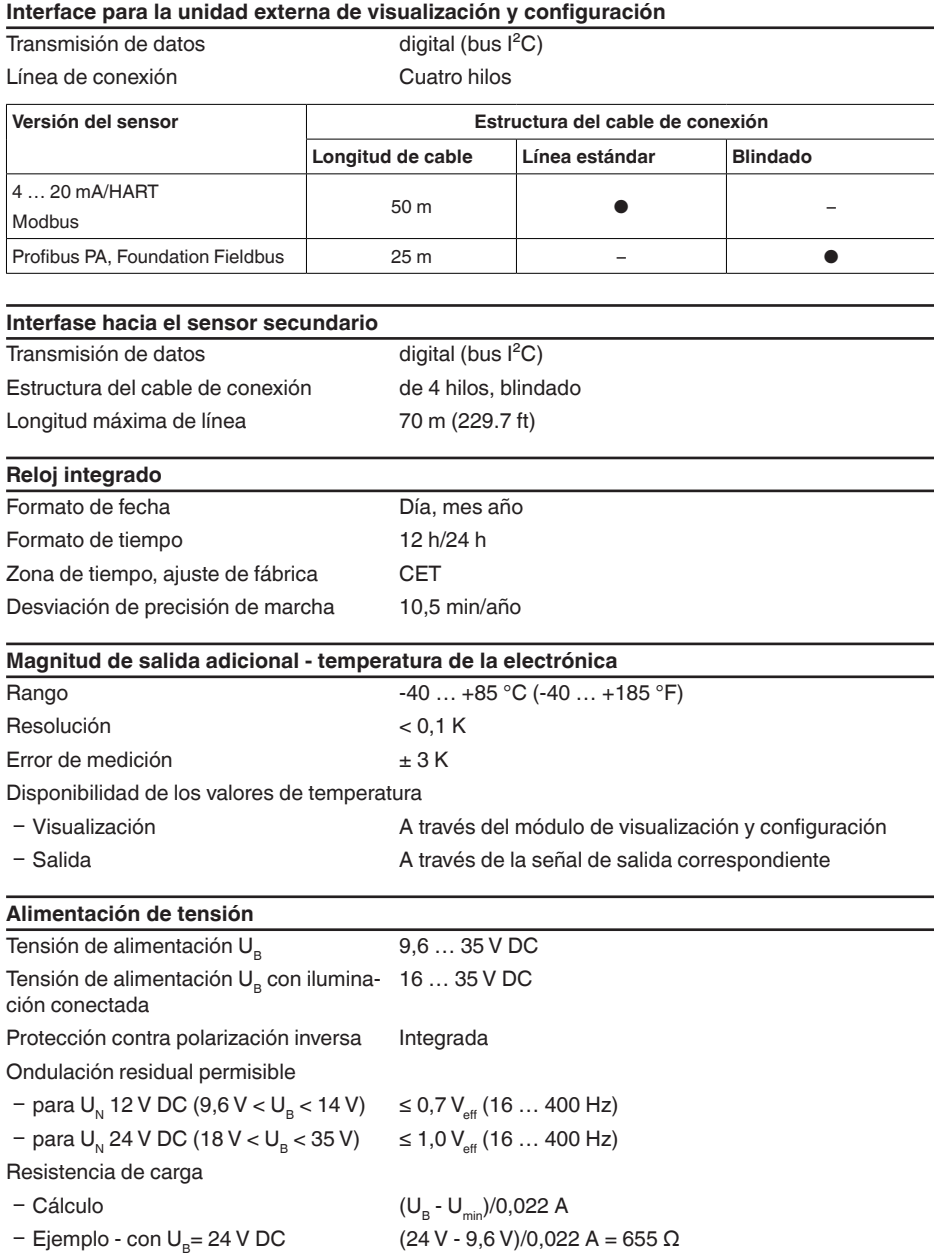

**VEGA** 

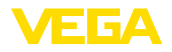

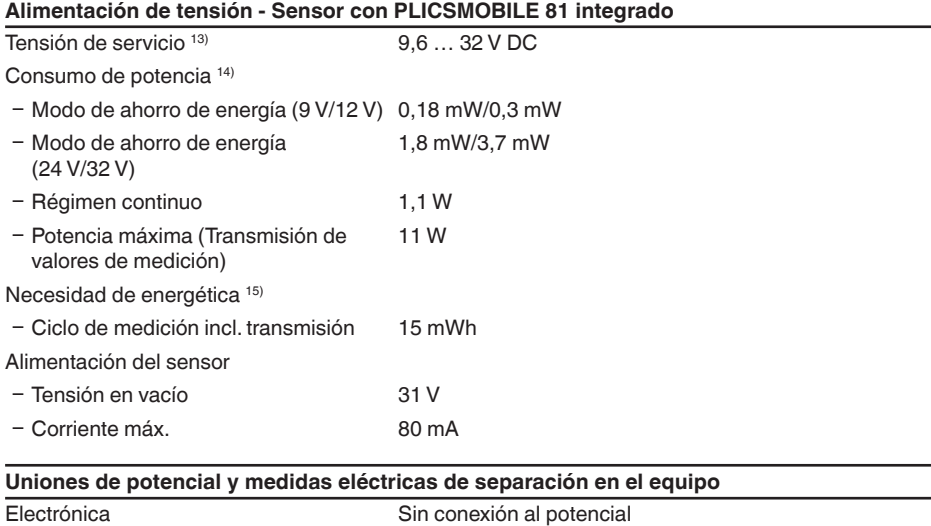

Separación galvánica

Ʋ entre la electrónica y las partes metá-Voltaje de referencia 500 V AC licas del equipo

Conexión conductora Entre terminal de tierra y conexión a proceso metálica

### **Medidas de protección eléctrica 16)**

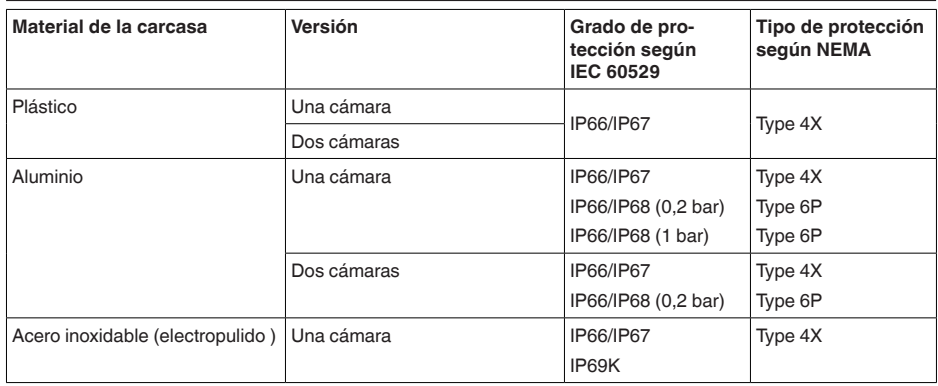

<sup>13)</sup> Para una alimentación de tensión del equipo hay que considerar suficiente capacidad de corriente máxima. Para una tensión de alimentación de < 9,6 V hay quien calcular con picos de corriente de hasta 2 A. <sup>14)</sup> Los datos de potencia descritos contienen la alimentación de tensión de un sensor HART con 20 mA. 15) El consumo de energía indicado contiene la alimentación de tensión de un sensor HART con 4 mA (modo Multidrop) y tensión de alimentación de 12 V.

<sup>16)</sup> Clase de protección IP66/IP68 (0,2 bar) sólo en combinación con la presión absoluta, porque no es posible la compensación de aire con el sensor completamente inundado

45044-ES-230914

45044-ES-230914

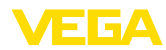

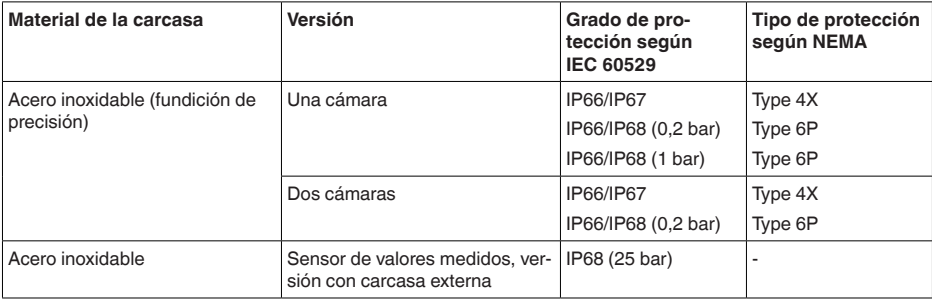

Conexión de la fuente de alimentación de suministro Redes de la categoría de sobretensión III

Altura sobre el nivel del mar

Ʋ por defecto hasta 2000 m (6562 ft) Ʋ con protección contra la sobretensión hasta 5000 m (16404 ft) preconectada Grado de contaminación 17) 2

Clase de protección (IEC/EN 61010-1) II

# **11.2 Cálculo de la desviación total**

La desviación total de un transmisor de presión indica el erro de medición máximo a esperar en la práctica. La misma se denomina también desviación práctica máxima o error de empleo.

Según DIN 16086, la desviación total  $F_{total}$ es la suma de la desviación básica  $F_{net}$  y la estabilidad a  $l$ argo plazo  $F_{\dots}$ :

 $F_{total} = F_{part} + F_{stab}$ 

A su vez, la desviación básica F<sub>perf</sub> está compuesta por la variación térmica de la señal cero y el margen de salida F<sub>T</sub> (error de temperatura), así como por la desviación de medición F<sub>K</sub>:

$$
{\sf F}_{\sf perf} = \sqrt{(( {\sf F}_{\sf T})^2 + ({\sf F}_{\sf K I})^2)}
$$

La variación térmica de la señal cero y el rango de salida F<sub>T</sub> aparece en el capítulo " Datos técni*cos*". Allí la temperatura básica F<sub>r</sub> aparece representada gráficamente. Hay que multiplicar ese valor con factores adicionales FMZ y FTD en dependencia de la versión de la celda de medición y Turn Down.

 $F<sub>r</sub>$  x FMZ x FTD

Estos valores aparecen también en el capítulo " *Datos técnicos*".

Esto vale primero para la salida de señal digital mediante HART, Profibus PA, Foundation Fieldbus o Modbus.

En caso de una salida de 4 … 20 mA también se añade la variación térmica de la salida de corriente  $\mathsf{F}_{\scriptscriptstyle{\mathsf{a}}}\!\!$ :

 $F_{\text{perf}} = \sqrt{((F_{T})^2 + (F_{\text{K}})^2 + (F_{\text{a}})^2)}$ 

Aquí los signos de fórmula han sido resumidos para una mejor descripción:

- $\bullet$   $\quad$   $\mathsf{F}_{\text{total}}$ : Desviación total
- F<sub>per</sub>: Desviación básica<br>este descriptivada la ser
- $\bullet\quad$   $\mathsf{F}_{\textsf{stab}}$ : estabilidad a largo plazo

17) Cuando se utiliza con tipo de protección de carcasa cumplido.

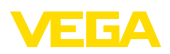

- 
- **F<sub>is</sub>**: Error de medición
- Fa : Variación térmica de la salida de corriente
- FMZ: Factor adicional versión de la sonda de medición
- FTD: Factor adicional Turn Down

# **11.3 Ejemplo práctico**

#### **Datos**

Medida de nivel en un depósito de agua, una altura de 1.600 mm equivale a 0,157 bar (157 kPa), temperatura del medio 50 °C

VEGABAR 87 con rango de medida 0,4 bar, error de medición < 0,1 %, celdas de medida-ø 28 mm

### **1. Cálculo del Turn Down**

 $TD = 0.4$  bar/0.157 bar,  $TD = 2.6:1$ 

### 2. Determinación del error de temperatura F<sub>T</sub>

Los valores necesarios se toman de los datos técnicos:

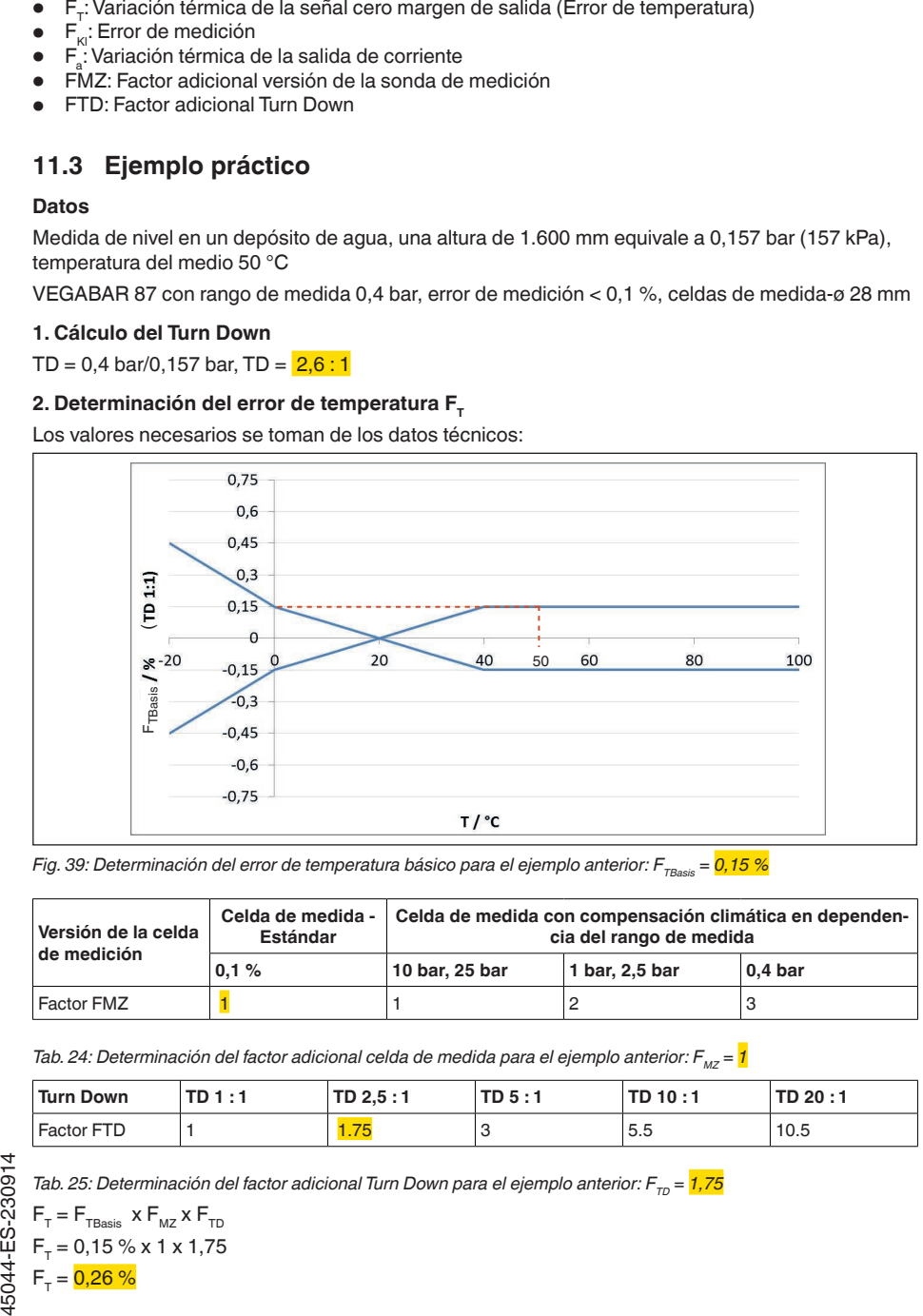

*Fig. 39: Determinación del error de temperatura básico para el ejemplo anterior: F<sub>TBasis</sub> = 0,15 %* 

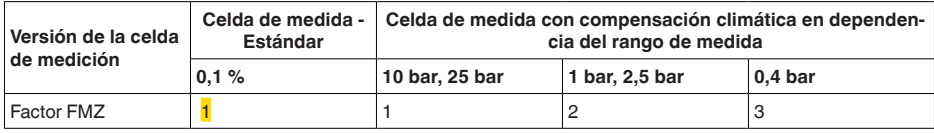

*Tab. 24: Determinación del factor adicional celda de medida para el ejemplo anterior: F<sub>MZ</sub> = <mark>1</mark>* 

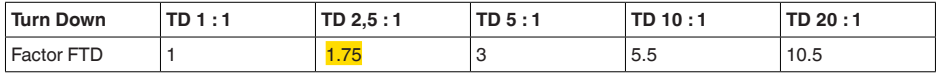

*Tab. 25: Determinación del factor adicional Turn Down para el ejemplo anterior:*  $F_{TD} = 1.75$ 

$$
F_{T} = F_{\text{FBasis}} \times F_{\text{MZ}} \times F_{\text{TD}}
$$

$$
F_{T} = 0.15 \% \times 1 \times 1.75
$$

$$
F_{T} = \frac{0.26 \%}{}
$$

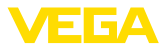

### **3. Determinación de la desviación de medición y de la estabilidad a largo plazo**

Los valores necesarios para la desviación  $F_{\kappa}$  y estabilidad a largo plazo  $F_{\text{stab}}$  se toman de los datos técnicos:

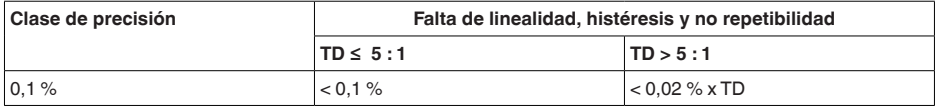

*Tab. 26: Determinación de la desviación de medición a partir de la tabla:*  $F_k = 0.1\%$ 

#### **VEGABAR 86**

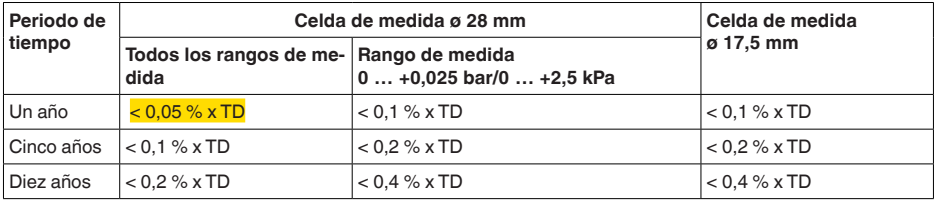

### **VEGABAR 87**

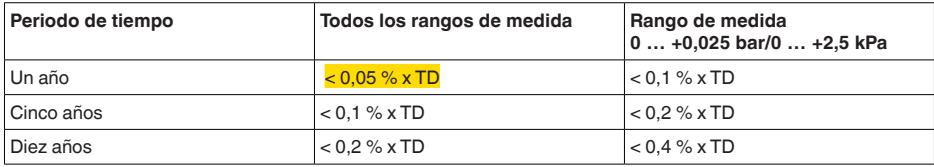

*Tab. 27: Determinación de la estabilidad a largo plazo a partir de la tabla, contemplación para un año: F<sub>stab</sub> = 0,05 % x TD = 0,05 % x 2,6 = 0,13 %*

#### **4. Cálculo de la desviación total - Señal HART**

### **- Paso 1: precisión básica F**<sub>perf</sub>

 $F_{\text{perf}} = \sqrt{((F_{\tau})^2 + (F_{\text{K}})^2)}$  $F_r = 0,26 \%$  $F_{\kappa} = 0,1 %$  $F_{\text{perf}} = \sqrt{(0.26 \%)^2 + (0.1 \%)^2}$  $F_{\text{net}} = 0,28 \%$ **- Paso 2: Desviación total F**<sub>total</sub>  $F_{total} = F_{perf} + F_{stab}$  $F_{\text{perf}} = 0,281$  % (Resultado del paso 1)  $F_{\text{stab}} = (0.05 % \times TD)$  $F_{\text{stab}} = (0.05 \% \times 2.5)$  $F_{\text{stab}} = 0,13 %$  $F_{total} = 0.28 \% + 0.13 \% = 0.41 \%$
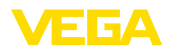

**5. Cálculo de la desviación total - señal 4 … 20 mA - Paso 1: precisión básica F**<sub>perf</sub>  $F_{\text{perf}} = \sqrt{(F_{\text{T}})^2 + (F_{\text{K}})^2 + (F_{\text{a}})^2}$  $F_r = 0,26 %$  $F_{\nu} = 0.2 \%$  $F_a = 0,15\%$  $F_{\text{perf}} = \sqrt{(0.26 \text{ %})^2 + (0.1 \text{ %})^2 + (0.15 \text{ %})^2}$  $F_{\text{perf}} = 0,32 \%$ **- Paso 2: Desviación total F**<sub>total</sub>  $F_{total} = F_{pert} + F_{stat}$  $F_{\text{max}} = (0.05 % x TD)$  $F_{\text{stab}} = (0.05 \% \times 2.5)$  $F_{\text{stab}} = 0,13 %$  $F_{total} = 0.32 \% + 0.13 \% = 0.45 \%$ 

La desviación total del dispositivo de medición es de esta forma 0,45 %.

Desviación en mm: 0,45 % de 1600 mm = 7 mm

El ejemplo indica que el error de medición puede ser considerablemente mayor en la práctica que la precisión básica. Las causas son la influencia de la temperatura y el Turn Down.

La variación térmica de la salida de corriente es despreciablemente pequeña en este ejemplo.

### **11.4 Dimensiones**

Los dibujos acotados siguientes representan solo una parte de las versiones posibles. Dibujos acotados detallados se pueden descargar de [www.vega.com](http://www.vega.com) en " *Downloads*" y " *Dibujos*".

#### **Carcasa de plástico**

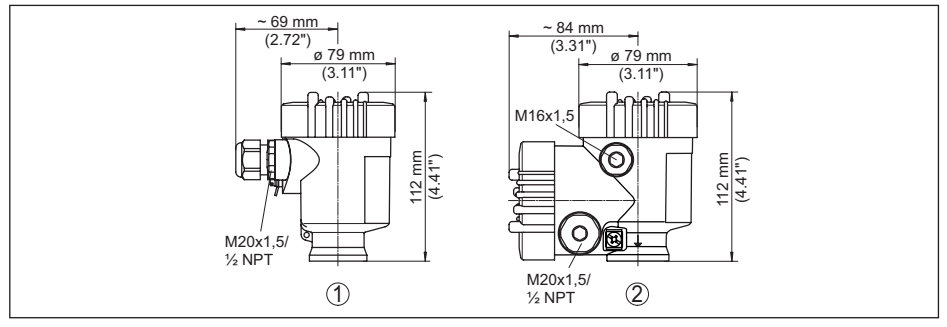

*Fig. 40: Variantes de carcasa en grado de protección IP66/IP67; 1 bar (con módulo de visualización y configuración integrado aumenta la altura de la carcasa en 9 mm/0.35 in)*

*1 Cámara única de plástico*

*2 Dos cámaras de plástico*

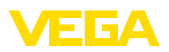

#### **Carcasa de aluminio**

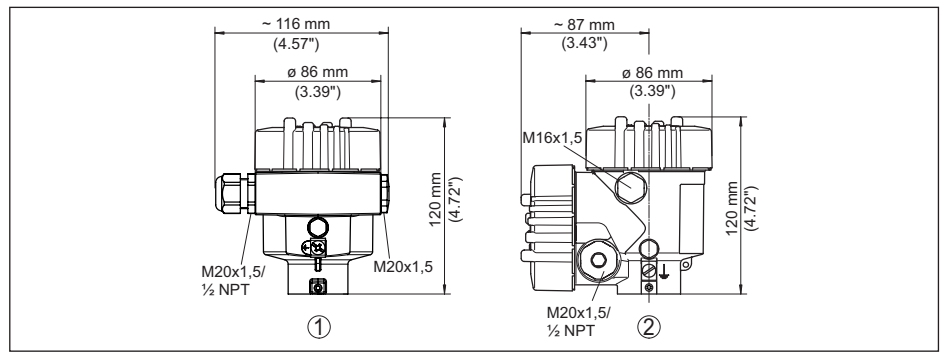

*Fig. 41: Variantes de carcasa con tipo de protección IP66/IP68 (0,2 bar), (con el módulo de visualización y configuración montado aumenta la altura de la carcasa en 18 mm/0.71 in)*

- *1 Aluminio de cámara única*
- *2 Aluminio de cámara doble*

#### **Carcasa de aluminio en grado de protección IP66/IP68 (1 bar)**

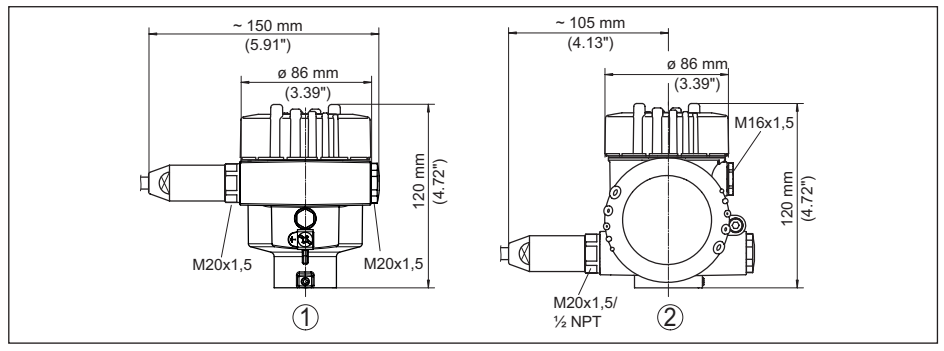

*Fig. 42: Variantes de carcasa con tipo de protección IP66/IP68 (1 bar), (con el módulo de visualización y configuración montado aumenta la altura de la carcasa en 18 mm/0.71 in)*

- *1 Aluminio de cámara única*
- *2 Aluminio de cámara doble*

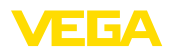

#### **Carcasa de acero inoxidable**

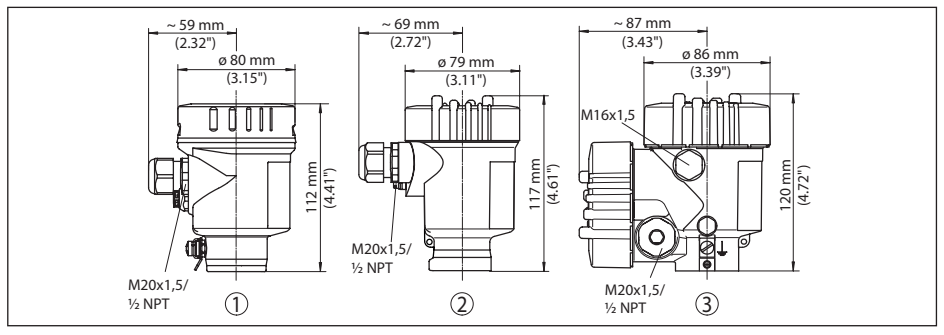

*Fig. 43: Variantes de carcasa con tipo de protección IP66/IP68 (0,2 bar), (con el módulo de visualización y configuración montado aumenta la altura de la carcasa en 9 mm/0.35 in o 18 mm/0.71 in)*

- *1 Cámara única de acero inoxidable (electropulida)*
- *2 Cámara única de acero inoxidable (Fundición de precisión)*
- *2 Cámaras doble de acero inoxidable (Fundición de precisión)*

#### **Carcasa de acero inoxidable en grado de protección IP66/IP68 (1 bar)**

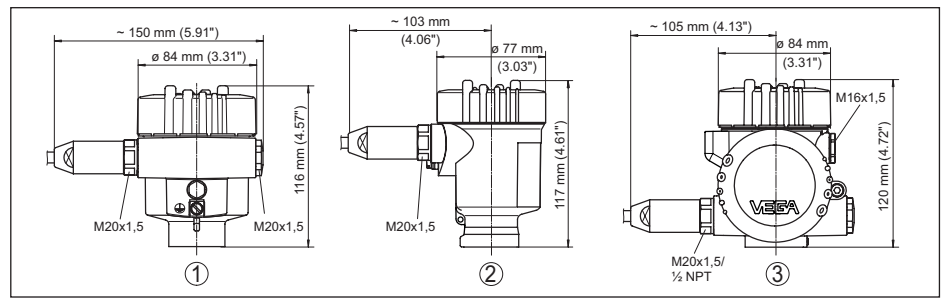

*Fig. 44: Variantes de carcasa con tipo de protección IP66/IP68 (1 bar), (con el módulo de visualización y configuración montado aumenta la altura de la carcasa en 9 mm/0.35 in o 18 mm/0.71 in)*

- *1 Cámara única de acero inoxidable (electropulida)*
- *2 Cámara única de acero inoxidable (Fundición de precisión)*
- *3 Cámaras doble de acero inoxidable (Fundición de precisión)*

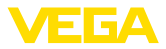

#### **carcasa acero inoxidable en grado de protección IP69K**

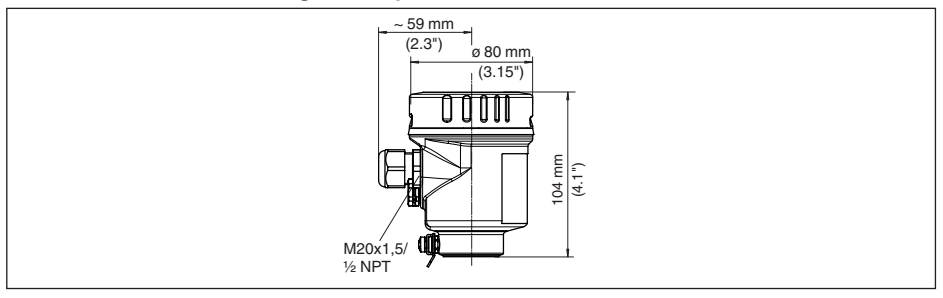

*Fig. 45: Versión de carcasa en grado de protección IP69K (con módulo de visualización y configuración integrado aumenta la altura de la carcasa en 9 mm/0.35 in)*

*1 Cámara única de acero inoxidable (electropulida)*

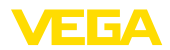

#### **Caja remota con versión IP68**

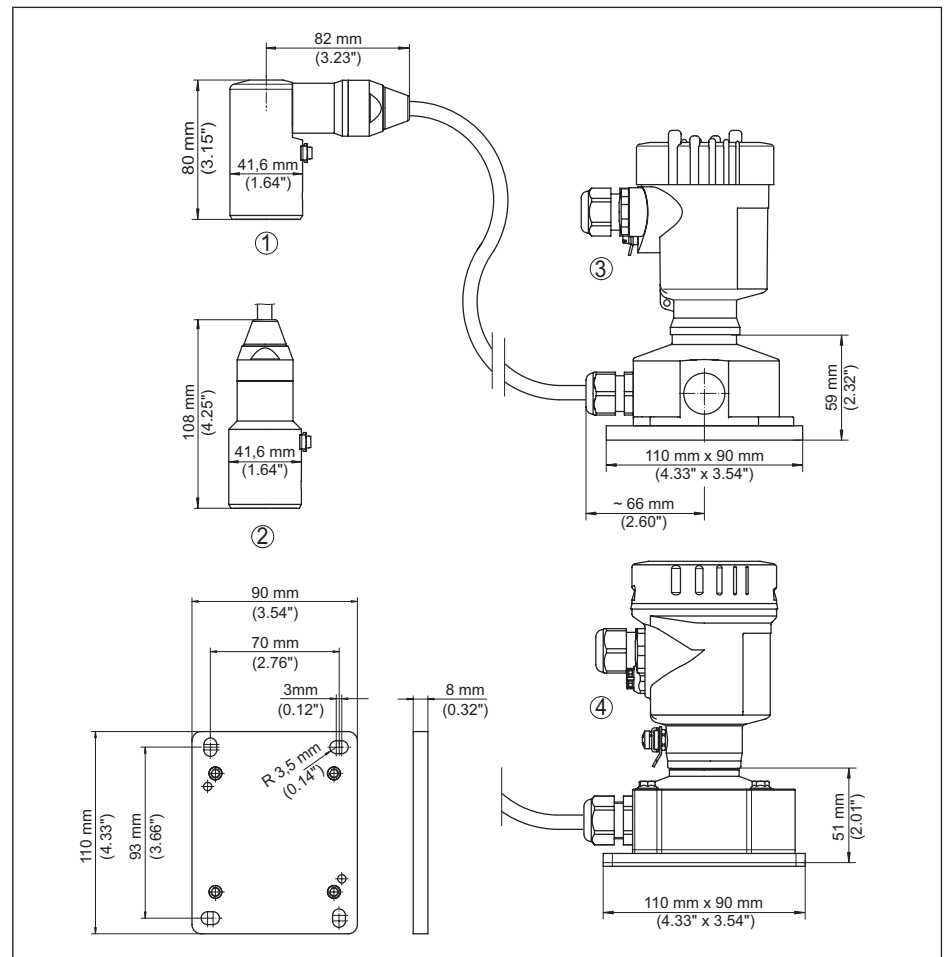

*Fig. 46: VEGABAR 87, Versión IP68 con carcasa externa* 

- *1 Salida de cable lateral*
- *2 Salida de cable axial*
- *3 Cámara única de plástico*
- *4 Cámara única de acero inoxidable*
- *5 Junta 2 mm (0.079 in), (sólo con homologación 3A)*

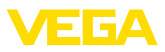

#### **VEGABAR 87**

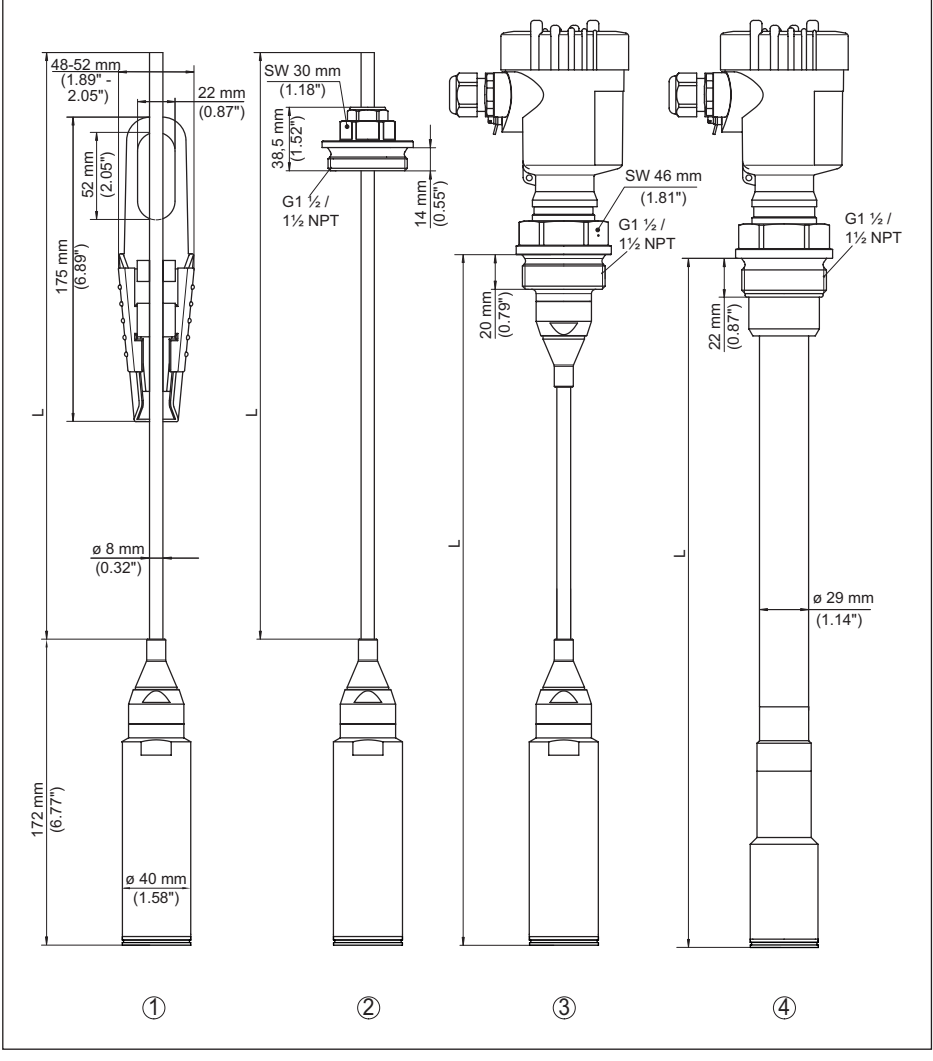

*Fig. 47: VEGABAR 87 - Conexiones estándar* 

- *1 Abrazadera de sujeción*
- *2 Unión roscada*
- *3 Rosca G1½*
- *4 Rosca 1½ NPT*
- *L Longitud total del configurador*

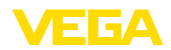

#### **VEGABAR 87, Conexión de brida**

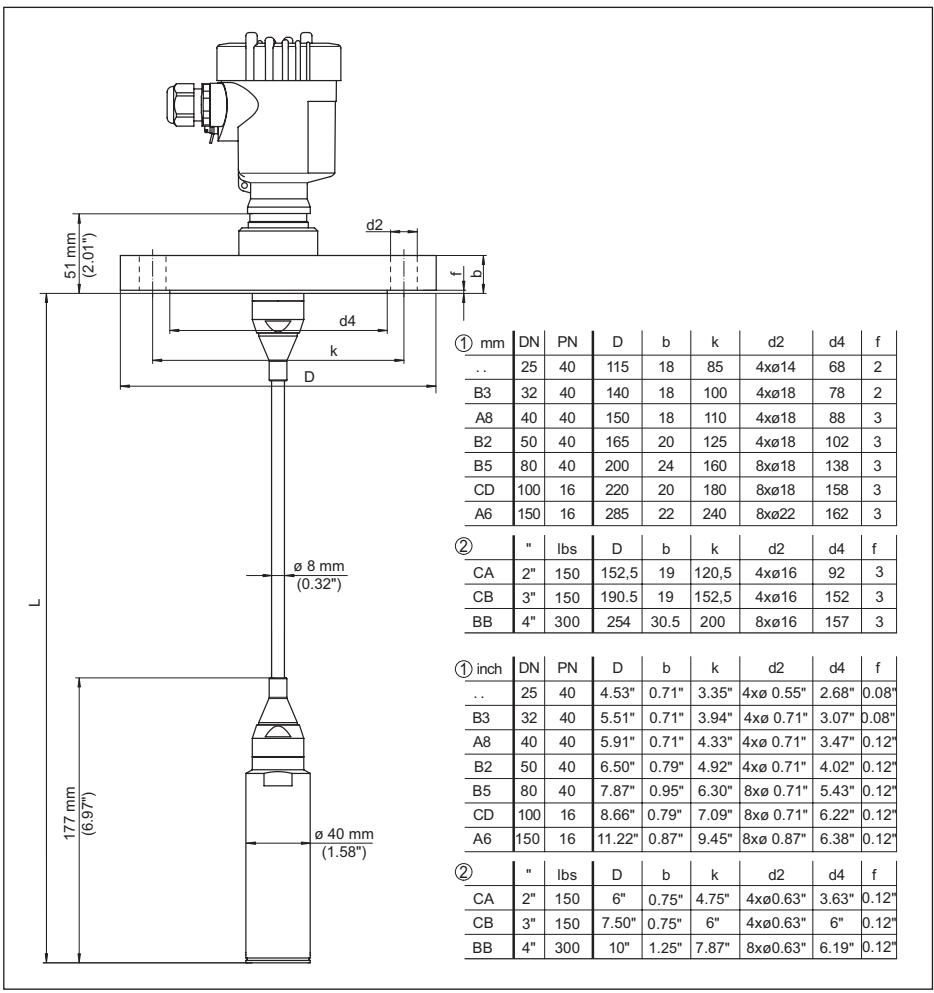

*Fig. 48: VEGABAR 87, Conexión de brida* 

- *1 Bridas según DIN 2501*
- *2 Bridas según ASME B16.5*
- *L Longitud total del configurador*

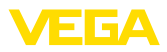

### **VEGABAR 87, conexión aséptica**

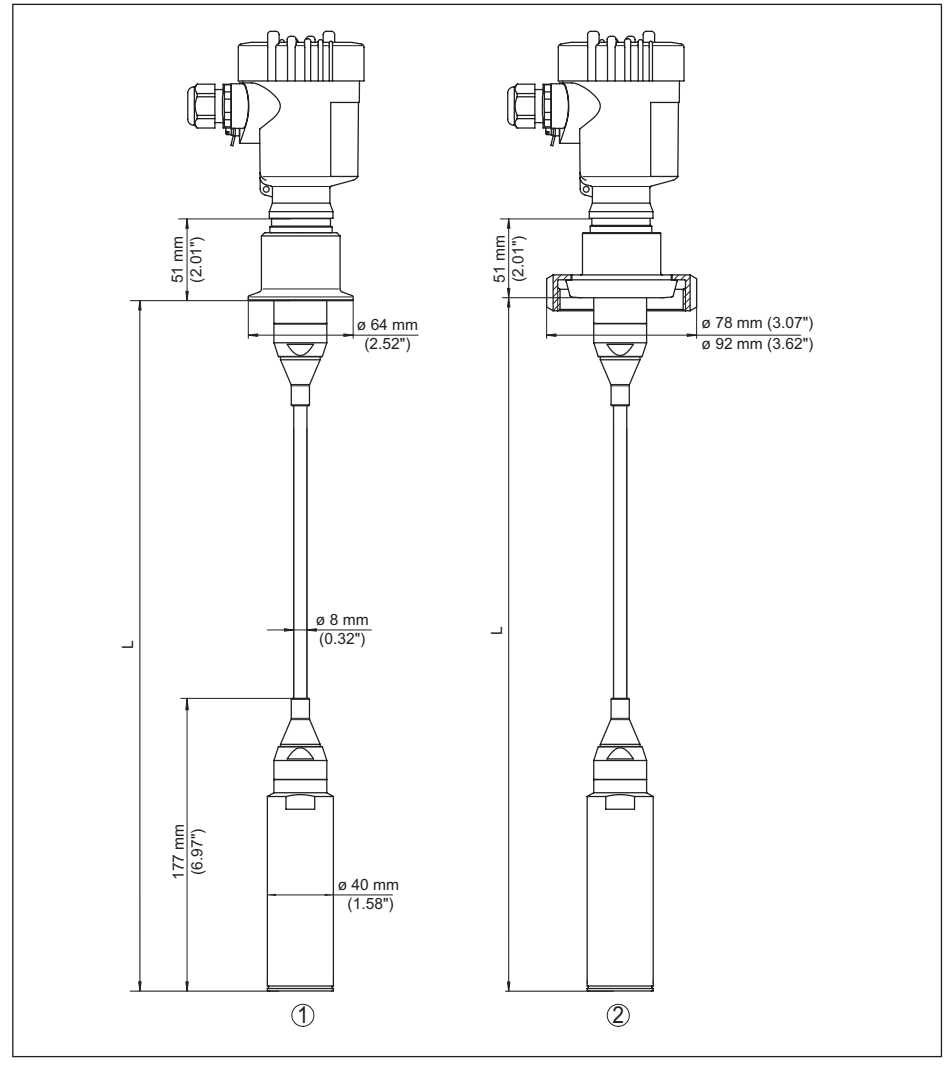

*Fig. 49: VEGABAR 87, conexiiones asépticas* 

*1 Clamp 2" PN 16 (ø 64 mm), (DIN 32676, ISO 2852)*

- *2 Racor roscado DN 50*
- *L Longitud total del configurador*

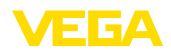

## **11.5 Derechos de protección industrial**

VEGA product lines are global protected by industrial property rights. Further information see [www.vega.com.](http://www.vega.com)

VEGA Produktfamilien sind weltweit geschützt durch gewerbliche Schutzrechte.

Nähere Informationen unter [www.vega.com.](http://www.vega.com)

Les lignes de produits VEGA sont globalement protégées par des droits de propriété intellectuelle. Pour plus d'informations, on pourra se référer au site [www.vega.com.](http://www.vega.com)

VEGA lineas de productos están protegidas por los derechos en el campo de la propiedad industrial. Para mayor información revise la pagina web [www.vega.com](http://www.vega.com).

Линии продукции фирмы ВЕГА защищаются по всему миру правами на интеллектуальную собственность. Дальнейшую информацию смотрите на сайте [www.vega.com.](http://www.vega.com)

VEGA系列产品在全球享有知识产权保护。

进一步信息请参见网站< [www.vega.com](http://www.vega.com)。

### **11.6 Marca registrada**

Todas las marcas y nombres comerciales o empresariales empleados pertenecen al propietario/ autor legal.

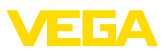

## **INDEX**

#### **A**

Acceso servicio de asistencia [41](#page-40-0) Ajustar fecha/hora [40](#page-39-0) Ajustar visualización [38](#page-37-0), [39](#page-38-0) Ajuste [32,](#page-31-0) [35](#page-34-0), [36](#page-35-0) – Resumen [34](#page-33-0) – Unidad [33](#page-32-0) Atenuación [36](#page-35-0)

## **C**

Cambiar idioma [38](#page-37-0) Código de error [52,](#page-51-0) [53,](#page-52-0) [54](#page-53-0) Código QR [7](#page-6-0) Compensación de presión [15](#page-14-0), [16](#page-15-0), [17](#page-16-0)  $-$  Ex d [15](#page-14-0) Concepto de hermetización [10](#page-9-0) Conexión eléctrica [18](#page-17-0), [19](#page-18-0), [20](#page-19-0) Configuración de medición – En el depósito abierto [17](#page-16-0) Copiar ajustes del sensor [41](#page-40-0) Corrección de posición [33](#page-32-0)

## **D**

Documentación [7](#page-6-0)

## **E**

EDD (Enhanced Device Description) [49](#page-48-0) Eliminación de fallo [54](#page-53-0)

## **H**

HART [42](#page-41-0)

#### **I**

Iluminación del display [39](#page-38-0) Indicador de seguimiento [39](#page-38-0)

### **L**

Línea directa de asistencia técnica [55](#page-54-0) Linealización [36](#page-35-0)

### **M**

Mantenimiento [50](#page-49-0) Medición de nivel [17](#page-16-0) Medición de presión diferencial [8](#page-7-0) Memoria de valores medidos [50](#page-49-0)

### **N**

NAMUR NE 107 [51](#page-50-0) Número de serie [7](#page-6-0)

# **P**

Placa de tipos [7](#page-6-0) Principio de funcionamiento [9](#page-8-0) Puesta a tierra [18](#page-17-0)

## **R**

Reparación [57](#page-56-0) Reset [40](#page-39-0)

## **S**

Salida de corriente [37](#page-36-0), [42](#page-41-0) Salida de corriente adicional [37](#page-36-0) Simulación [40](#page-39-0)

## **V**

Valores por defecto [44](#page-43-0)

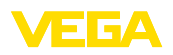

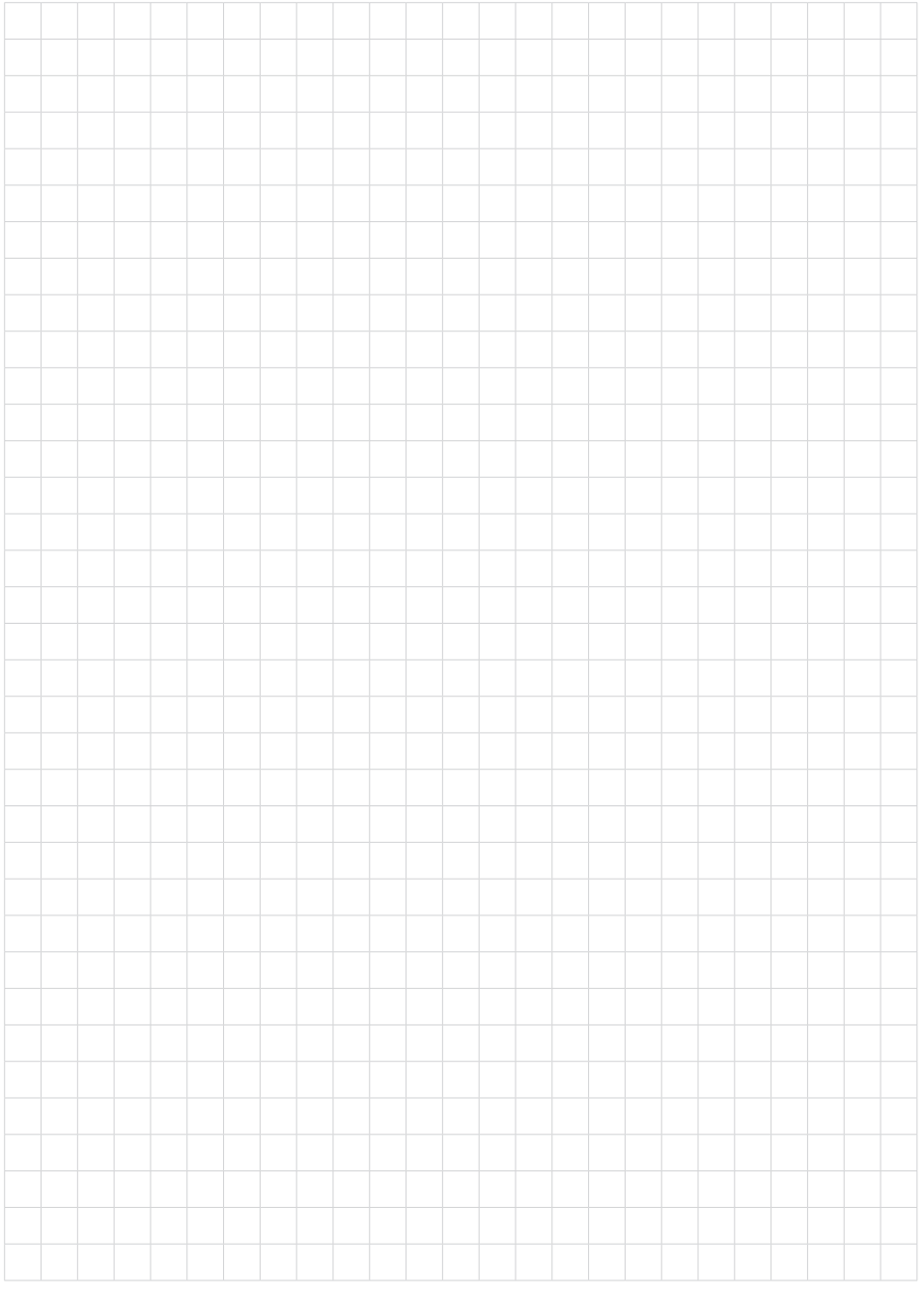

Fecha de impresión:

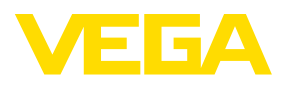

Las informaciones acera del alcance de suministros, aplicación, uso y condiciones de funcionamiento de los sensores y los sistemas de análisis corresponden con los conocimientos existentes al momento de la impresión. Reservado el derecho de modificación

© VEGA Grieshaber KG, Schiltach/Germany 2023

 $C \in$ 

VEGA Grieshaber KG Am Hohenstein 113 77761 Schiltach Alemania

Teléfono +49 7836 50-0 E-Mail: info.de@vega.com www.vega.com